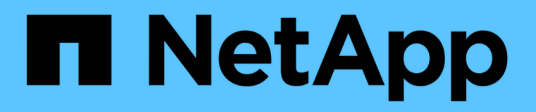

## **afficher ...** SANtricity commands

NetApp March 22, 2024

This PDF was generated from https://docs.netapp.com/fr-fr/e-series-cli/commands-a-z/show-alldrivesdownloadprogress.html on March 22, 2024. Always check docs.netapp.com for the latest.

# **Sommaire**

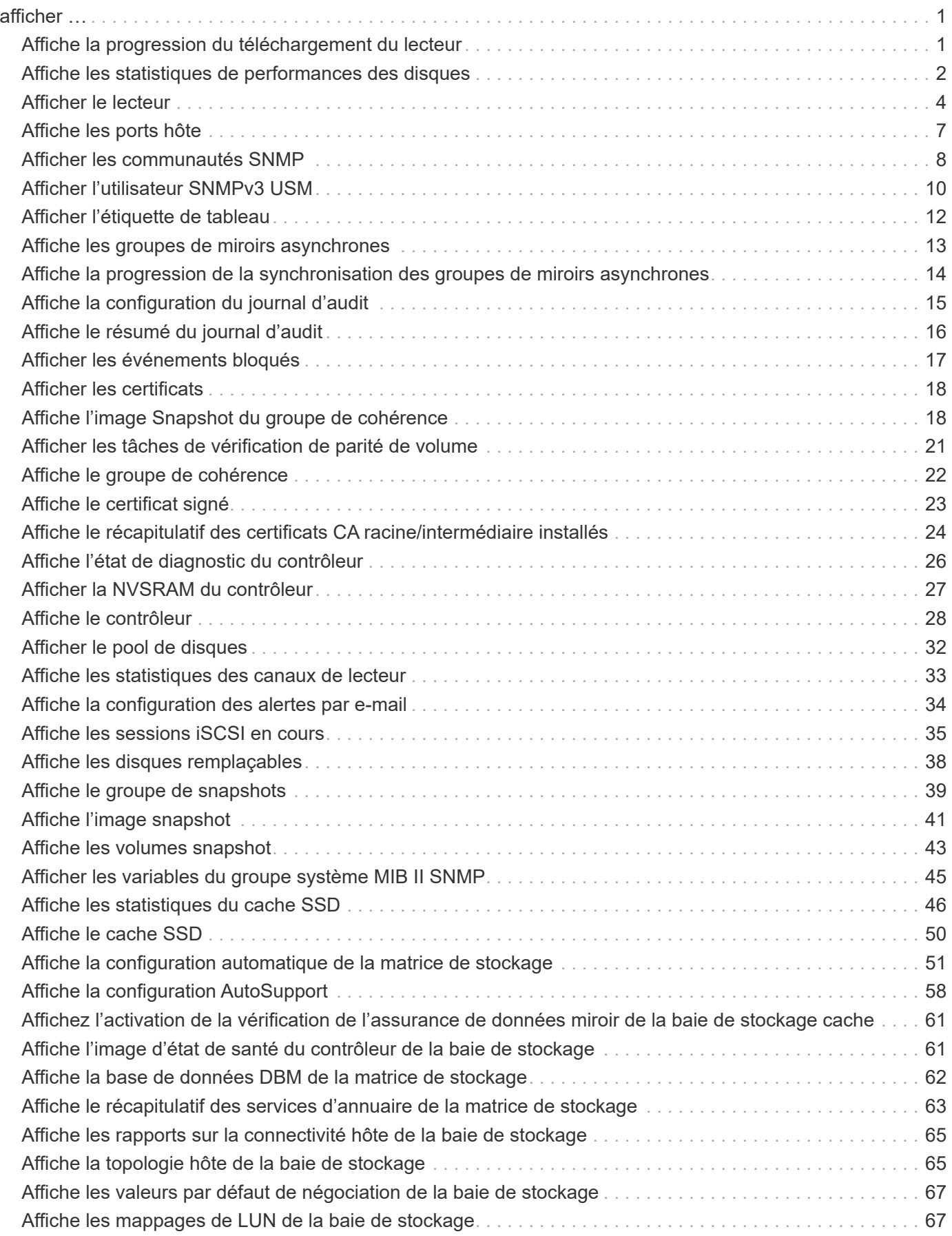

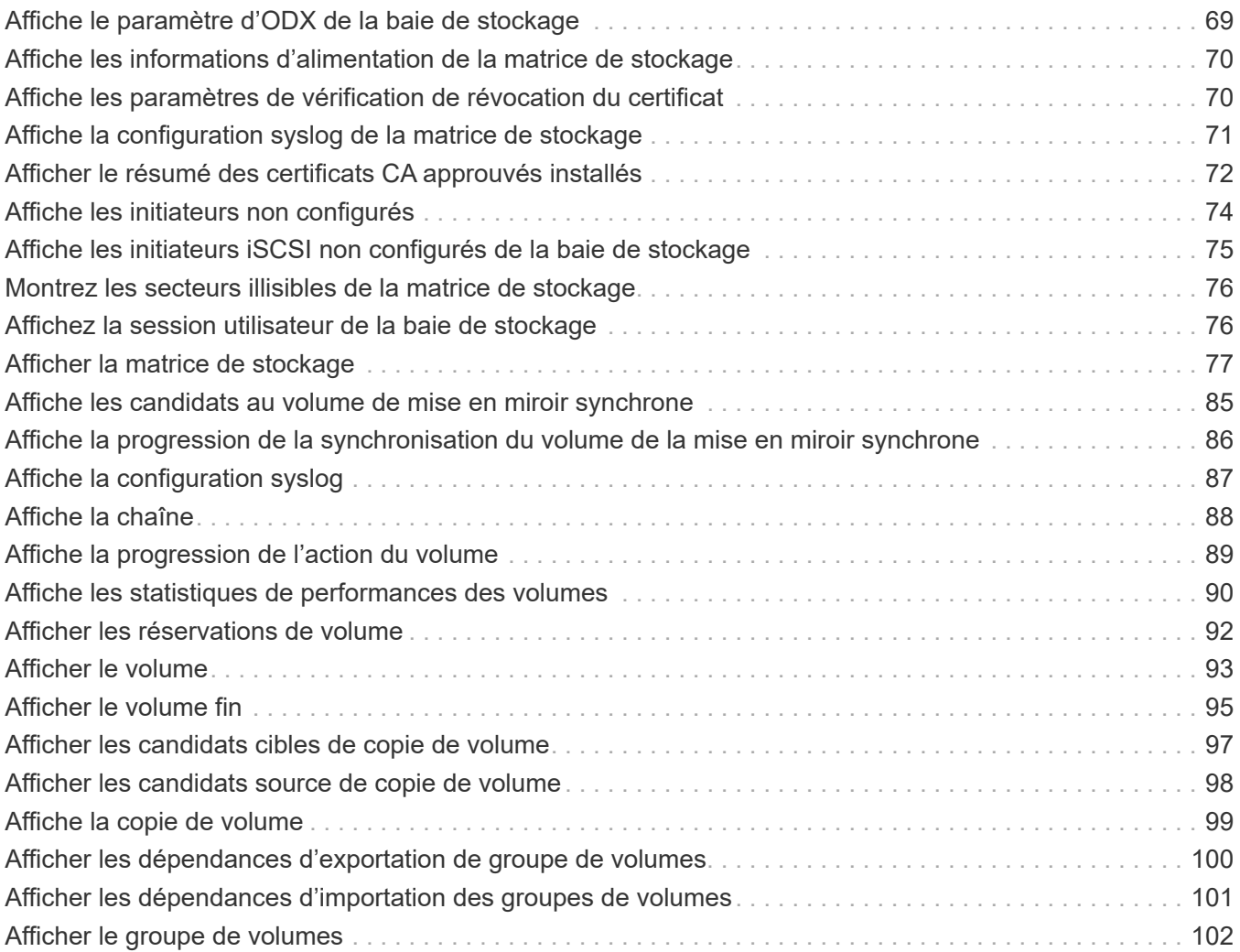

# <span id="page-3-0"></span>**afficher …**

## <span id="page-3-1"></span>**Affiche la progression du téléchargement du lecteur**

Le show allDrives downloadProgress commande renvoie l'état des téléchargements de micrologiciel pour les lecteurs qui sont ciblés par le download drive firmware commande ou le download storageArray driveFirmware commande.

#### **Baies prises en charge**

Cette commande s'applique à toute baie de stockage individuelle, notamment les systèmes E2700, E5600, E2800, E5700, Baies EF600 et EF300, tant que tous les packages SMcli sont installés.

#### **Rôles**

Pour exécuter cette commande sur une baie de stockage E2800, E5700, EF600 ou EF300, vous devez disposer du rôle d'administrateur du stockage.

#### **Syntaxe**

show allDrives downloadProgress

#### **Paramètres**

Aucune.

#### **Remarques**

Lorsque tous les téléchargements de micrologiciel ont réussi, cette commande renvoie un état correct. En cas d'échec du téléchargement du micrologiciel, cette commande affiche l'état de téléchargement du micrologiciel de chaque lecteur ciblé. Cette commande renvoie les États affichés dans ce tableau.

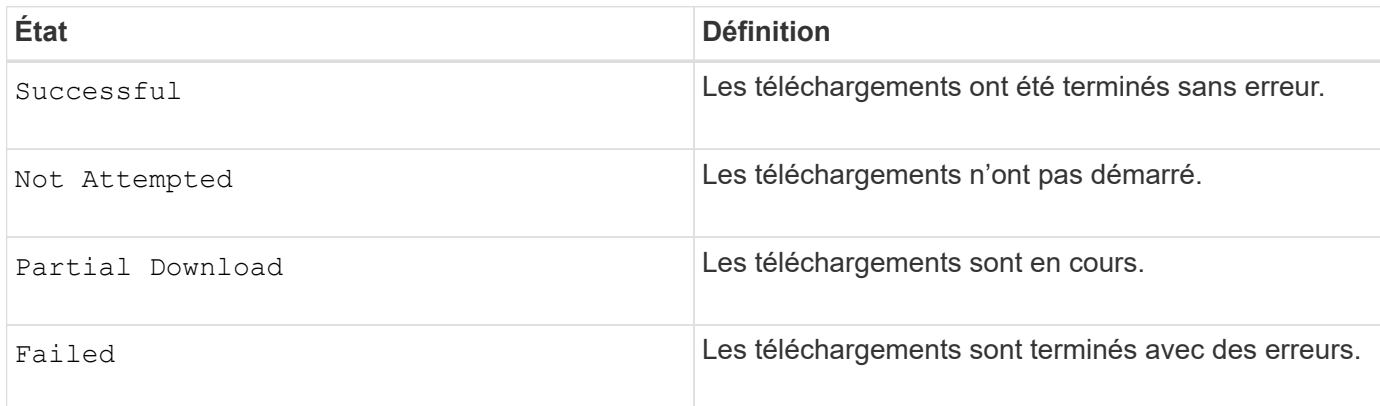

6.10

## <span id="page-4-0"></span>**Affiche les statistiques de performances des disques**

Le show allDrives performanceStats la commande renvoie des informations sur les performances des disques.

### **Baies prises en charge**

Cette commande s'applique à toute baie de stockage individuelle, notamment les systèmes E2700, E5600, E2800, E5700, Baies EF600 et EF300, tant que tous les packages SMcli sont installés.

### **Rôles**

Pour exécuter cette commande sur une baie de stockage E2800, E5700, EF600 ou EF300, vous devez disposer du rôle d'administrateur du stockage.

### **Contexte**

Pour chaque lecteur de la matrice de stockage, cette commande renvoie les informations suivantes :

- Matrice de stockage contenant le ou les lecteurs
- Latence d'E/S actuelle
- Latence maximale d'E/S.
- Latence d'E/S minimale
- Latence d'E/S moyenne

### **Syntaxe**

```
show (allDrives |drive [trayID,[drawerID,]slotID] | drives [trayID1
,[drawerID1,]slotID1 ... trayIDn,[drawerIDn,]slotIDn]) performanceStats
```
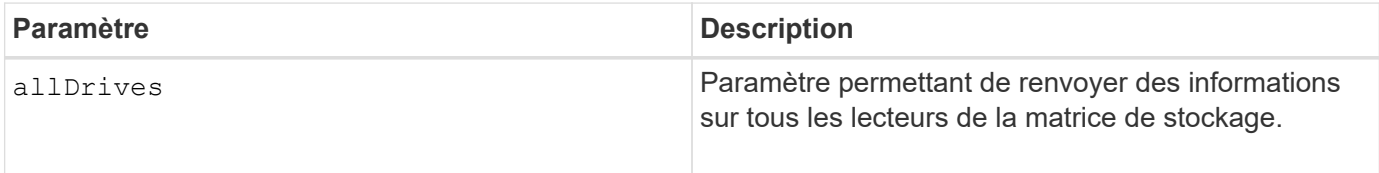

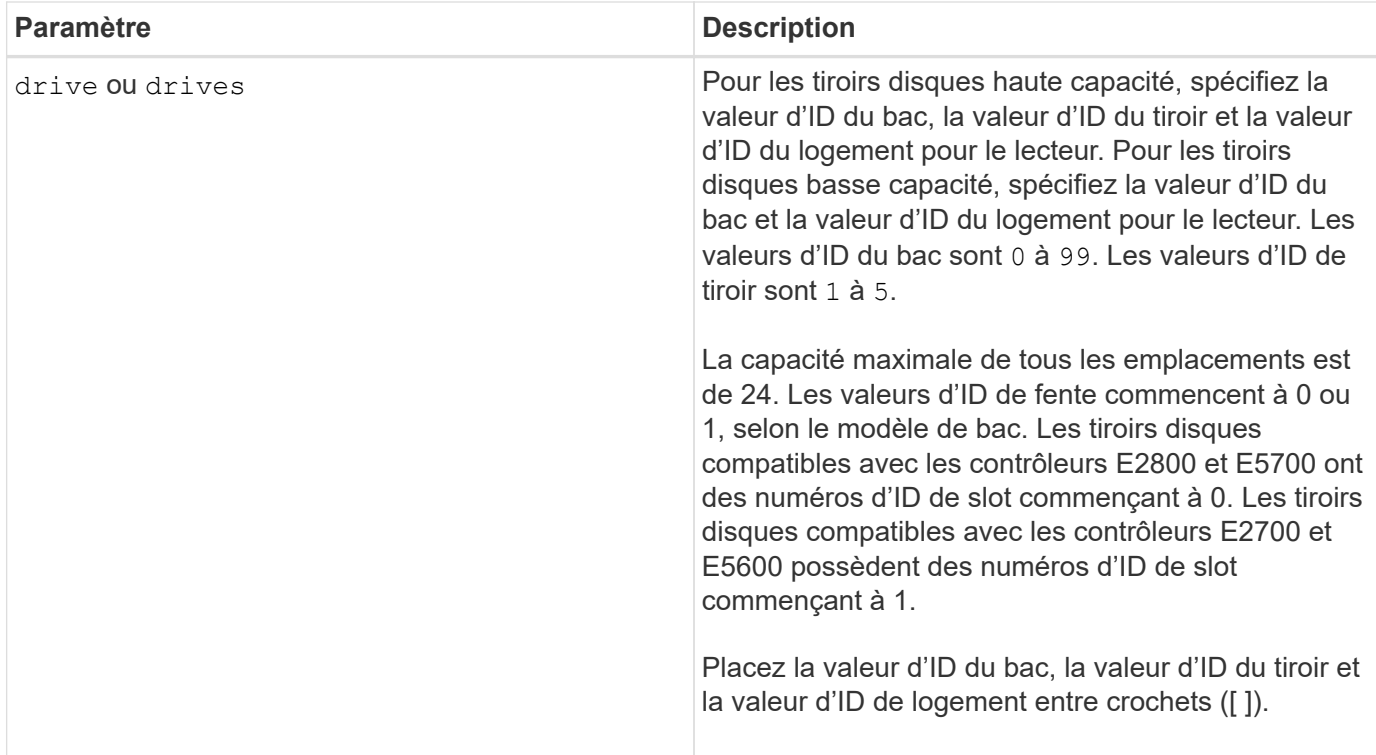

### **Remarques**

Le drive paramètre prend en charge à la fois les tiroirs disques haute capacité et les tiroirs disques basse capacité. Un tiroir de disque haute capacité est doté de tiroirs qui maintiennent les disques. Les tiroirs coulissent hors du tiroir du lecteur pour permettre l'accès aux lecteurs. Un tiroir de lecteur de faible capacité n'est pas doté de tiroirs. Pour un plateau de lecteur haute capacité, vous devez spécifier l'identifiant (ID) du plateau de lecteur, l'ID du tiroir et l'ID du logement dans lequel se trouve un lecteur. Dans le cas d'un plateau de lecteur de faible capacité, vous devez uniquement spécifier l'ID du plateau de lecteur et l'ID de l'emplacement dans lequel se trouve un lecteur. Pour un plateau de lecteur de faible capacité, une autre méthode d'identification d'un emplacement est de spécifier l'ID du plateau de lecteur, définissez l'ID du tiroir sur 0, Et indiquez l'ID de l'emplacement dans lequel réside un lecteur.

Le show drive performanceStats la commande renvoie les statistiques de performances des disques, comme illustré dans cet exemple :

```
"Performance Monitor Statistics for Storage Array: remote_pp -
Date/Time: 10/23/12 3:47:27 PM -
Polling interval in seconds: 5"
"Objects","Current IO Latency","Maximum IO Latency","Minimum IO Latency",
"Average IO Latency"
"Capture Iteration: 1","","","",""
"Date/Time: 10/23/12 3:47:27 PM","","","",""
"Drive Tray 0, Slot 1","0.0","0.0","0.0","0.0"
```
7.86

## <span id="page-6-0"></span>**Afficher le lecteur**

Le show allDrives la commande renvoie des informations sur les lecteurs de la matrice de stockage.

### **Baies prises en charge**

Cette commande s'applique à toute baie de stockage individuelle, notamment les systèmes E2700, E5600, E2800, E5700, Baies EF600 et EF300, tant que tous les packages SMcli sont installés.

### **Rôles**

Pour exécuter cette commande sur une baie de stockage E2800, E5700, EF600 ou EF300, vous devez disposer du rôle d'administrateur du stockage.

## **Contexte**

Pour chaque lecteur de la matrice de stockage, cette commande renvoie les informations suivantes :

- Nombre total de disques
- Le type de disque (SAS, ou NVMe4K)
- Informations sur le lecteur de base :
	- L'emplacement du bac et l'emplacement du logement
	- Le statut
	- La capacité
	- Vitesse de transfert des données
	- L'ID du produit
	- Niveau du micrologiciel
- Informations sur la durée de vie des disques SSD (ces informations sont uniquement valides pour les systèmes E2800 et E5700/EF570, et ne sont pas affichées si la baie ne contient pas de disques SSD) :
	- Nombre moyen d'effacement.
	- Les blocs de rechange restants.
	- Le pourcentage d'endurance utilisé (nouveauté dans la version 11.41). Le pourcentage d'endurance utilisé est la quantité de données écrites sur les disques SSD à ce jour divisée par la limite théorique totale d'écriture des disques.
- Informations sur le canal du lecteur :
	- L'emplacement du bac et l'emplacement du logement
	- Le canal préféré
	- Le canal redondant
- Couverture des disques de secours

• Détails de chaque disque

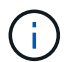

Les informations de date de fabrication ne sont pas disponibles pour les disques NVMe.

## **Syntaxe**

```
show allDrives [driveMediaType=(HDD | SSD | unknown | allMedia)] |
[driveType=( SAS | NVMe4K)]) | (drive [trayID,[drawerID,]slotID] | drives
[trayID1,[drawerID1,]slotID1 ... trayIDn,[drawerIDn,]slotIDn]
summary
```
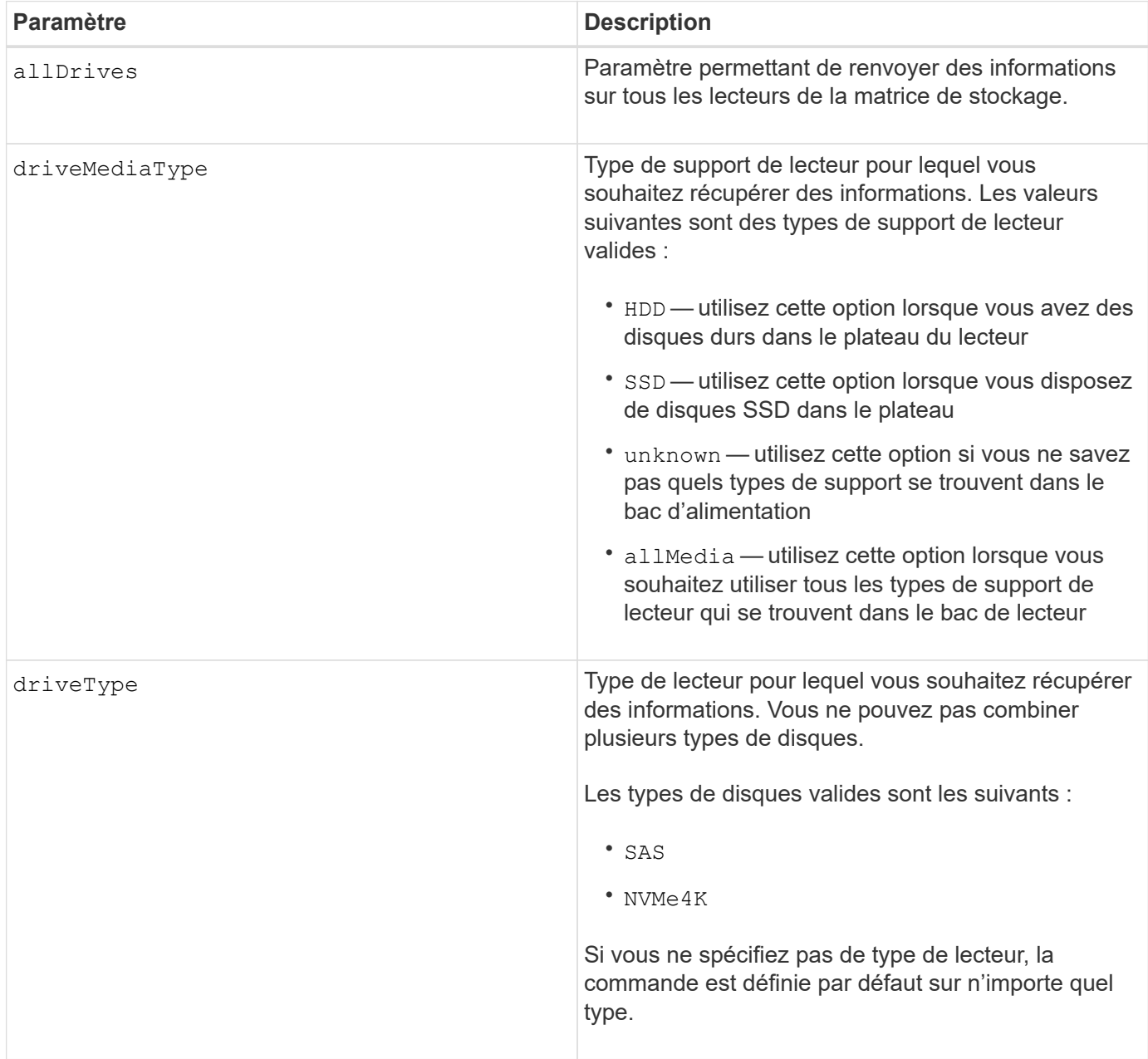

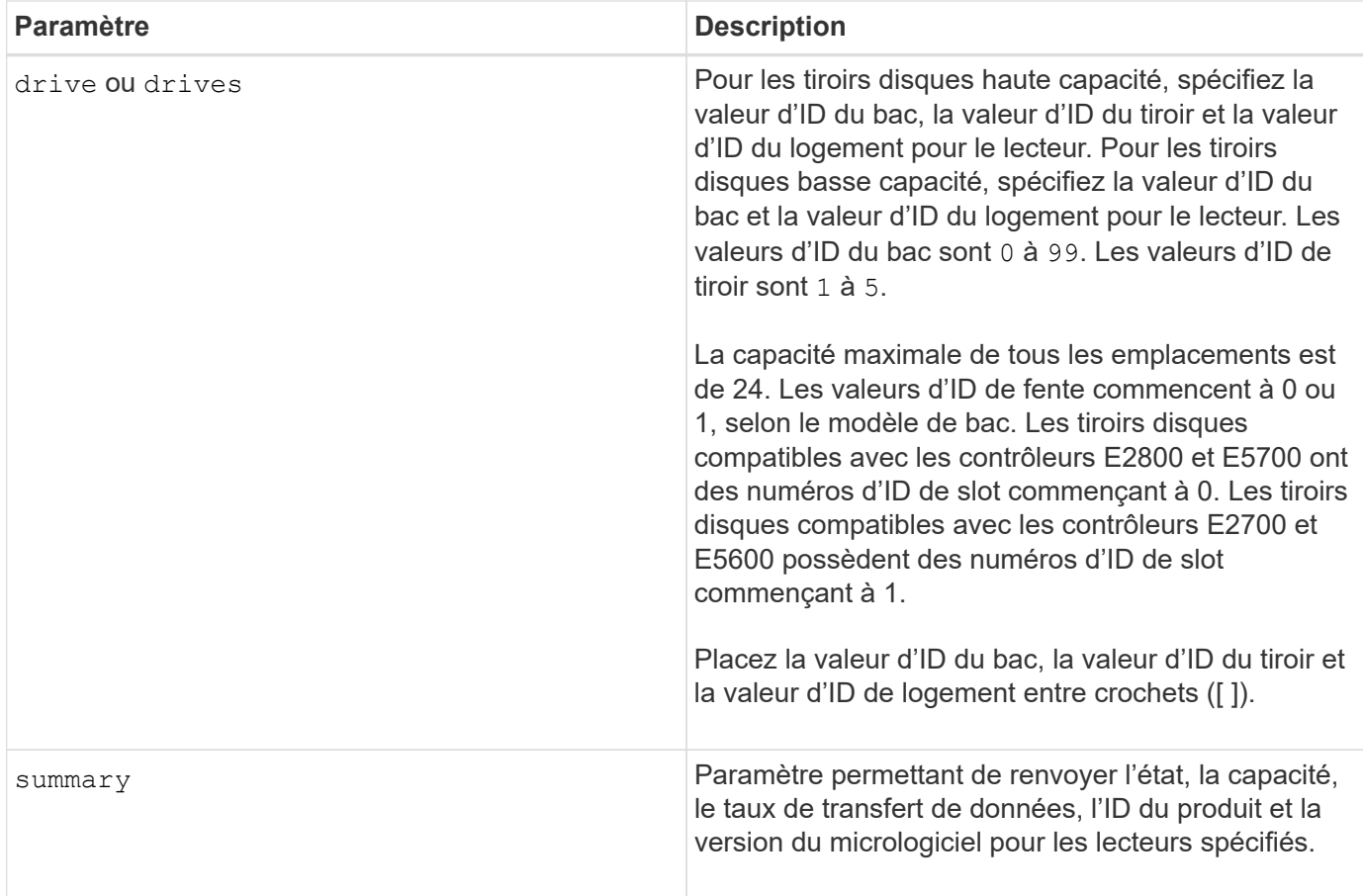

## **Remarques**

Pour déterminer le type et l'emplacement de tous les lecteurs de la matrice de stockage, utilisez le allDrives paramètre.

Pour déterminer les informations relatives aux lecteurs SAS de la matrice de stockage, utilisez le driveType paramètre.

Pour déterminer le type de lecteur dans un emplacement spécifique, utilisez le drive Et entrez l'ID du bac et l'ID du logement pour le lecteur.

Le drive paramètre prend en charge à la fois les tiroirs disques haute capacité et les tiroirs disques basse capacité. Un tiroir de disque haute capacité est doté de tiroirs qui maintiennent les disques. Les tiroirs coulissent hors du tiroir du lecteur pour permettre l'accès aux lecteurs. Un tiroir de lecteur de faible capacité n'est pas doté de tiroirs. Pour un plateau de lecteur haute capacité, vous devez spécifier l'identifiant (ID) du plateau de lecteur, l'ID du tiroir et l'ID du logement dans lequel se trouve un lecteur. Dans le cas d'un plateau de lecteur de faible capacité, vous devez uniquement spécifier l'ID du plateau de lecteur et l'ID de l'emplacement dans lequel se trouve un lecteur. Pour un plateau de lecteur de faible capacité, une autre méthode d'identification d'un emplacement est de spécifier l'ID du plateau de lecteur, définissez l'ID du tiroir sur 0, Et indiquez l'ID de l'emplacement dans lequel réside un lecteur.

## **Niveau minimal de firmware**

5.43

7.60 ajoute le drawerID entrée utilisateur et driveMediaType paramètre.

8.41 ajoute des informations sur la durée de vie des disques, en pourcentage de longévité utilisée, pour les disques SSD d'un système E2800, E5700 ou EF570.

## <span id="page-9-0"></span>**Affiche les ports hôte**

Le show allHostPorts la commande renvoie des informations sur les ports hôtes configurés.

### **Baies prises en charge**

Cette commande s'applique à toute baie de stockage individuelle, notamment les systèmes E2700, E5600, E2800, E5700, Baies EF600 et EF300, tant que tous les packages SMcli sont installés.

### **Rôles**

Pour exécuter cette commande sur une baie de stockage E2800, E5700, EF600 ou EF300, vous devez disposer du rôle d'administrateur du stockage.

### **Contexte**

Pour tous les ports hôtes connectés à une matrice de stockage, cette commande renvoie les informations suivantes :

- Identifiant du port hôte
- Nom du port hôte
- Type d'hôte

### **Syntaxe**

show allHostPorts

### **Paramètres**

Aucune.

### **Remarques**

Cette commande renvoie des informations sur le port hôte HBA similaires à cet exemple.

```
HOST PORT IDENTIFIER HOST PORT NAME HOST TYPE
12:34:56:54:33:22:22:22 Jupiter1 Solaris
12:34:56:78:98:98:88:88 Pluto1 Windows 2000/Server 2003
Clustered
54:32:12:34:34:55:65:66 Undefined Undefined
```
5.40

## <span id="page-10-0"></span>**Afficher les communautés SNMP**

Le show allSnmpCommunities La commande renvoie des informations sur les communautés SNMP (simple Network Management Protocol) définies pour la baie de stockage. Les communautés SNMP sont des ensembles de périphériques, tels que des routeurs, des commutateurs, des imprimantes, des périphériques de stockage, regroupées pour gérer et surveiller les périphériques.

## **Baies prises en charge**

Cette commande s'applique à une seule baie de stockage E2800, E5700, EF600 ou EF300. Elle ne fonctionne pas sur les baies de stockage E2700 ou E5600.

## **Rôles**

Pour exécuter cette commande sur une baie de stockage E2800, E5700, EF600 ou EF300, vous devez disposer du rôle Administrateur du stockage ou Administrateur du support ou moniteur de stockage.

### **Contexte**

Les informations renvoyées incluent les éléments suivants :

- Le nombre total de communautés
- Nombre total de destinations d'interruption
- Noms des communautés SNMP

### **Syntaxe**

```
show (allSnmpCommunities |
snmpCommunity communityName="snmpCommunityName" |
snmpCommunities [snmpCommunityName1 ... snmpCommunityNameN])
[summary]
```
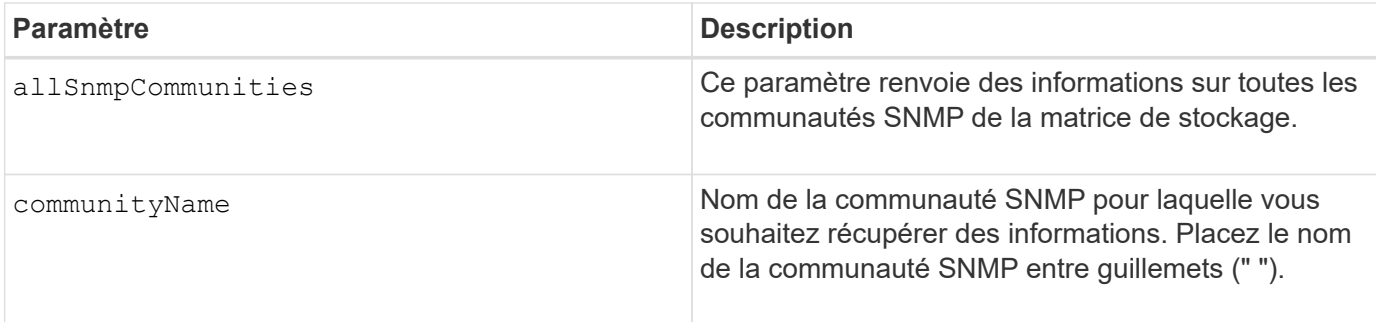

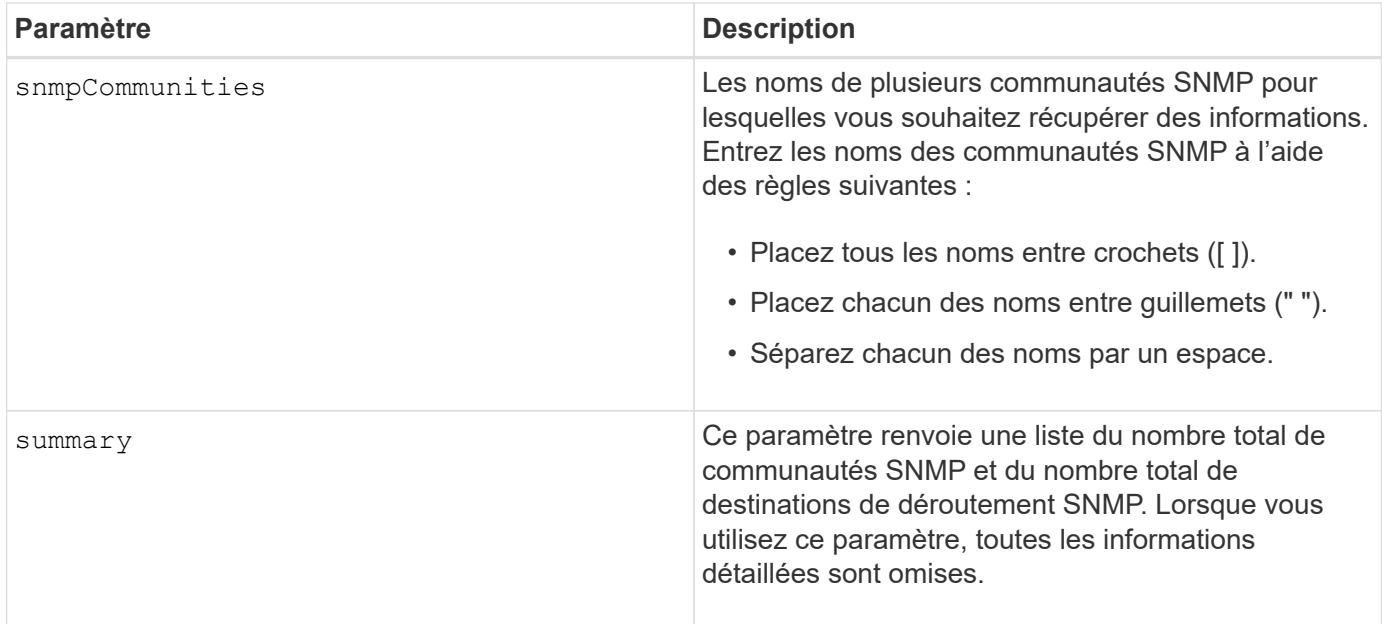

### **Remarques**

SNMP prend en charge une ou plusieurs *communautés* auxquelles appartiennent les gestionnaires et les périphériques gérés. Les requêtes SNMP contiennent une *communauté string* dans les paquets de données transmis sur le réseau qui agit comme un mot de passe brut. Les agents SNMP peuvent rejeter ou DÉFINIR des requêtes GET avec une chaîne de communauté non reconnue. Une chaîne de communauté est également incluse dans les notifications DE DÉROUTEMENT envoyées par l'agent au responsable.

L'agent SNMP intégré prend en charge IPV4 et IPV6.

Cette commande renvoie des informations de communauté SNMP similaires à cet exemple.

```
SNMP COMMUNITIES------------------------------
SUMMARY
     Total SNMP Communities: 2
     Total SNMP Trap Destinations: 1
DETAILS
     SNMP Community: TestComm1
     SNMP Permission: Read Only
        Associated Trap Destination:
        Trap Receiver IP Address: 10.113.173.133
        Send Authentication Failure Traps: true
     SNMP Community: Test2
     SNMP Permission: Read Only
        Associated Trap Destination:
```
#### **Niveau minimal de firmware**

8.30

## <span id="page-12-0"></span>**Afficher l'utilisateur SNMPv3 USM**

Le show allsnmpUsers La commande renvoie des informations sur les utilisateurs d'USM (simple Network Management) définis pour la matrice de stockage.

### **Baies prises en charge**

Cette commande s'applique à une seule baie de stockage E2800, E5700, EF600 ou EF300. Elle ne fonctionne pas sur les baies de stockage E2700 ou E5600.

### **Rôles**

Pour exécuter cette commande sur une baie de stockage E2800, E5700, EF600 ou EF300, vous devez disposer du rôle d'administrateur du stockage ou de support.

### **Syntaxe**

```
show (allSnmpUsers |
      snmpUser userName="snmpUsername" |
      snmpUsers [snmpUserName1 ... snmpUserNameN])
      [summary]
```
Cette commande renvoie des informations utilisateur SNMP similaires à celles qui suivent

```
SNMP USERS------------------------------
SUMMARY
    Total SNMP Users: 2
     Total SNMP Trap Destinations: 1
DETAILS
    SNMP User: TestUser1
    SNMP Engine ID: local
     SNMP Permission: Read Only
     SNMP Authentication Protocol: sha
     SNMP Privacy Protocol: aes128
        Associated Trap Destination:
        Trap Receiver IP Address Send Authentication Failure
Traps
        10.113.173.133 false
     SNMP User: TestUser2
     SNMP Engine ID: local
     SNMP Permission: Read Only
     SNMP Authentication Protocol: sha256
     SNMP Privacy Protocol: none
        Associated Trap Destination:
```
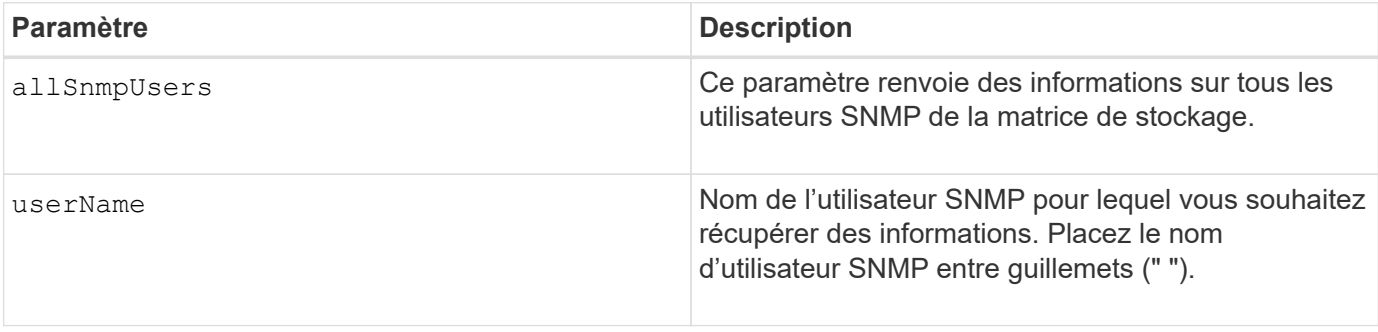

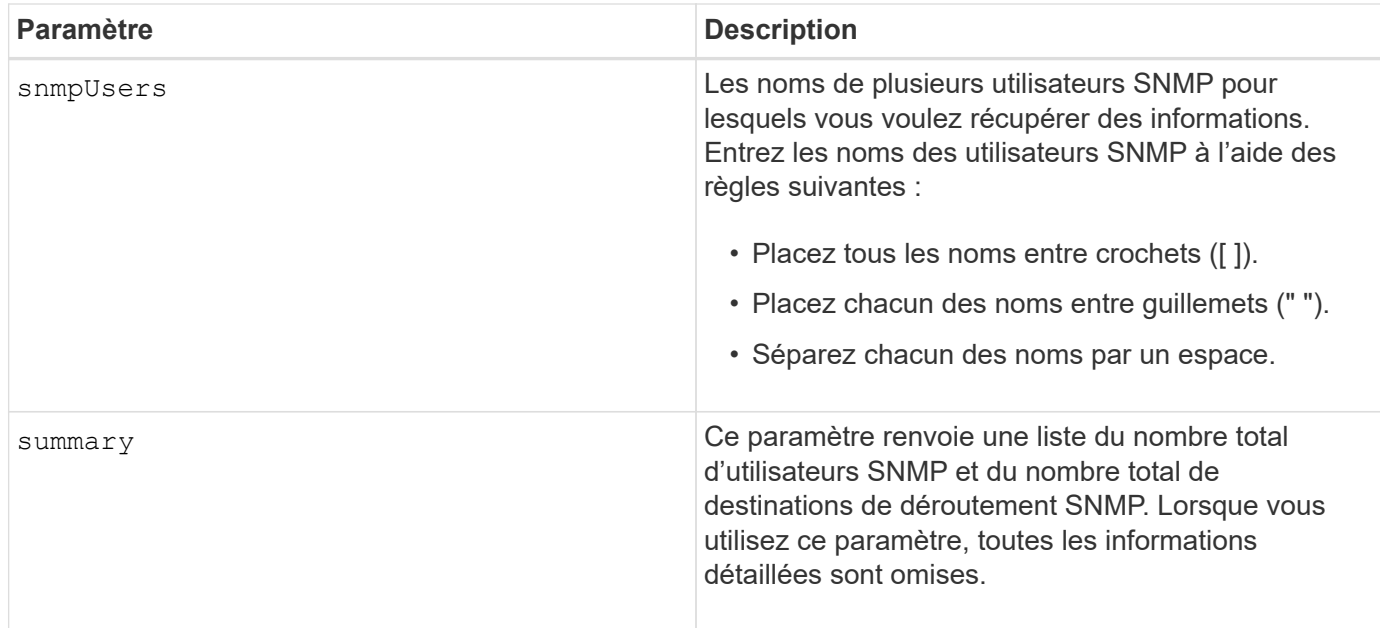

## **Niveau minimal de firmware**

8.72

## <span id="page-14-0"></span>**Afficher l'étiquette de tableau**

Le Show array label la commande renvoie des informations sur la définition ou non d'une étiquette de matrice de stockage ou de toutes les étiquettes de matrice de stockage existantes.

### **Baies prises en charge**

Cette commande s'applique aux baies de stockage EF600.

### **Syntaxe**

```
show storageArrayLabel label userDefinedString
show storageArrayLabel all
```
### **Paramètres**

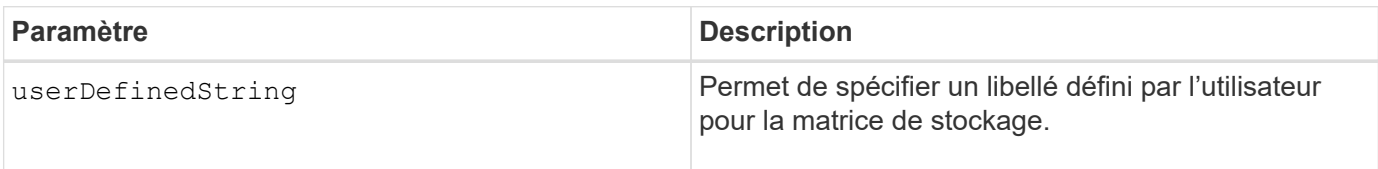

### **Niveau minimal de firmware**

8.60

## <span id="page-15-0"></span>**Affiche les groupes de miroirs asynchrones**

Le show asyncMirrorGroup summary la commande affiche les informations de configuration pour un ou plusieurs groupes de miroirs asynchrones.

### **Baies prises en charge**

Cette commande s'applique à toutes les baies de stockage, y compris les baies E2700, E5600, E2800, E5700, Baies EF600 et EF300, tant que tous les packages SMcli sont installés.

### **Rôles**

Pour exécuter cette commande sur une baie de stockage E2800, E5700, EF600 ou EF300, vous devez disposer du rôle d'administrateur du stockage.

### **Contexte**

Cette commande affiche également les paires en miroir asynchrone associées à chaque groupe de miroirs asynchrone, y compris les paires en miroir asynchrone incomplètes.

Vous pouvez également utiliser cette commande pour afficher la progression de la synchronisation périodique des données sur toutes les paires mises en miroir du groupe de miroirs asynchrones.

### **Syntaxe**

```
show (allAsyncMirrorGroups |
asyncMirrorGroup [asyncMirrorGroupName] |
asyncMirrorGroups [asyncMirrorGroupName1 ... asyncMirrorGroupNameN])
[summary]
```
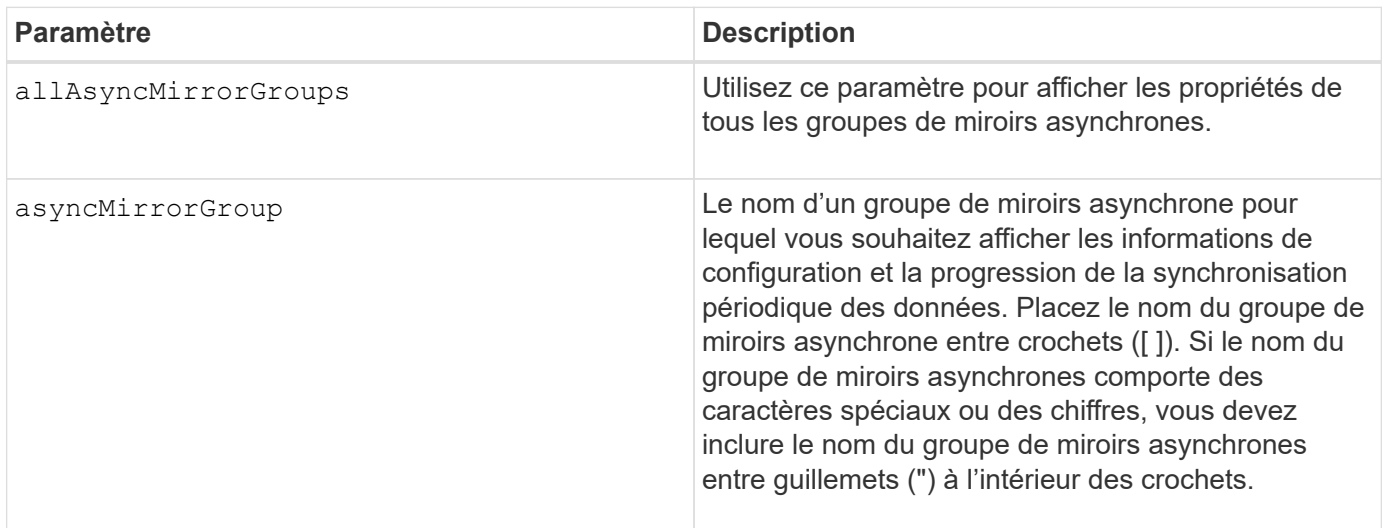

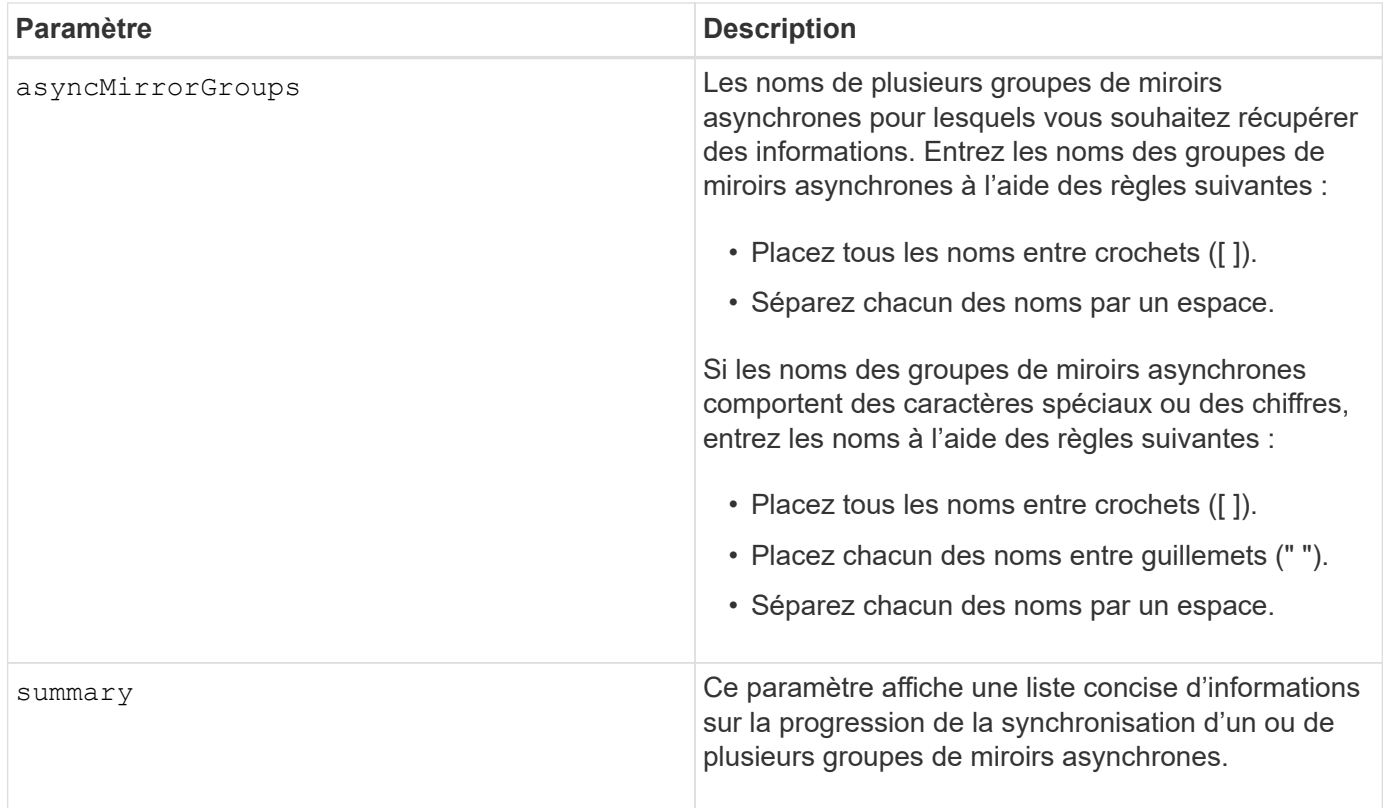

### **Niveau minimal de firmware**

7.84

11.80 baies EF600 et EF300 prises en charge

## <span id="page-16-0"></span>**Affiche la progression de la synchronisation des groupes de miroirs asynchrones**

Le show asyncMirrorGroup synchronizationProgress commande affiche la progression de la synchronisation *périodique* du groupe de miroirs asynchrones entre la matrice de stockage locale et la matrice de stockage distante.

## **Baies prises en charge**

Cette commande s'applique à toutes les baies de stockage, y compris les baies E2700, E5600, E2800, E5700, Baies EF600 et EF300, tant que tous les packages SMcli sont installés.

### **Rôles**

Pour exécuter cette commande sur une baie de stockage E2800, E5700, EF600 ou EF300, vous devez disposer du rôle d'administrateur du stockage.

### **Contexte**

Cette commande renvoie la progression de la synchronisation des données sur toutes les paires mises en miroir dans le groupe miroir asynchrone. Cette commande indique la progression sous forme de pourcentage de synchronisation des données terminée.

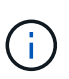

Il existe deux types de synchronisation : la synchronisation initiale et la synchronisation périodique. La progression initiale de la synchronisation des groupes de miroirs asynchrones s'affiche dans la boîte de dialogue **opérations d'exécution longue** et en exécutant le show storageArray longRunningOperations commande.

## **Syntaxe**

```
show asyncMirrorGroup [asyncMirrorGroupName]
[synchronizationProgress]
[summary]
```
## **Paramètres**

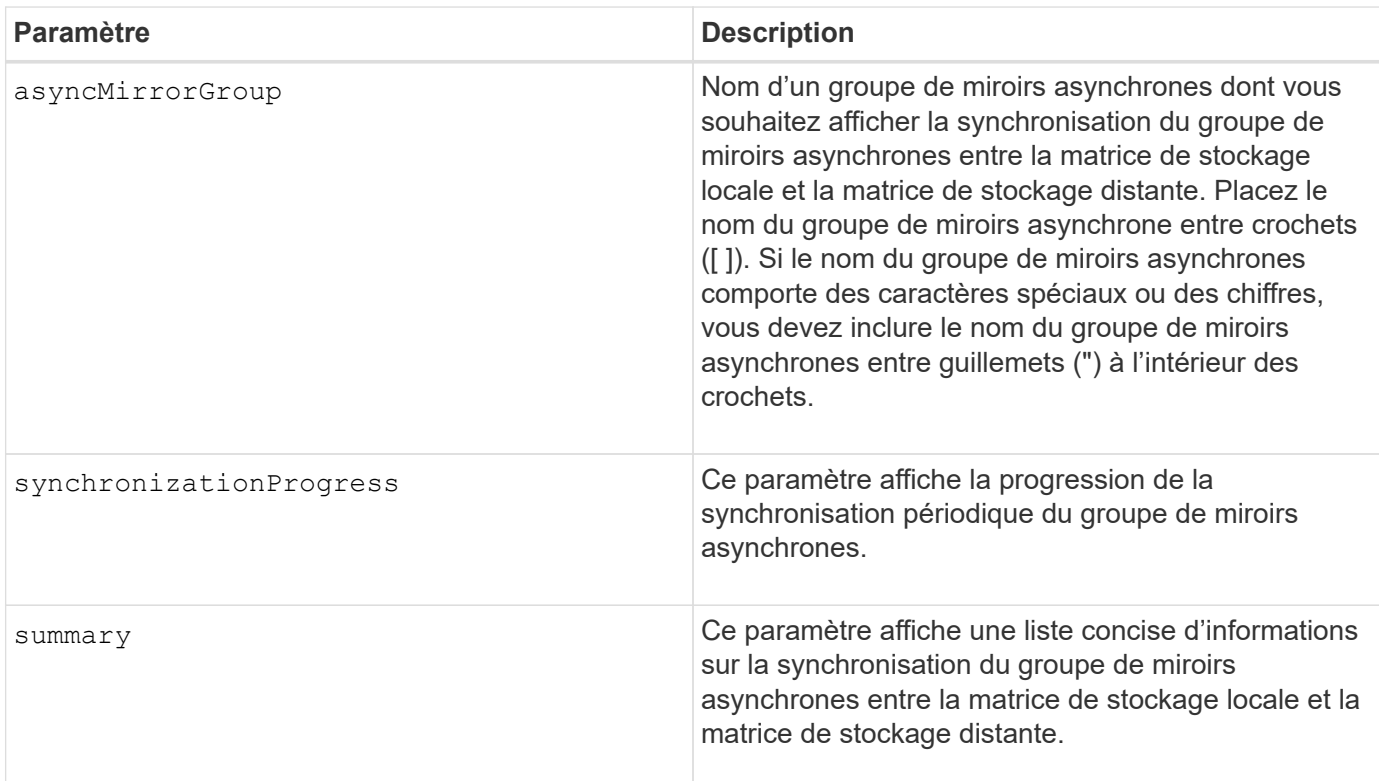

## **Niveau minimal de firmware**

7.84

11.80 baies EF600 et EF300 prises en charge

## <span id="page-17-0"></span>**Affiche la configuration du journal d'audit**

Le show auditLog configuration la commande affiche les paramètres de configuration du journal d'audit de la baie de stockage.

### **Baies prises en charge**

Cette commande s'applique à une seule baie de stockage E2800, E5700, EF600 ou EF300. Elle ne fonctionne pas sur les baies de stockage E2700 ou E5600.

#### **Rôles**

Pour exécuter cette commande sur une baie de stockage E2800, E5700, EF600 ou EF300, vous devez disposer du rôle d'administrateur de sécurité.

### **Syntaxe**

```
show auditLog configuration
```
### **Paramètres**

Aucune.

### **Exemples**

```
SMcli -n Array1 -c "show auditLog configuration;"
Logging level: All
Full policy: Overwrite
Maximum records: 30,000 count
Warning threshold: 90 percent
SMcli completed successfully.
```
#### **Niveau minimal de firmware**

8.40

## <span id="page-18-0"></span>**Affiche le résumé du journal d'audit**

Le show auditLog summary la commande affiche les informations récapitulatives du journal d'audit.

### **Baies prises en charge**

Cette commande s'applique à une seule baie de stockage E2800, E5700, EF600 ou EF300. Elle ne fonctionne pas sur les baies de stockage E2700 ou E5600.

### **Rôles**

Pour exécuter cette commande sur une baie de stockage E2800, E5700, EF600 ou EF300, vous devez disposer du rôle d'administrateur de sécurité.

## **Syntaxe**

show auditLog summary

### **Paramètres**

Aucune.

**Exemples**

SMcli -n Array1 -c "show auditLog summary;" Total log records: 1,532 First log record: 1493070393313 (2017-04-24T16:46:33.313-0500) Last log record: 1493134565128 (2017-04-25T10:36:05.128-0500) SMcli completed successfully.

### **Niveau minimal de firmware**

8.40

## <span id="page-19-0"></span>**Afficher les événements bloqués**

Le show blockedEventAlertList commande renvoie une liste d'événements actuellement bloqués par le set blockEventAlert commande. Les événements de cette liste sont les événements qui n'envoient pas de notifications que vous avez configurées à l'aide des terminaux d'alerte et des paramètres, c'est-à-dire les notifications par e-mail, syslog et interruption.

### **Baies prises en charge**

Cette commande s'applique uniquement aux baies de stockage E2700 et E5600.

## **Contexte**

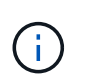

Cette commande est une commande SMcli, pas une commande script. Vous devez exécuter cette commande à partir d'une ligne de commande. Vous ne pouvez pas exécuter cette commande à partir de l'éditeur de script dans le logiciel de gestion du stockage.

## **Syntaxe**

show blockedEventAlertList

## **Exemple**

La sortie comporte une ligne pour chaque événement bloqué, répertoriant le type d'événement au format hexadécimal suivi d'une description de l'événement. Voici un exemple de résultat :

```
Executing Script...
0x280D Enclosure Failure
0x282B Tray Redundancy Lost
Script execution complete.
```
### **Paramètres**

Aucune.

### **Niveau minimal de firmware**

8.10

## <span id="page-20-0"></span>**Afficher les certificats**

Le Show certificates Commande permet d'afficher les certificats installés sur le magasin de confiance du package CLI.

## **Baies prises en charge**

Cette commande s'applique aux baies de stockage EF600.

## **Syntaxe**

```
show localCertificate all | alias alias
```
### **Paramètres**

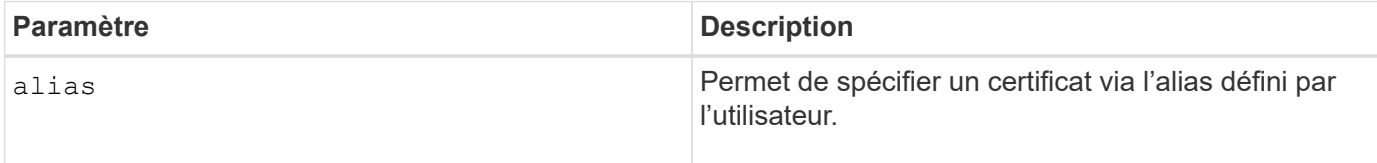

## **Niveau minimal de firmware**

8.60

## <span id="page-20-1"></span>**Affiche l'image Snapshot du groupe de cohérence**

Le show CGSnapImage la commande affiche une ou plusieurs images snapshot qui se

trouvent dans un ou plusieurs groupes de cohérence snapshot.

### **Baies prises en charge**

Cette commande s'applique à toute baie de stockage individuelle, notamment les systèmes E2700, E5600, E2800, E5700, Baies EF600 et EF300, tant que tous les packages SMcli sont installés.

### **Rôles**

Pour exécuter cette commande sur une baie de stockage E2800, E5700, EF600 ou EF300, vous devez disposer du rôle d'administrateur du stockage.

## **Syntaxe**

```
show ((CGSnapImage [(CGSnapImageName | CGSnapImageSequenceNumber)]) |
(CGSnapImages [(CGSnapImageNumber1 ... CGSnapImageNumbern |
CGSnapImageSequenceNumber1 ... CGSnapImageSequenceNumbern)]) |
allCGSnapImages
[summary]
```
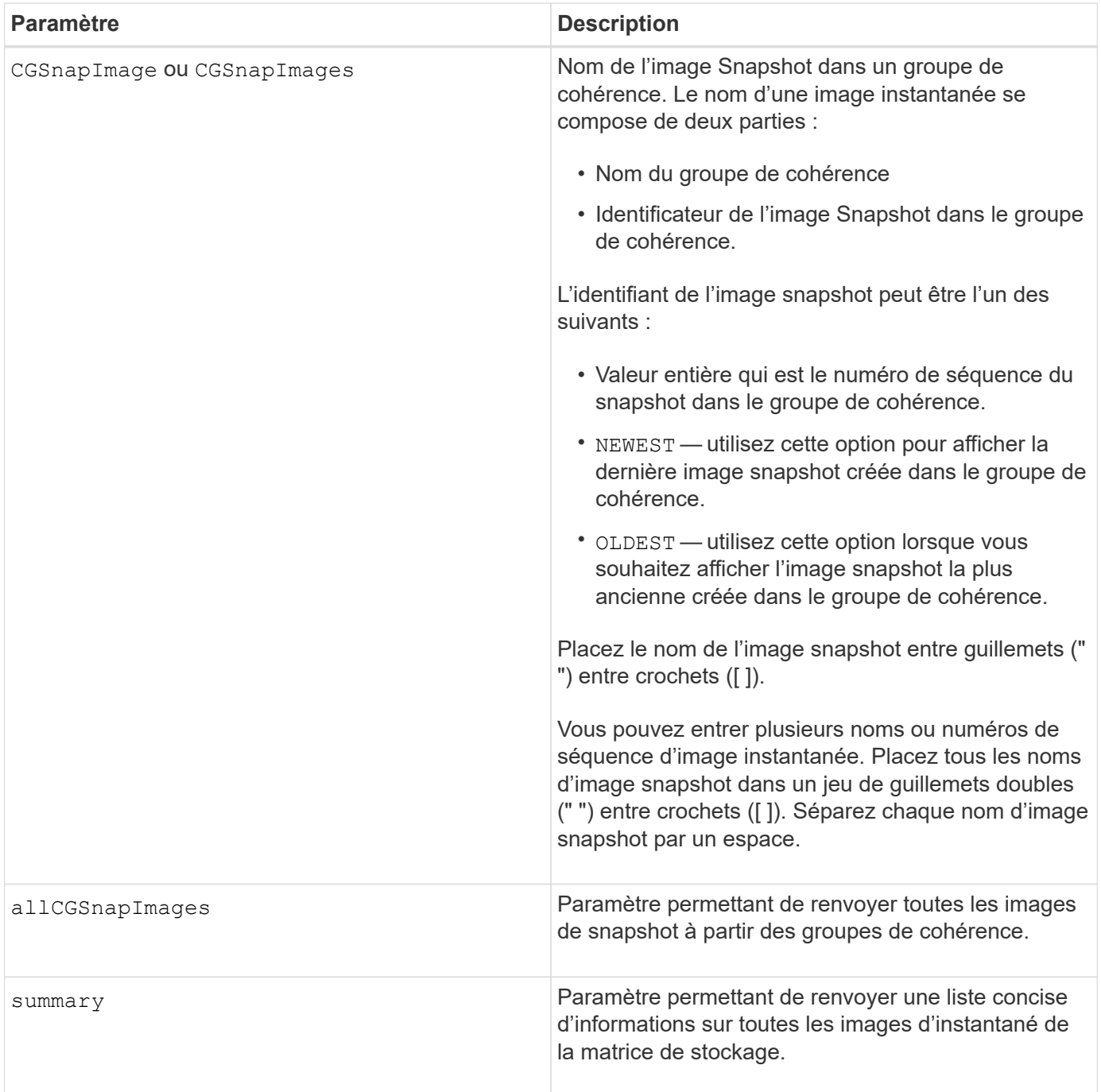

### **Remarques**

Le nom d'une image instantanée comporte deux parties séparées par deux points (:) :

- Identificateur du groupe de cohérence snapshot
- Identifiant de l'image snapshot

Par exemple, si vous souhaitez afficher l'image snapshot 12345 dans un groupe de cohérence snapshot portant le nom snapCGroup1, utilisez la commande suivante :

```
show CGsnapImage ["snapCGroup1:12345"];
```
Pour afficher l'image snapshot la plus récente du groupe de cohérence snapshot portant le nom snapCGroup1, utilisez la commande suivante :

```
show CGsnapImage ["snapCGroup1:newest"];
```
Pour afficher les images snapshot dans plusieurs groupes de cohérence snapshot ayant les noms snapCGroup1, snapCGroup2 et snapCGroup3, utilisez la commande suivante :

```
show CGsnapImages ["snapCGroup1:12345 snapCGroup2:newest
snapCGroup3:oldest"];
```
Dans ces exemples, le nom du groupe de cohérence de snapshot est séparé de l'identificateur d'image Snapshot par deux-points (:).

### **Niveau minimal de firmware**

7.83

## <span id="page-23-0"></span>**Afficher les tâches de vérification de parité de volume**

Le show check volume parity jobs affiche toutes les tâches de vérification de parité de volume et leur état.

#### **Baies prises en charge**

Cette commande s'applique à toute baie de stockage, y compris aux baies EF600 et EF300, tant que tous les packages SMcli sont installés.

### **Rôles**

Pour exécuter cette commande sur une baie de stockage EF600 et EF300, vous devez disposer du rôle d'administrateur du stockage.

### **Syntaxe**

show check volume parity jobs;

### **Paramètres**

Aucune

#### **Niveau minimal de firmware**

11.80

## <span id="page-24-0"></span>**Affiche le groupe de cohérence**

Le show consistencyGroup la commande renvoie des informations sur un ou plusieurs groupes de cohérence.

### **Baies prises en charge**

Cette commande s'applique à toute baie de stockage individuelle, notamment les systèmes E2700, E5600, E2800, E5700, Baies EF600 et EF300, tant que tous les packages SMcli sont installés.

### **Rôles**

Pour exécuter cette commande sur une baie de stockage E2800, E5700, EF600 ou EF300, vous devez disposer du rôle d'administrateur du stockage.

### **Syntaxe**

```
show (allConsistencyGroups | consistencyGroup [consistencyGroupName] |
consistencyGroups [consistencyGroupName1 ... consistencyGroupNameN])
[(summary | schedule)]
```
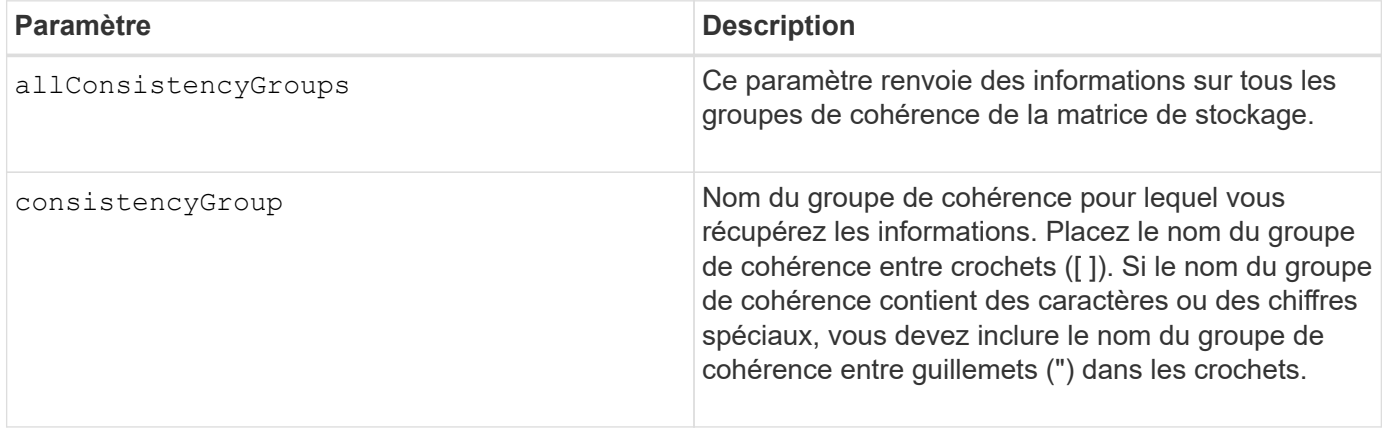

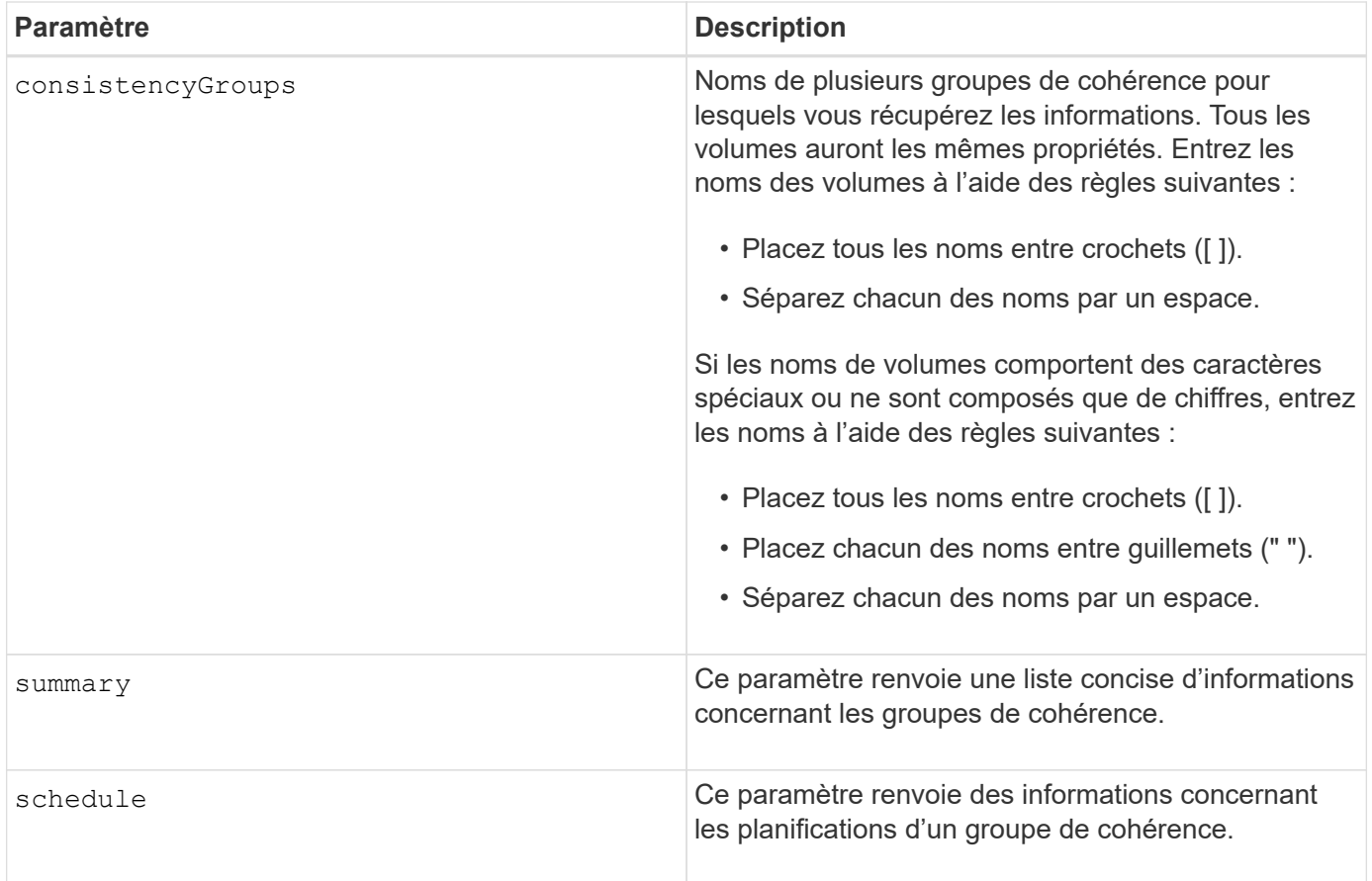

### **Niveau minimal de firmware**

7.83

## <span id="page-25-0"></span>**Affiche le certificat signé**

Le show controller arrayManagementSignedCertificate summary la commande affiche le récapitulatif du certificat signé actuel depuis le contrôleur spécifié.

### **Baies prises en charge**

Cette commande s'applique à une seule baie de stockage E2800, E5700, EF600 ou EF300. Elle ne fonctionne pas sur les baies de stockage E2700 ou E5600.

### **Rôles**

Pour exécuter cette commande sur une baie de stockage E2800, E5700, EF600 ou EF300, vous devez disposer du rôle d'administrateur de sécurité.

## **Syntaxe**

show controller [(a|b)] arrayManagementSignedCertificate summary

### **Paramètres**

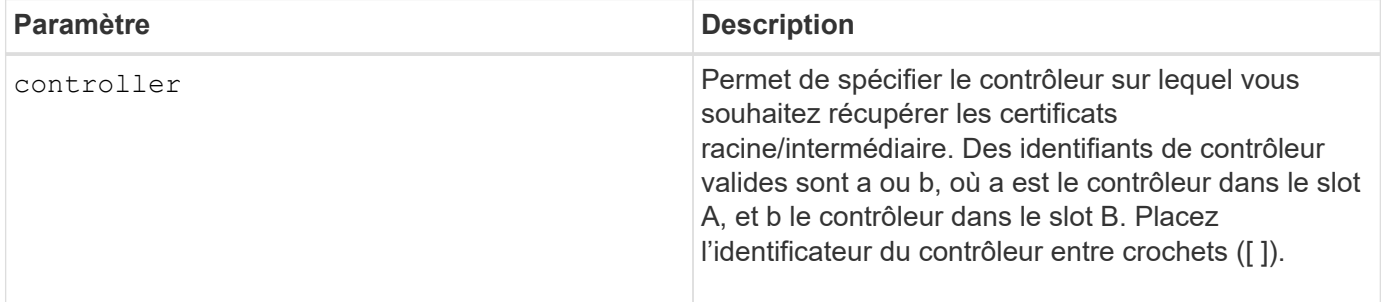

### **Exemple**

La sortie de l'échantillon peut être différente de celle illustrée ci-dessous.

```
SMcli -n Array1 -c "show controller[a] arrayManagementSignedCertificate
all summary;"
============================
Controller A Signed Certificate
============================
Subject DN: CN=Corp Issuing CA 1
Issuer DN: CN=Corp Root CA
Start: <date>
Expire: <date>
SMcli completed successfully.
```
### **Niveau minimal de firmware**

8.40

## <span id="page-26-0"></span>**Affiche le récapitulatif des certificats CA racine/intermédiaire installés**

Le show controller caCertificate Commande affiche le récapitulatif des certificats CA installés à partir du contrôleur spécifié. Cette commande est utile à utiliser avant d'exécuter le delete controller caCertificate commande pour connaître les noms d'alias des certificats à supprimer.

## **Baies prises en charge**

Cette commande s'applique à une seule baie de stockage E2800, E5700, EF600 ou EF300. Elle ne fonctionne pas sur les baies de stockage E2700 ou E5600.

## **Rôles**

Pour exécuter cette commande sur une baie de stockage E2800, E5700, EF600 ou EF300, vous devez disposer du rôle d'administrateur de sécurité.

## **Syntaxe**

```
show controller [(a|b)] caCertificate [all | aliases=("alias1" ... "
aliasN")] summary
```
## **Paramètres**

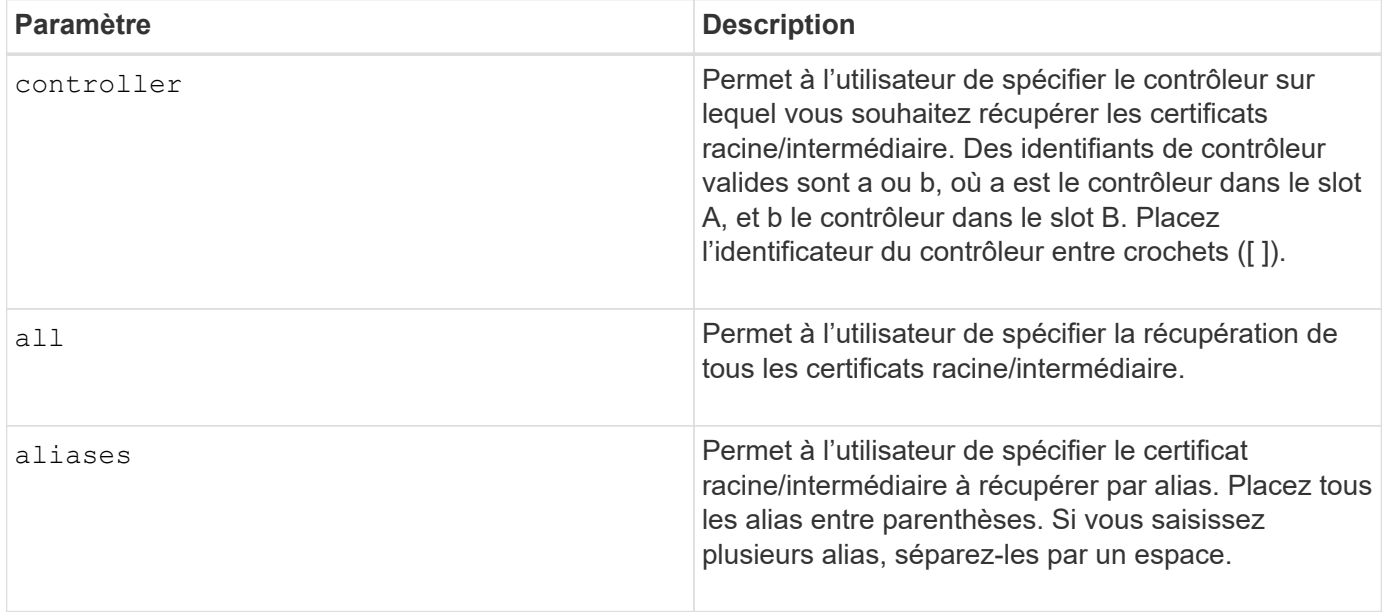

## **Exemples**

```
SMcli -n Array1 -c "show controller[a] caCertificate all summary;"
SMcli -n Array1 -c "show controller[b] caCertificate alias=("myAlias"
"anotherAlias") summary;"
============================
Controller A Authority Certificates
============================
Alias: 19527b38-8d26-44e5-8c7f-5bf2ca9db7cf
Subject DN: CN=My Corp Issuing CA 1
Issuer DN: CN=My Corp Root CA
Start: date
Expire: date
---------------------
Alias: myAliasName
Subject DN: CN=My Corp Issuing CA 1
Issuer DN: CN=My Corp Root CA
Start: date
Expire: date
SMcli completed successfully.
```
#### **Niveau minimal de firmware**

8.40

## <span id="page-28-0"></span>**Affiche l'état de diagnostic du contrôleur**

Le show controller la commande renvoie l'état des diagnostics du contrôleur démarrés par start controller diagnostic commande.

Si les diagnostics ont terminé, les résultats complets des tests de diagnostic sont affichés. Si les tests de diagnostic ne sont pas terminés, seuls les résultats des tests terminés sont affichés. Les résultats du test sont affichés sur le terminal, ou vous pouvez écrire les résultats dans un fichier.

#### **Syntaxe**

show controller [(a| b)] diagnosticStatus [file=*filename*]

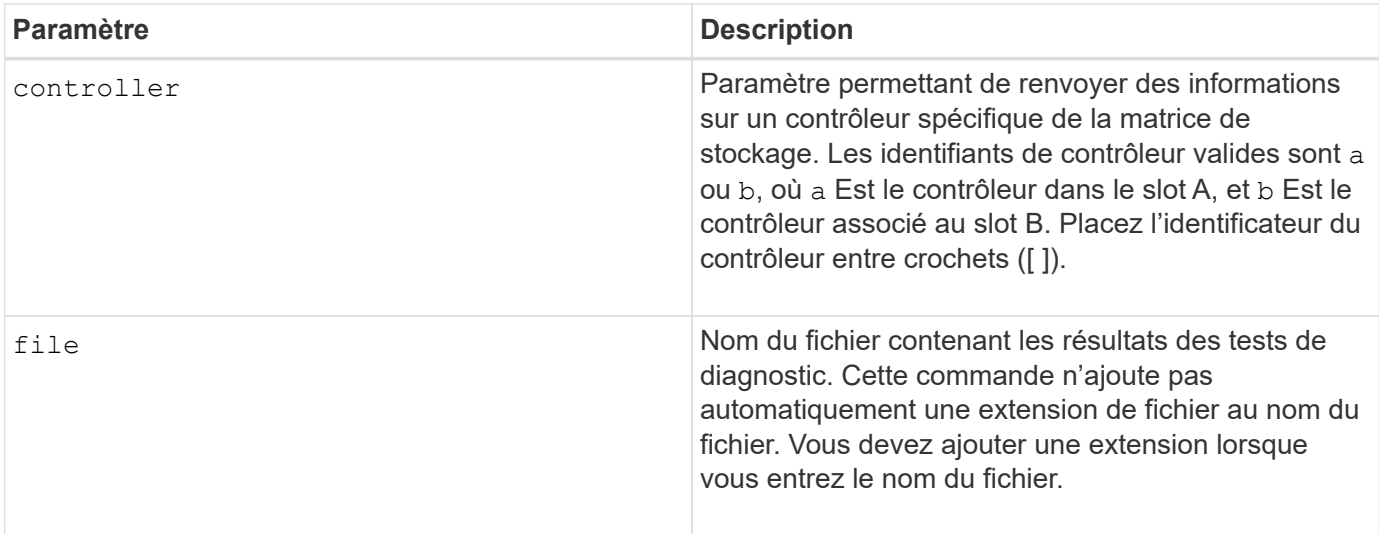

### **Niveau minimal de firmware**

7.70 ajoute la fonction d'état de diagnostic du contrôleur.

## <span id="page-29-0"></span>**Afficher la NVSRAM du contrôleur**

Le show controller NVSRAM La commande renvoie des informations sur les valeurs d'octet NVSRAM.

### **Baies prises en charge**

Cette commande s'applique à toute baie de stockage individuelle, notamment les systèmes E2700, E5600, E2800, E5700, Baies EF600 et EF300, tant que tous les packages SMcli sont installés.

### **Rôles**

Pour exécuter cette commande sur une baie de stockage E2800, E5700, EF600 ou EF300, vous devez disposer du rôle d'administrateur du stockage.

### **Contexte**

Cette commande renvoie une liste des valeurs d'octets NVSRAM pour le type d'hôte spécifié. Si vous n'entrez pas les paramètres facultatifs, cette commande renvoie une liste de toutes les valeurs d'octets NVSRAM.

### **Syntaxe**

```
show (allControllers | controller [(a|b)])
NVSRAM [hostType=hostTypeIndexLabel | host="hostName"]
```
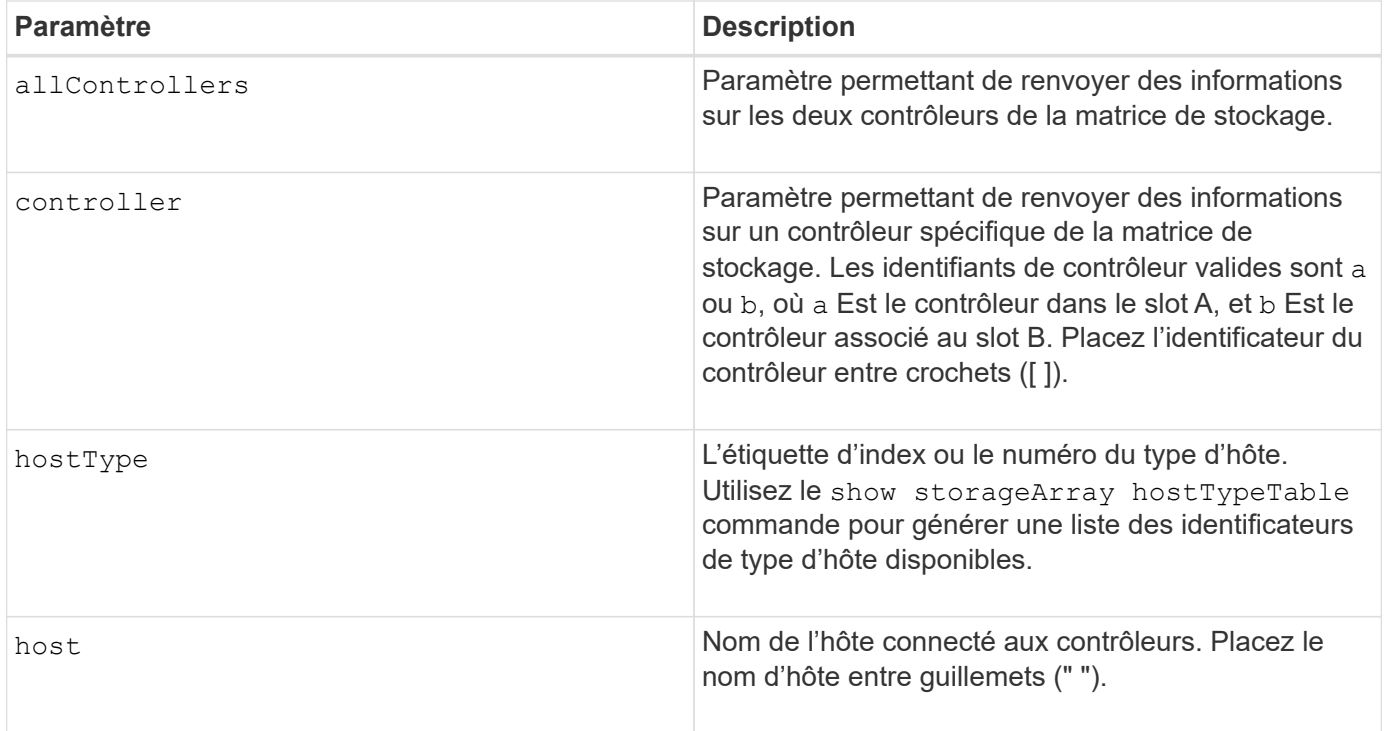

### **Remarques**

Utilisez le show controller NVSRAM Commande permettant d'afficher des parties de ou de la totalité de la NVSRAM avant d'utiliser le set controller Pour modifier les valeurs NVSRAM. Avant d'apporter des modifications à la NVSRAM, contactez le support technique pour connaître les régions de la NVSRAM que vous pouvez modifier.

## <span id="page-30-0"></span>**Affiche le contrôleur**

Le show controller la commande renvoie les informations relatives à un contrôleur.

### **Baies prises en charge**

Cette commande s'applique à toute baie de stockage individuelle, notamment les systèmes E2700, E5600, E2800, E5700, Baies EF600 et EF300, tant que tous les packages SMcli sont installés.

### **Rôles**

Pour exécuter cette commande sur une baie de stockage E2800, E5700, EF600 ou EF300, vous devez disposer du rôle d'administrateur du stockage.

### **Contexte**

Pour chaque contrôleur d'une matrice de stockage, cette commande renvoie les informations suivantes :

- Statut (en ligne ou hors ligne)
- La configuration actuelle du micrologiciel et de la NVSRAM
- La configuration du micrologiciel en attente et la configuration NVSRAM (le cas échéant)
- L'ID de la carte
- L'ID du produit
- La révision du produit
- Le numéro de série
- Date de fabrication
- La taille du cache ou du processeur
- La date et l'heure auxquelles le contrôleur est réglé
- Les volumes associés (y compris le propriétaire préféré)
- Le port Ethernet
- Interface du disque physique
- L'interface hôte, qui s'applique uniquement aux interfaces hôte Fibre Channel

#### **Syntaxe**

```
show (allControllers | controller [(a|b)])
 [summary]
```
### **Paramètres**

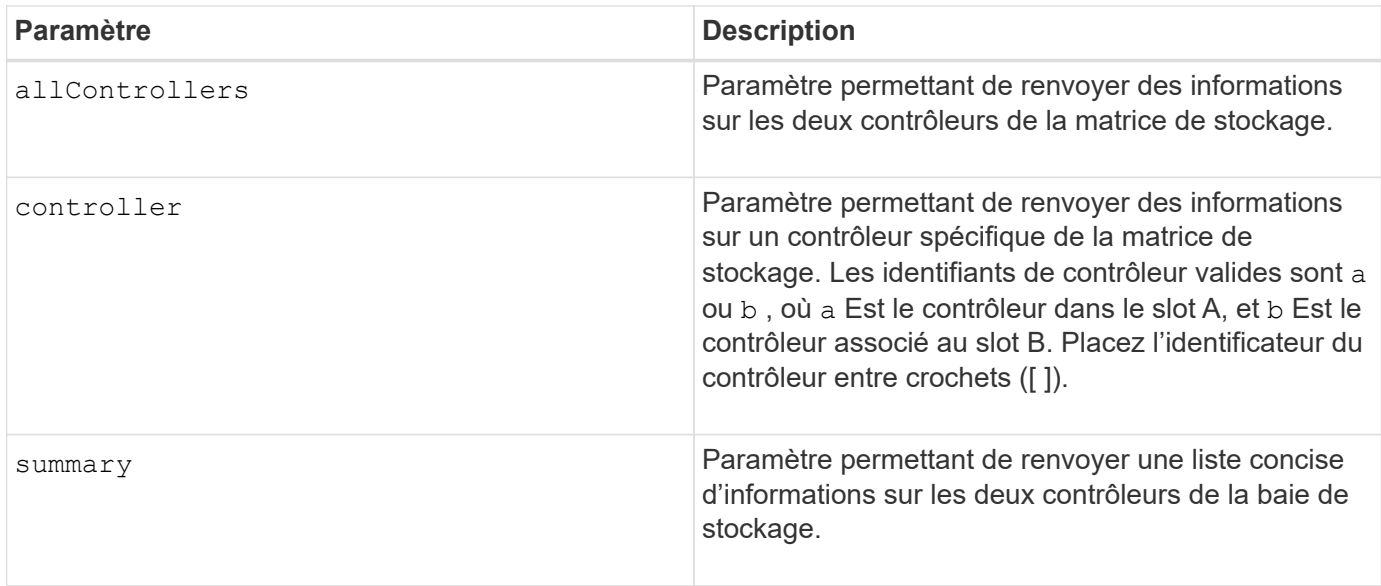

#### **Remarques**

La liste suivante est un exemple des informations renvoyées par le show controller commande. Cet exemple montre uniquement la présentation des informations et ne doit pas être considérée comme la meilleure pratique pour une configuration de baie de stockage.

```
Controller in slot A
     Status: Online
```
 Current configuration Firmware version: 96.10.21.00 Appware version: 96.10.21.00 Bootware version: 96.10.21.00 NVSRAM version: N4884-610800-001 Pending configuration Firmware version: Not applicable Appware version: Not applicable Bootware version: Not applicable NVSRAM version: Not applicable Transferred on: Not applicable Board ID: 4884 Product ID: INF-01-00 Product revision: 9610 Serial number: 1T14148766 Date of manufacture: October 14, 2006 Cache/processor size (MB): 1024/128 Date/Time: Wed Feb 18 13:55:53 MST 2008 Associated Volumes (\* = Preferred Owner): 1\*, 2\*, CTL 0 Mirror Repository\*, Mirror Repository 1\*, JCG Remote MirrorMenuTests\* Ethernet port: 1 MAC address: 00:a0:b8:0c:c3:f5 Host name: ausctlr9 Network configuration: Static IP address: 172.22.4.249 Subnet mask: 255.255.255.0 Gateway: 172.22.4.1 Remote login: Enabled Drive interface: Fibre Channel: 1 Current ID: 125/0x1 Maximum data rate: 2 Gbps Current data rate: 1 Gbps Data rate control: Switch Link status: Up Drive interface: Fibre Channel: 2 Current ID: 125/0x1 Maximum data rate: 2 Gbps Current data rate: 1 Gbps Data rate control: Switch Link status: Up Drive interface: Fibre Channel: 3 Current ID: 125/0x1

 Maximum data rate: 2 Gbps Current data rate: 1 Gbps Data rate control: Switch Link status: Up Drive interface: Fibre Channel: 4 Current ID: 125/0x1 Maximum data rate: 2 Gbps Current data rate: 1 Gbps Data rate control: Switch Link status: Up Host interface: Fibre Port: 1 Current ID: Not applicable/0xFFFFFFFF Preferred ID: 126/0x0 NL-Port ID: 0x011100 Maximum data rate: 2 Gbps Current data rate: 1 Gbps Data rate control: Switch Link status: Up Topology: Fabric Attach World-wide port name: 20:2c:00:a0:b8:0c:c3:f6 World-wide node name: 20:2c:00:a0:b8:0c:c3:f5 Part type: HPFC-5200 revision 10 Host interface: Fibre Port: 2 Current ID: Not applicable/0xFFFFFFFF Preferred ID: 126/0x0 NL-Port ID: 0x011100 Maximum data rate: 2 Gbps Current data rate: 1 Gbps Data rate control: Switch Link status: Up Topology: Fabric Attach World-wide port name: 20:2c:00:a0:b8:0c:c3:f7 World-wide node name: 20:2c:00:a0:b8:0c:c3:f5 Part type: HPFC-5200 revision 10

Lorsque vous utilisez le summary paramètre, la commande renvoie la liste des informations sans les informations relatives au canal du lecteur et au canal hôte.

Le show storageArray la commande renvoie également des informations détaillées sur le contrôleur.

#### **Niveau minimal de firmware**

5.43 ajoute le summary paramètre.

## <span id="page-34-0"></span>**Afficher le pool de disques**

Le show diskPool la commande renvoie des informations sur un pool de disques.

### **Baies prises en charge**

Cette commande s'applique à toute baie de stockage individuelle, notamment les systèmes E2700, E5600, E2800, E5700, Baies EF600 et EF300, tant que tous les packages SMcli sont installés.

### **Rôles**

Pour exécuter cette commande sur une baie de stockage E2800, E5700, EF600 ou EF300, vous devez disposer du rôle d'administrateur du stockage.

### **Contexte**

Cette commande renvoie ces informations sur un pool de disques :

- L'état (optimal, Degraded, Failed, Missing, par exemple, optimal, dégradé, échec, manquant)
- La capacité totale
- La capacité de préservation, la capacité exploitable et la capacité inutilisable
- La capacité utilisée, la capacité libre et le pourcentage de saturation
- Le propriétaire actuel (le contrôleur dans le slot A ou le contrôleur dans le slot B )
- Le support de disque (SAS)
- Le type de support (HDD ou SSD)
- Le type d'interface de disque (Fibre Channel, iSCSI, InfiniBand, SAS)
- Protection contre les pertes du plateau (oui ou non)
- Secure capable : indique si le pool de disques est composé de tous les disques sécurisés. Les disques sécurisés peuvent être des disques FDE ou FIPS.
- Secure : indique si la sécurité du lecteur est activée pour le pool de disques (cette option est appelée Secure Enabled).
- Les paramètres de notification de capacité restants (avertissement critique et précoce)
- Les paramètres de priorité
- Les volumes associés et la capacité disponible
- Les lecteurs associés
- Les fonctionnalités Data assurance et la présence de volumes Data assurance
- Capacités de provisionnement de ressources

### **Syntaxe**

show diskPool [*diskPoolName*]

### **Paramètre**

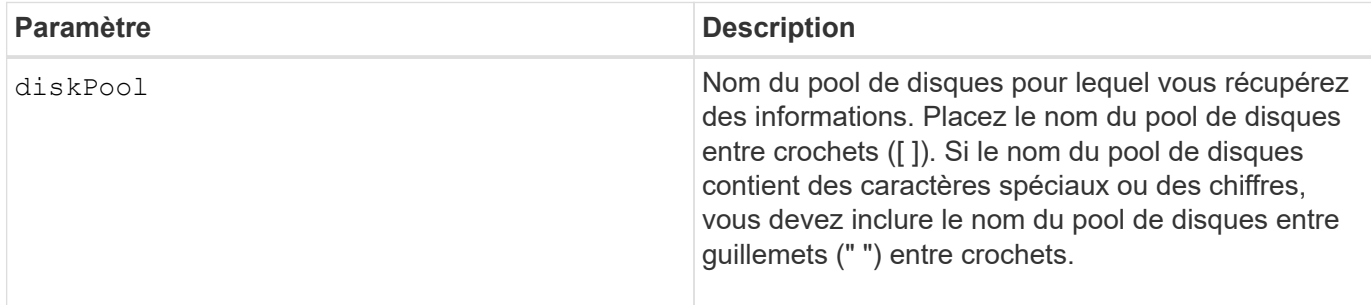

### **Remarques**

Utilisez cette commande pour afficher le contenu du pool de disques du profil de la matrice de stockage.

#### **Niveau minimal de firmware**

7.83

## <span id="page-35-0"></span>**Affiche les statistiques des canaux de lecteur**

Le show driveChannel stats la commande affiche le transfert de données cumulé pour le canal du lecteur et les informations d'erreur.

### **Baies prises en charge**

Cette commande s'applique à toute baie de stockage individuelle, notamment les systèmes E2700, E5600, E2800, E5700, Baies EF600 et EF300, tant que tous les packages SMcli sont installés.

### **Rôles**

Pour exécuter cette commande sur une baie de stockage E2800, E5700, EF600 ou EF300, vous devez disposer du rôle d'administrateur du stockage.

### **Contexte**

Si le contrôleur a automatiquement dégradé un canal de disque, cette commande affiche également les statistiques d'intervalle. Lorsque vous utilisez cette commande, vous pouvez afficher des informations sur un canal de lecteur spécifique, plusieurs canaux de lecteur ou tous les canaux de lecteur.

## **Syntaxe**

```
show (driveChannel [(1 | 2 | 3 | 4 | 5 | 6 | 7 | 8)]  driveChannels [1 2 3 4 5 6 7 8] |
     allDriveChannels) stats
```
## **Paramètres**

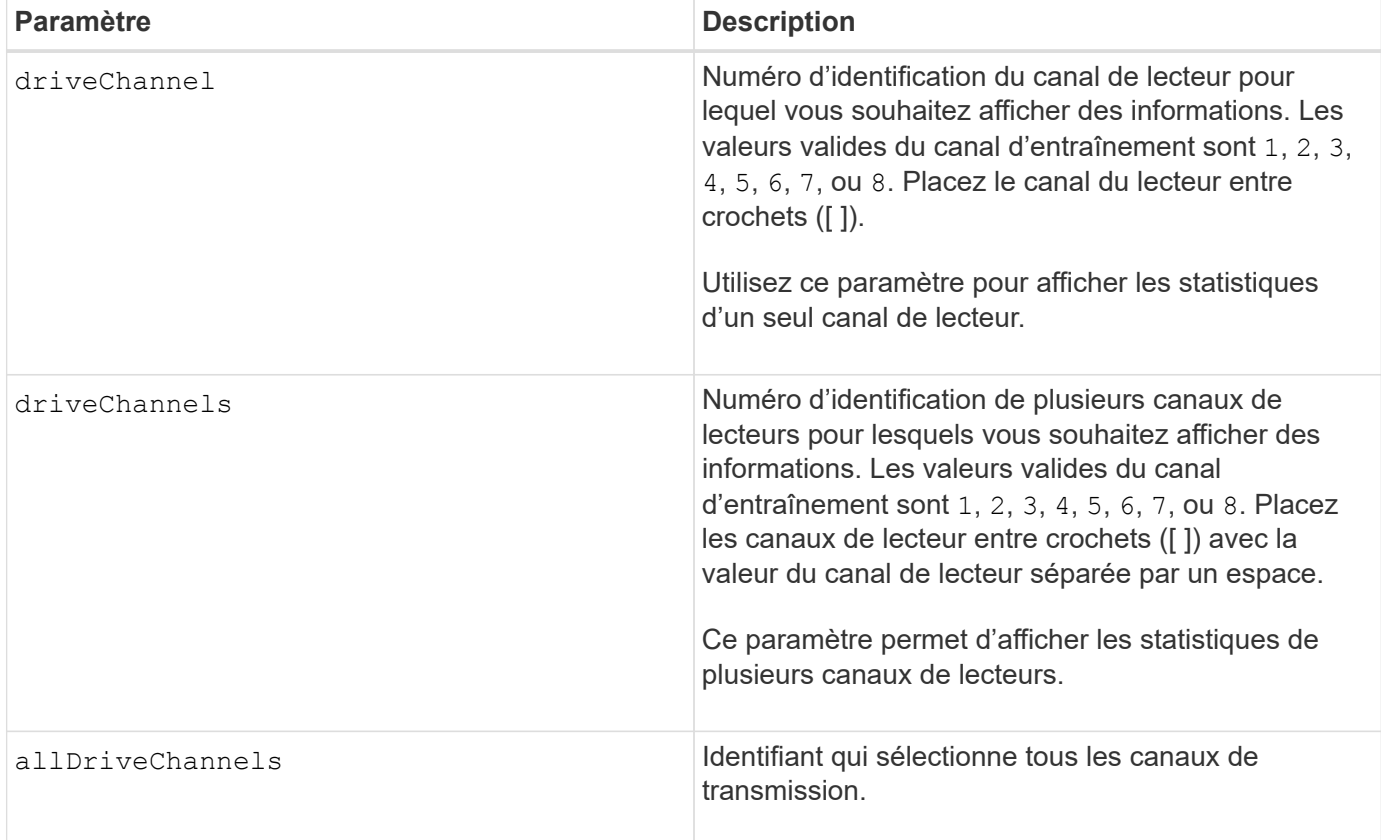

## **Remarques**

Aucune.

## **Niveau minimal de firmware**

6.10

7.15 ajoute une mise à jour à l'identificateur de canal de lecteur.

# **Affiche la configuration des alertes par e-mail**

Le show emailAlert summary la commande affiche les informations de configuration de l'alerte par e-mail.

## **Baies prises en charge**

Cette commande s'applique à une seule baie de stockage E2800, E5700, EF600 ou EF300. Elle ne fonctionne pas sur les baies de stockage E2700 ou E5600.

# **Rôles**

Pour exécuter cette commande sur une baie de stockage E2800, E5700, EF600 ou EF300, vous devez disposer du rôle Administrateur du stockage ou Administrateur du support ou moniteur de stockage.

# **Syntaxe**

show emailAlert summary

### **Paramètres**

Aucune.

### **Exemples**

```
SMcli -n Array1 -c "show emailAlert summary;"
EMAIL ALERT SETTINGS
     Mail server address: email@company.com
     Mail server encryption: starttls
     Mail server port: 587
     Mail server user name: accountName
     Mail server password: secret123
     Email sender address: no-reply@company.com
     Recipient Email
        recipient@company.com
        recipient-two@company.com
SMcli completed successfully.
```
## **Niveau minimal de firmware**

8.40

11.70.01 a ajouté des paramètres qui spécifient le chiffrement SMTP (aucun, SMTPS, STARTTLS), le port SMTP et les informations d'identification SMTP (nom d'utilisateur et mot de passe).

# **Affiche les sessions iSCSI en cours**

Le show iscsiSessions La commande renvoie des informations sur une session iSCSI pour un initiateur iSCSI ou une cible iSCSI.

## **Baies prises en charge**

Cette commande s'applique à toute baie de stockage individuelle, notamment les systèmes E2700, E5600, E2800, E5700, Baies EF600 et EF300, tant que tous les packages SMcli sont installés.

## **Rôles**

Pour exécuter cette commande sur une baie de stockage E2800, E5700, EF600 ou EF300, vous devez disposer du rôle d'administrateur du stockage.

# **Syntaxe**

show iscsiInitiator ["*initiatorName*" | <"iqn">] iscsiSessions

show iscsiTarget ["targetName" |  $\langle$ "iqn">] iscsiSessions

# **Paramètres**

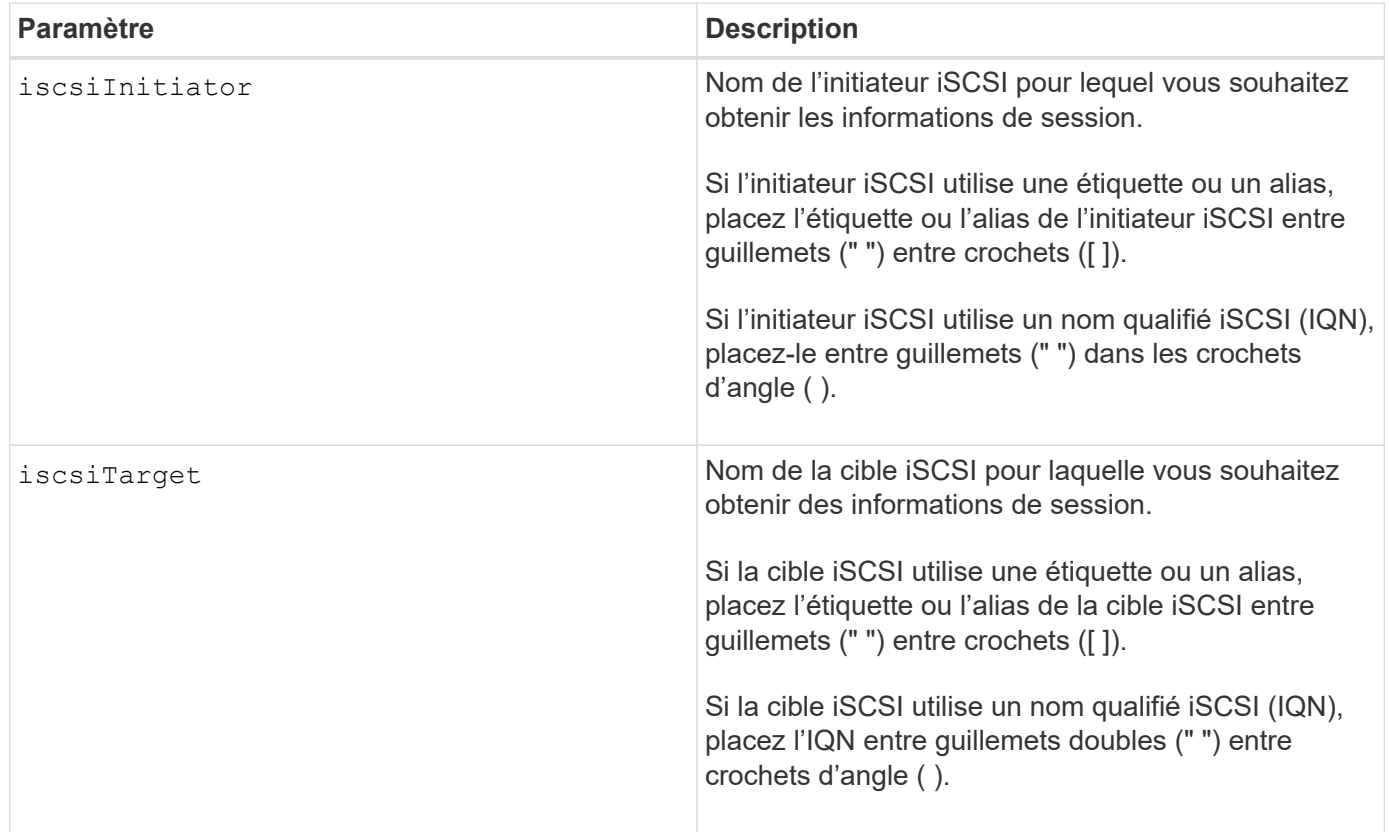

# **Exemple**

```
Retrieve initiator:
SMcli -n Array1 -u admin@local -p adminPassword -k -c "show
iscsiSessions;"
Initiator information:
   Host user label: bbb000b00b0
   Host port user label: bbb000b00b0b0
   Name: iqn.0b0b-0b.com:b0b0b0b0b0b0
     Alias: None
Host port user label:
SMcli -n Array1 -u admin@local -p adminPassword -k -c "show iscsiInitiator
[\"bbb000b00b0b0\"] iscsiSessions;"
IQN:
SMcli -n Array1 -u admin@local -p adminPassword -k -c "show iscsiInitiator
<\"iqn.0b0b-0b.com:b0b0b0b0b0b0\"> iscsiSessions;"
```
#### **Remarques**

Si vous entrez cette commande sans définir d'arguments, cette commande renvoie des informations sur toutes les sessions iSCSI en cours d'exécution. La commande suivante renvoie des informations sur toutes les sessions iSCSI en cours :

show iscsiSessions

Pour limiter les informations renvoyées, saisissez un initiateur iSCSI spécifique ou une cible iSCSI spécifique. Cette commande renvoie alors des informations sur la session uniquement pour l'initiateur iSCSI ou la cible iSCSI que vous avez nommée.

Un nom d'initiateur peut être une combinaison de caractères alphanumériques ou numériques de 1 à 30 caractères. Un IQN peut comporter jusqu'à 255 caractères et avoir le format suivant :

iqn.yyyy-mm.naming-authority:unique name

#### **Niveau minimal de firmware**

7.10

# **Affiche les disques remplaçables**

Le show replaceableDrives la commande affiche tous les disques remplaçables sur une baie de stockage.

### **Baies prises en charge**

Cette commande s'applique à toute baie de stockage individuelle, notamment les systèmes E2700, E5600, E2800, E5700, Baies EF600 et EF300, tant que tous les packages SMcli sont installés.

### **Rôles**

Pour exécuter cette commande sur une baie de stockage E2800, E5700, EF600 ou EF300, vous devez disposer du rôle d'administrateur du stockage.

### **Contexte**

Pour chaque disque remplaçable de la baie de stockage, cette commande renvoie les informations suivantes :

- L'emplacement du bac et l'emplacement du logement
- Nom du groupe de volumes auquel le lecteur appartient
- Le World Wide Name (WWN)
- L'état du lecteur

### **Syntaxe**

show replaceableDrives

#### **Exemple de sortie**

```
Replaceable drive at Tray 0, Slot 3
                   Volume group: 2
                   World-wide name: 5000c50028785aff0000000000000000
                   Status: Removed
Replaceable drive at Tray 0, Slot 23
                   Volume group: 2
                   World-wide name: 5000c500095d46df0000000000000000
                   Status: Removed
Replaceable drive at Tray 0, Slot 24
                  Volume group: 2
                   World-wide name: 5000c500287854d70000000000000000
                   Status: Removed
```
7.10

# **Affiche le groupe de snapshots**

Le show snapGroup la commande renvoie des informations sur un ou plusieurs groupes d'images de snapshot.

# **Baies prises en charge**

Cette commande s'applique à toute baie de stockage individuelle, notamment les systèmes E2700, E5600, E2800, E5700, Baies EF600 et EF300, tant que tous les packages SMcli sont installés.

# **Rôles**

Pour exécuter cette commande sur une baie de stockage E2800, E5700, EF600 ou EF300, vous devez disposer du rôle d'administrateur du stockage.

# **Syntaxe**

```
show (allSnapGroups | snapGroup [snapGroupName] |
snapGroups ["snapGroupName1" ... "snapGroupNamen"])
[summary | schedule]
```
# **Paramètres**

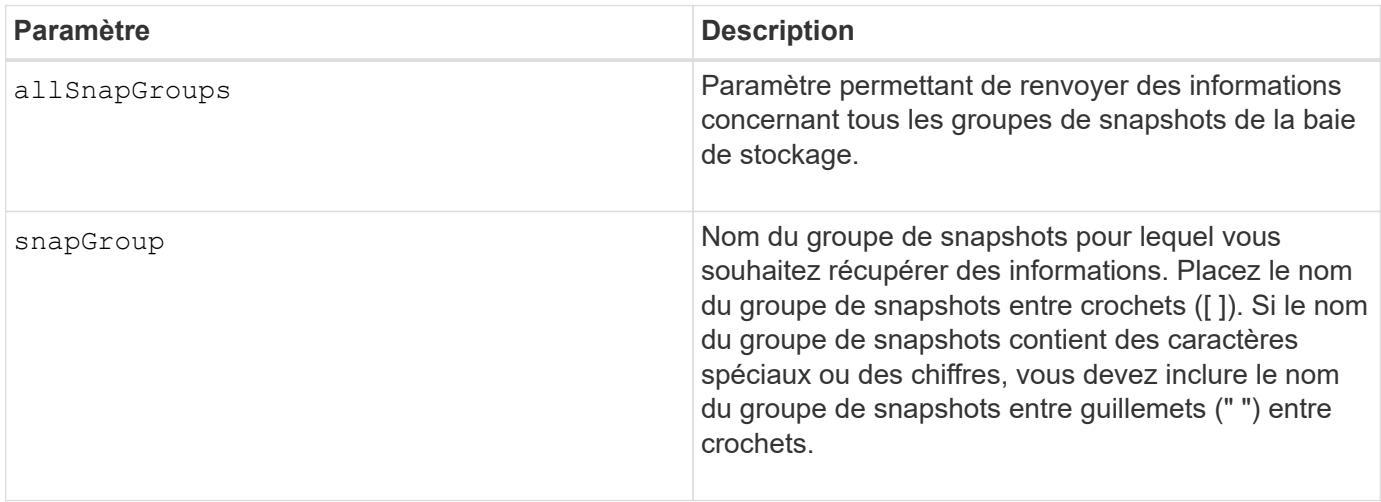

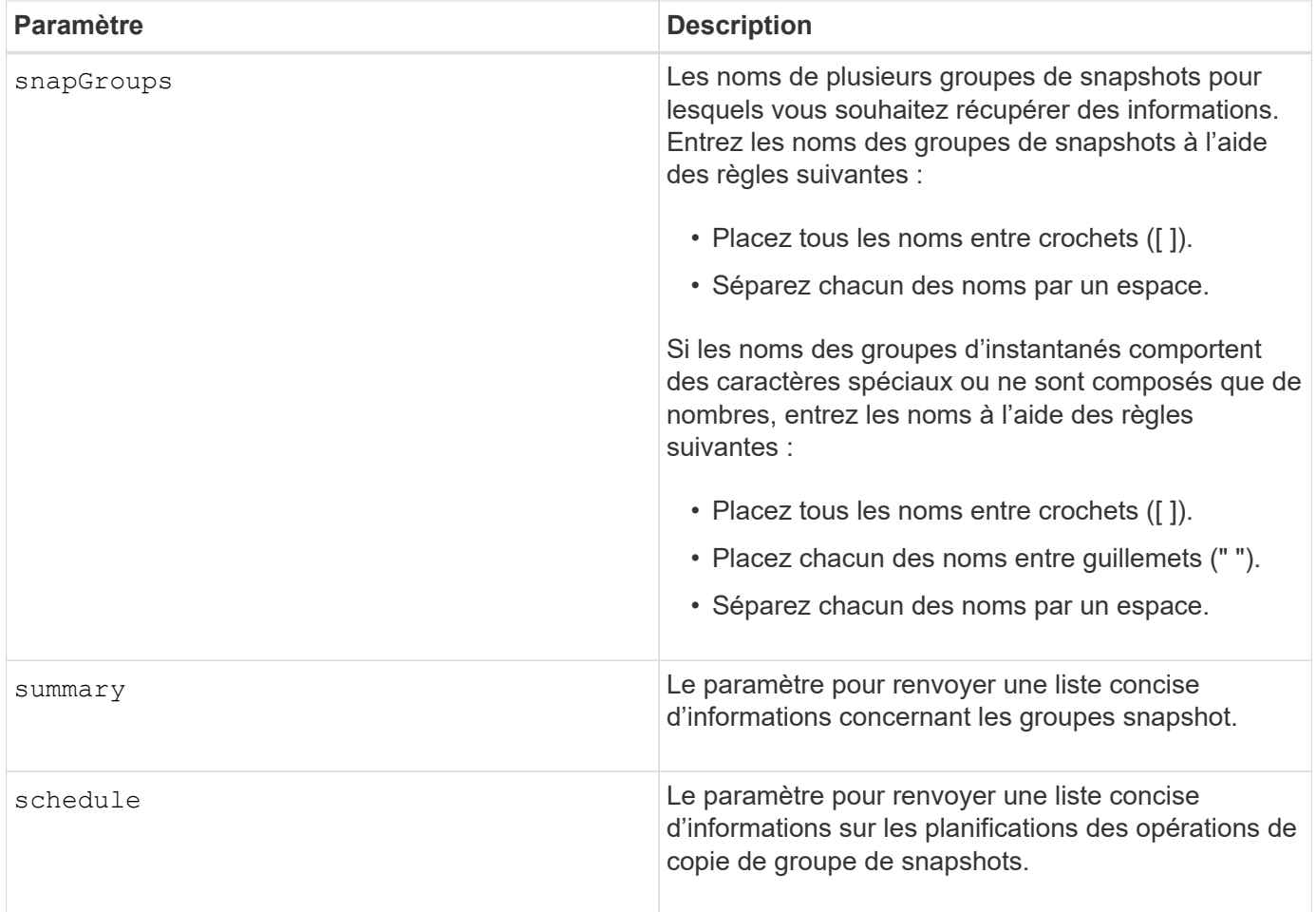

## **Remarques**

Vous pouvez utiliser n'importe quelle combinaison de caractères alphanumériques, de traits de soulignement (\_), de traits d'Union (-) et de livres (#) pour les noms. Les noms peuvent comporter un maximum de 30 caractères.

Cette commande renvoie les informations relatives au groupe d'instantanés comme indiqué dans cet exemple :

SNAPSHOT GROUP DETAILS

SNAPSHOT GROUPS-----------------------------

SUMMARY

```
  Total Snapshot Groups: 1
   Total Snapshot Images: 0
   Enabled Snapshot Image Schedules: 0
   Status: 1 Optimal, 0 Non Optimal
   Name Type Status Associated Base Volume
 2 SG 01 Standard Optimal 2
   Total Repository Capacity Available Repository Capacity Snapshot Image
Limit
   10.318 GB 10.318 GB (100%) 0
   Snapshot Images Scheduled
  0 No
DETAILS
 Snapshot Group "2 SG 01"
    Status: Optimal
    Type: Standard
    Associated base volume: 2
    Cluster size: 65,536 bytes
    Repository
     Total repository volumes: 3
     Aggregate repository status: Optimal
     Total repository capacity: 10.318 GB
     Used capacity: 0.000 MB (0%)
     Available repository capacity: 10.318 GB (100%)
     Repository full policy: Auto-purge Snapshot Images
     Utilization alert threshold: 75%
    Snapshot images
     Total Snapshot images: 0
     Auto-delete Snapshot images: Disabled
     Snapshot image schedule: Not Applicable
```
### **Niveau minimal de firmware**

7.83

# **Affiche l'image snapshot**

Le show snapImage la commande renvoie des informations sur les images de

snapshot créées précédemment par un utilisateur.

## **Baies prises en charge**

Cette commande s'applique à toute baie de stockage individuelle, notamment les systèmes E2700, E5600, E2800, E5700, Baies EF600 et EF300, tant que tous les packages SMcli sont installés.

### **Rôles**

Pour exécuter cette commande sur une baie de stockage E2800, E5700, EF600 ou EF300, vous devez disposer du rôle d'administrateur du stockage.

# **Syntaxe permettant d'afficher une image snapshot spécifique**

```
show (allSnapImages | snapImage ["snapImageName"] |
snapImages ["snapImageName1" ... "snapImageNamen"])
[summary]
```
## **Paramètres**

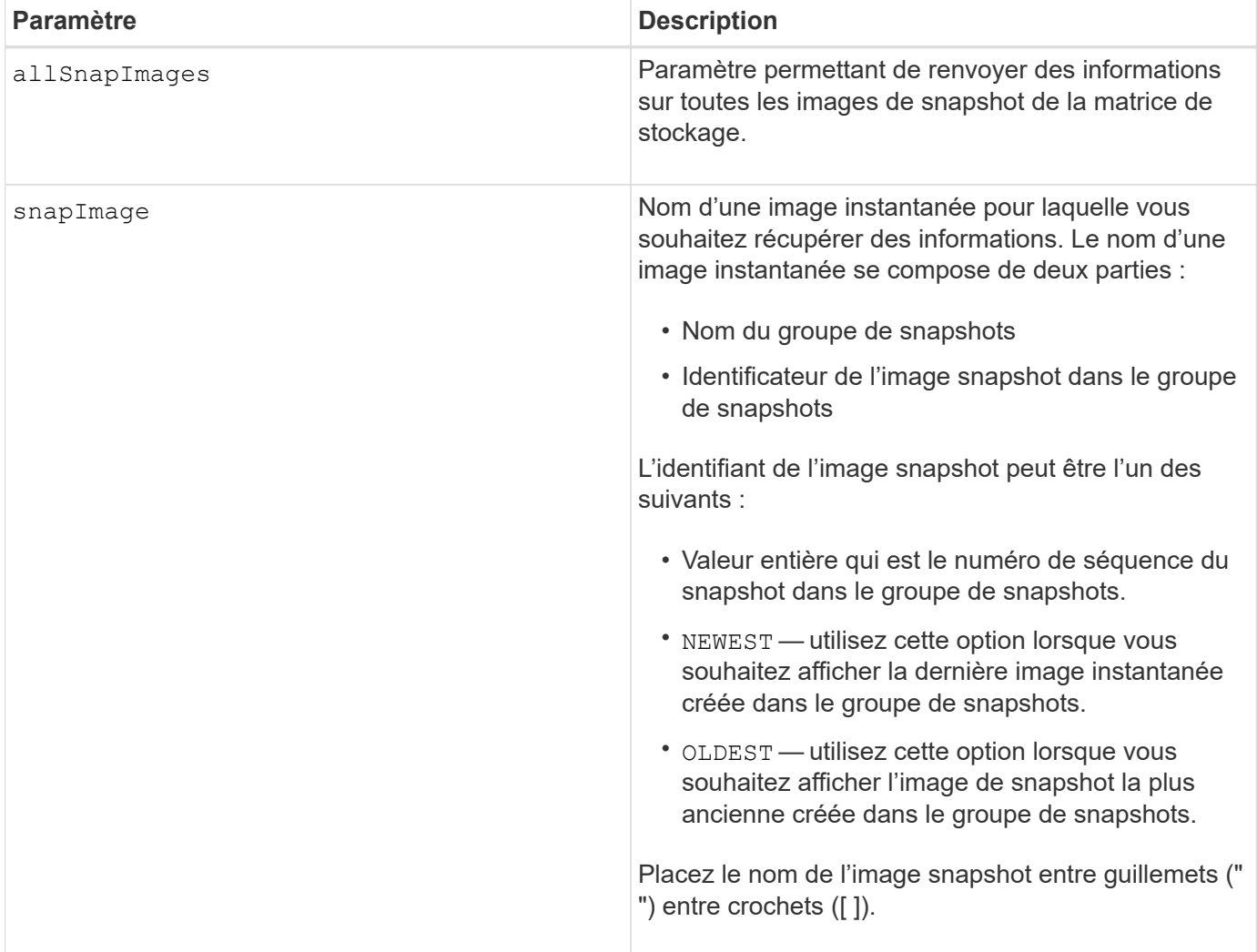

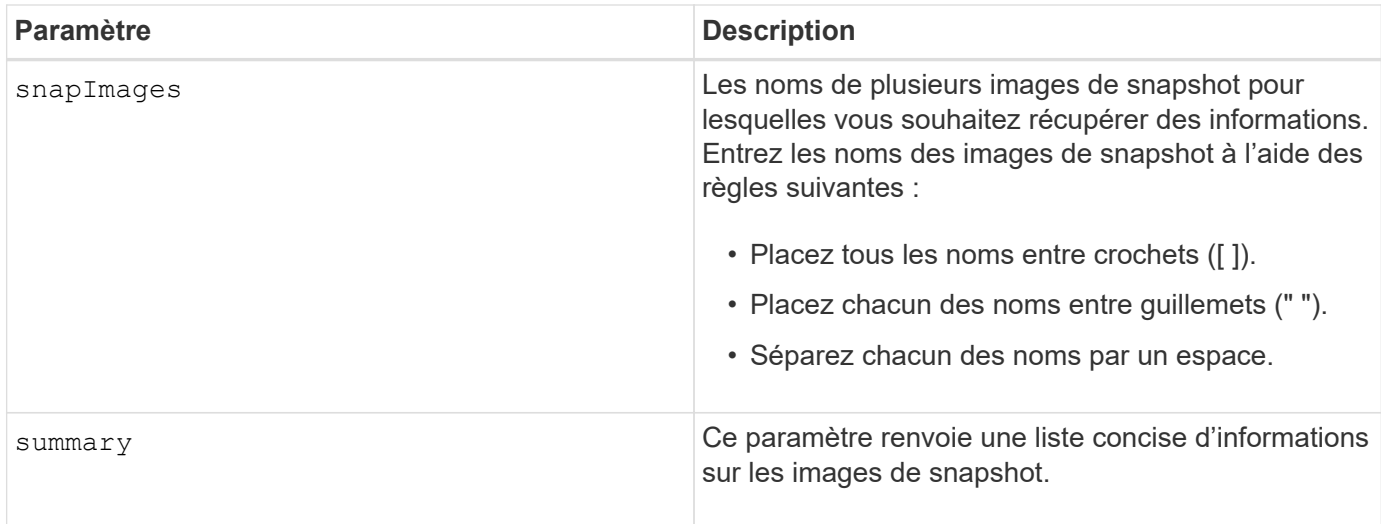

### **Remarques**

Le nom d'une image instantanée comporte deux parties séparées par deux points (:) :

- Identifiant du groupe de snapshots
- Identifiant de l'image snapshot

Par exemple, si vous souhaitez afficher l'image snapshot 12345 dans un groupe de snapshots qui porte le nom snapGroup1, utilisez la commande suivante :

show snapImage ["snapGroup1:12345"];

Pour afficher l'image snapshot la plus récente d'un groupe de snapshots portant le nom snapGroup1, utilisez la commande suivante :

show snapImage ["snapGroup1:newest"];

Pour afficher les images snapshot dans plusieurs groupes de cohérence snapshot ayant les noms snapGroup1, snapGroup2 et snapGroup3, utilisez cette commande :

show snapImages ["snapGroup1:12345 snapGroup2:newest snapGroup3:oldest"];

### **Niveau minimal de firmware**

7.83

# **Affiche les volumes snapshot**

Le show snapVolume la commande renvoie des informations sur un ou plusieurs volumes de snapshot.

# **Baies prises en charge**

Cette commande s'applique à toute baie de stockage individuelle, notamment les systèmes E2700, E5600, E2800, E5700, Baies EF600 et EF300, tant que tous les packages SMcli sont installés.

### **Rôles**

Pour exécuter cette commande sur une baie de stockage E2800, E5700, EF600 ou EF300, vous devez disposer du rôle d'administrateur du stockage.

# **Syntaxe**

```
show (allSnapVolumes | snapVolume ["snapVolumeName"] |
snapVolumes ["snapVolumeName1" ... "snapVolumeNamen"])
[summary]
```
## **Paramètres**

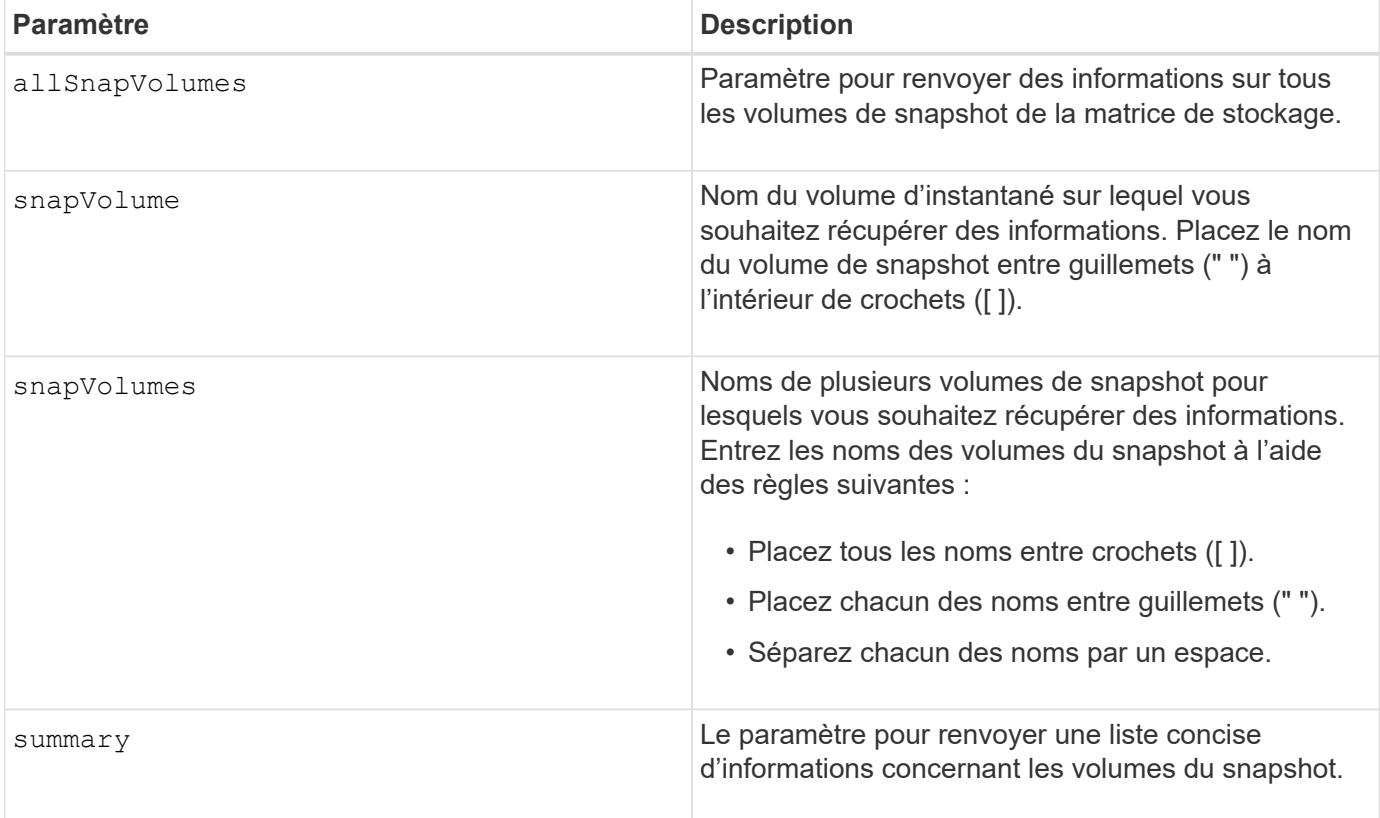

# **Remarques**

Vous pouvez utiliser n'importe quelle combinaison de caractères alphanumériques, de traits de soulignement (\_), de traits d'Union (-) et de livres (#) pour les noms. Les noms peuvent comporter un maximum de 30 caractères.

Cette commande renvoie les informations relatives au volume de snapshot comme indiqué dans cet exemple :

```
SUMMARY
```

```
 Total Snapshot Volumes: 1
   Most Recent Snapshot Volume: Day month date hh:mm:ss yyyy
   Status: 1 Optimal, 0 Non Optimal
   Name Type Status Capacity Associated Base Volume
 2 SV 0001 Standard Optimal 3.000 GB 2
```

```
  Snapshot Volume Timestamp Snapshot Image Timestamp Mode
  1/23/12 6:44:31 PM IST 1/23/12 6:27:36 PM IST Read Write
```

```
  Total Repository Capacity Available Repository Capacity
  1.199 GB 0.125 MB (0%)
```
La taille de votre moniteur détermine la manière dont les informations sont enveloppées et affectent la manière dont elles apparaissent.

#### **Niveau minimal de firmware**

7.83

# **Afficher les variables du groupe système MIB II SNMP**

Le show snmpSystemVariables La commande renvoie des informations sur les variables système SNMP (simple Network Management Protocol). Les variables système sont conservées dans une base de données MIB-II (Management information base II).

#### **Baies prises en charge**

Cette commande s'applique à une seule baie de stockage E2800, E5700, EF600 ou EF300. Elle ne fonctionne pas sur les baies de stockage E2700 ou E5600.

#### **Rôles**

Pour exécuter cette commande sur une baie de stockage E2800, E5700, EF600 ou EF300, vous devez disposer du rôle Administrateur du stockage ou Administrateur du support ou moniteur de stockage.

#### **Syntaxe**

show snmpSystemVariables

### **Paramètres**

Aucune.

## **Remarques**

Cette commande renvoie des informations sur les variables système SNMP similaires à cet exemple.

SYSTEM VARIABLES Sys Name: NONE Sys Contact: NONE Sys Location: NONE

### **Niveau minimal de firmware**

8.30

# **Affiche les statistiques du cache SSD**

Le show ssdCache La commande affiche les données relatives à l'utilisation du cache SSD.

## **Baies prises en charge**

Cette commande s'applique à toutes les baies de stockage, y compris les baies E2700, E5600, E2800, E5700, Baies EF600 et EF300, tant que tous les packages SMcli sont installés.

## **Rôles**

Pour exécuter cette commande sur une baie de stockage E2800, E5700, EF600 ou EF300, vous devez avoir le rôle d'administrateur du support.

## **Syntaxe**

```
show ssdCache [ssdCacheName] [ssdCacheStatistics]
[controller=(a|b|both)]
[file="filename"]
```
#### **Paramètres**

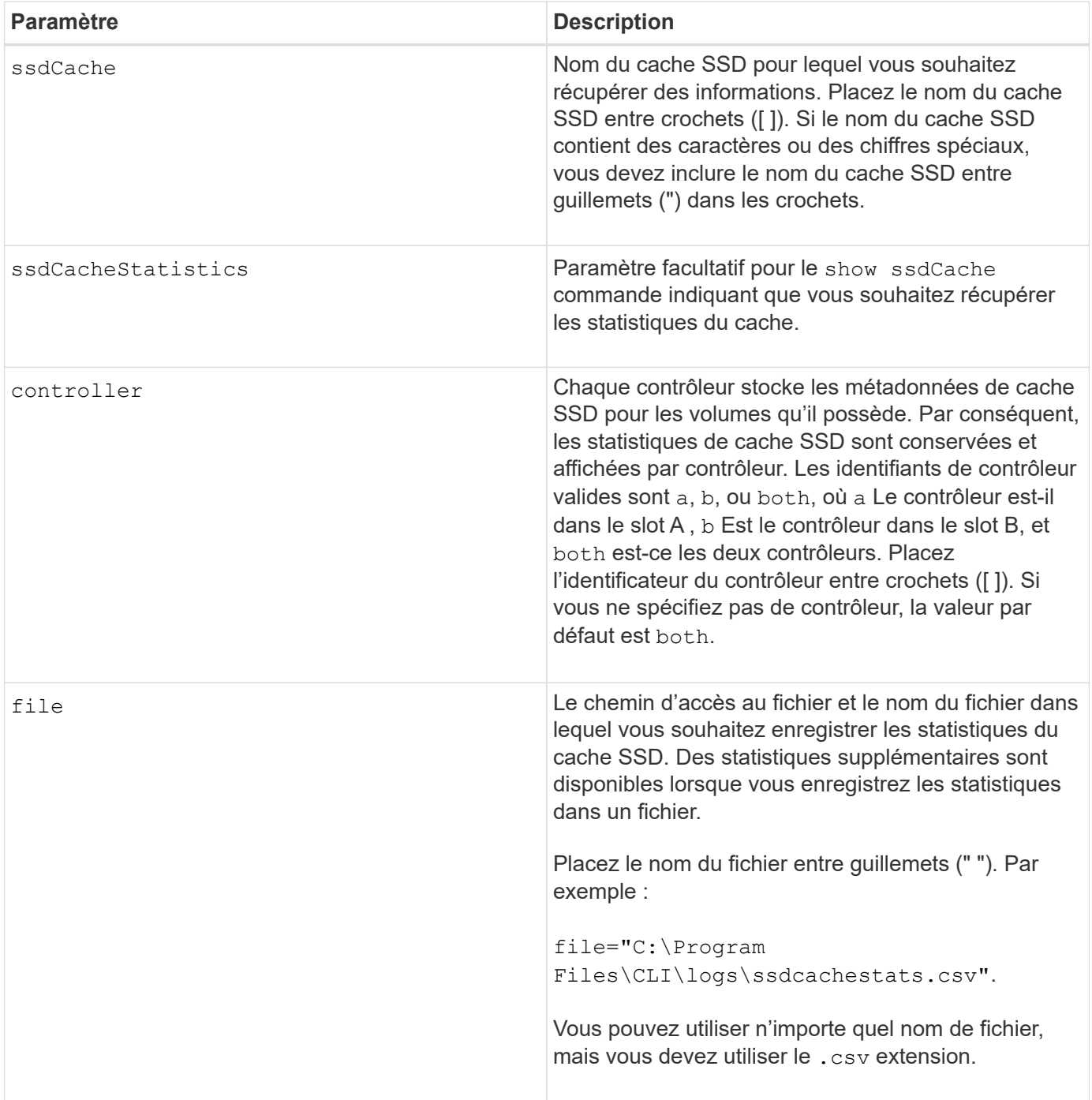

#### **Remarques**

Les statistiques suivantes sont affichées à l'écran :

• **Reads** — nombre total de lectures de l'hôte de volumes SSD compatibles avec le cache.

Comparez les lectures relatives aux écritures. Les lectures doivent être supérieures aux écritures pour des opérations de cache SSD efficaces. Plus le rapport entre les lectures et les écritures est élevé, meilleur est le fonctionnement du cache.

- **Erites** nombre total d'écritures de l'hôte sur des volumes SSD compatibles avec le cache.
- **Cache Hits** un nombre du nombre d'accès au cache.

• **Cache Hits (%)** — dérivés de cache Hits/total reads.

Le pourcentage de réussite dans le cache doit être supérieur à 50 % pour une opération de cache SSD efficace. Un petit nombre peut être indicatif de plusieurs éléments :

- Le rapport entre les lectures et les écritures est trop faible.
- Les lectures ne sont pas répétées.
- La capacité de cache est trop faible.

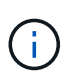

Pour vous aider à déterminer la capacité de cache SSD idéale, vous pouvez exécuter l'outil Performance Modeling Tool à l'aide du start ssdCache [ssdCacheName] performanceModeling commande.

• **Allocation de cache (%)** — la quantité de stockage de cache SSD allouée, exprimée en pourcentage du stockage de cache SSD disponible pour ce contrôleur. Dérivé des octets alloués/octets disponibles.

Le pourcentage d'allocation du cache correspond généralement à 100 %. Si ce chiffre est inférieur à 100 %, cela signifie que le cache n'a pas été monté en charge ou que la capacité de cache SSD est supérieure à toutes les données auxquelles on accède. Dans ce dernier cas, une capacité de cache SSD réduite pourrait atteindre le même niveau de performances. Cela n'indique pas que les données en cache ont été placées dans le cache SSD. Il s'agit simplement d'une étape de préparation avant le placement des données dans le cache SSD.

• **Utilisation du cache (%)** — la quantité de stockage du cache SSD qui contient des données provenant de volumes activés, exprimée en pourcentage de stockage de cache SSD alloué. Cette valeur représente l'utilisation ou la densité du cache SSD. Dérivé des octets de données utilisateur / octets alloués.

Le pourcentage d'utilisation du cache est généralement inférieur à 100 %, peut-être bien inférieur. Ce chiffre indique le pourcentage de capacité de cache SSD remplie par les données de cache. En fait, ce nombre est inférieur à 100 %, chaque unité d'allocation du cache SSD, le bloc de cache SSD, est divisée en unités plus petites appelées sous-blocs, qui sont remplis de manière indépendante. Un chiffre plus élevé est généralement meilleur, mais les gains de performances peuvent être significatifs, même avec un nombre plus faible.

Ces statistiques supplémentaires sont incluses lorsque vous enregistrez les données dans un fichier :

- **Read Blocks** nombre de blocs dans les lectures de l'hôte.
- **Write Blocks** nombre de blocs dans les écritures de l'hôte.
- **Blocs d'accès complets** nombre d'accès au cache de bloc.

Les blocs de réussite complets indiquent le nombre de blocs qui ont été entièrement lus depuis le cache SSD. Le cache SSD n'est bénéfique que pour les opérations liées au taux d'accès complet au cache.

• **Partial Hits** — nombre de lectures d'hôte où au moins un bloc, mais pas tous les blocs, se trouvaient dans le cache SSD. Il s'agit d'un cache SSD **Mlle** où les lectures étaient satisfaites à partir du volume de base.

Les accès partiels au cache et les blocs de réussite partielle dans le cache sont issus d'une opération qui ne compte qu'une partie de ses données dans le cache SSD. Dans ce cas, l'opération doit extraire les données du volume HDD mis en cache. Avec SSD cache, ce type d'accès aux résultats n'offre aucune amélioration de la performance. Si le nombre partiel de blocs de réussite du cache est supérieur aux blocs de réussite du cache complet, il est possible qu'un type différent d'E/S (système de fichiers, base de données ou serveur Web) puisse améliorer les performances.

• **Contre-arguments — blocs** — nombre de blocs dans les contre-clics partiels.

Les accès partiels au cache et les blocs de réussite partielle dans le cache sont issus d'une opération qui ne compte qu'une partie de ses données dans le cache SSD. Dans ce cas, l'opération doit extraire les données du volume HDD mis en cache. Avec SSD cache, ce type d'accès aux résultats n'offre aucune amélioration de la performance. Si le nombre partiel de blocs de réussite du cache est supérieur aux blocs de réussite du cache complet, il est possible qu'un type différent d'E/S (système de fichiers, base de données ou serveur Web) puisse améliorer les performances.

- **Nocks** nombre de lectures de l'hôte dans lesquelles aucun des blocs ne se trouve dans le cache SSD. Il s'agit d'une mémoire SSD cache dont les lectures sont satisfaites à partir du volume de base.
- **Échecs — blocs** nombre de blocs dans échecs.
- **Actions de remplissage (lectures de l'hôte)** nombre de lectures de l'hôte où les données ont été copiées à partir du volume de base vers le cache SSD.
- **Actions de remplissage (lectures de l'hôte) — blocs** nombre de blocs dans actions de remplissage (lectures de l'hôte).
- **Actions de remplissage (écritures d'hôte)** nombre d'écritures d'hôte où les données ont été copiées du volume de base vers le cache SSD.

Le nombre d'actions de remplissage (écritures d'hôte) peut être égal à zéro pour les paramètres de configuration du cache qui ne remplissent pas le cache suite à une opération d'écriture d'E/S.

- **Actions de remplissage (écritures de l'hôte) — blocs** nombre de blocs dans actions de remplissage (écritures de l'hôte).
- **Invalider actions** nombre de fois que les données ont été invaliées/supprimées du cache SSD. Une opération d'invalidation du cache est effectuée pour chaque requête d'écriture de l'hôte, chaque demande de lecture de l'hôte avec accès forcé à l'unité (FUA), chaque demande de vérification et dans d'autres circonstances.
- **Actions de recyclage** nombre de fois où le bloc de cache SSD a été réutilisé pour un autre volume de base et/ou une plage LBA différente.

Pour un fonctionnement efficace du cache, il est important que le nombre de cycles soit faible par rapport au nombre combiné d'opérations de lecture et d'écriture. Si le nombre d'actions de recyclage est proche du nombre combiné de lectures et d'écritures, le cache SSD est en échec. Soit la capacité de cache doit être augmentée, soit la charge de travail n'est pas adaptée à une utilisation avec SSD cache.

• **Octets disponibles** — nombre d'octets disponibles dans le cache SSD pour ce contrôleur.

Les octets disponibles, les octets alloués et les octets de données utilisateur sont utilisés pour calculer le % d'allocation de cache et le % d'utilisation du cache.

• **Octets alloués** — nombre d'octets alloués par ce contrôleur à partir du cache SSD. Les octets alloués au cache SSD peuvent être vides ou contenir des données des volumes de base.

Les octets disponibles, les octets alloués et les octets de données utilisateur sont utilisés pour calculer le % d'allocation de cache et le % d'utilisation du cache.

• **Octets de données utilisateur** — nombre d'octets alloués dans le cache SSD contenant des données des volumes de base.

Les octets disponibles, les octets alloués et les octets de données utilisateur sont utilisés pour calculer le % d'allocation de cache et le % d'utilisation du cache.

## **Niveau minimal de firmware**

7.84

11.80 baies EF600 et EF300 prises en charge

# **Affiche le cache SSD**

Le show ssdCache La commande affiche les informations relatives au cache SSD.

## **Baies prises en charge**

Cette commande s'applique à toutes les baies de stockage, y compris les baies E2700, E5600, E2800, E5700, Baies EF600 et EF300, tant que tous les packages SMcli sont installés.

# **Rôles**

Pour exécuter cette commande sur une baie de stockage E2800, E5700, EF600 ou EF300, vous devez avoir le rôle d'administrateur du support.

## **Syntaxe**

```
show ssdCache [ssdCacheName]
```
## **Paramètre**

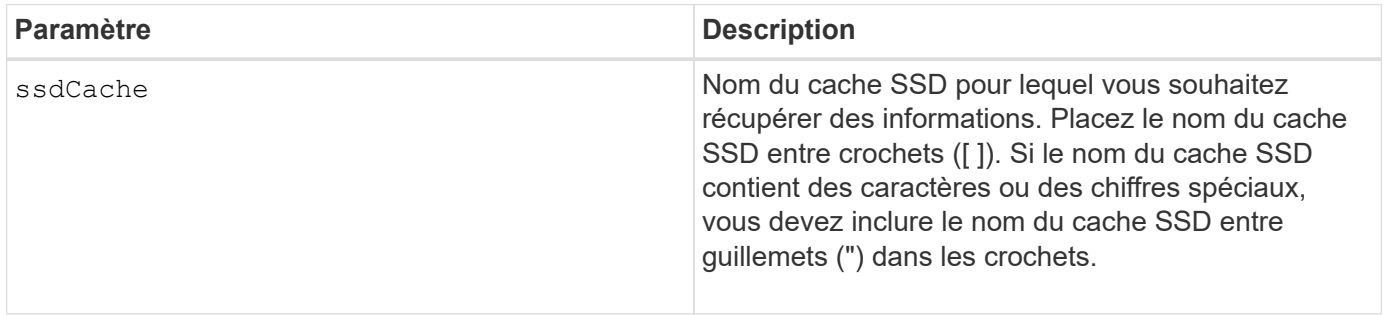

## **Remarques**

Cette commande renvoie les informations relatives au cache SSD, telles que cet exemple.

SSD Cache name: my\_cache Status: Optimal Type: Type: Read Only I/O characteristic type: File System Maximum capacity allowed: 1,862.645 GB Current capacity: 557.792 GB Additional capacity allowed 1,304.852 GB Drive capacities: All 278.896 GB Quality of Service (QoS) Attributes Security capable: No Secure: No Data Assurance (DA) capable: No Associated drives: Tray Slot 0 4 0 11 Volumes using SSD cache: volume test

## **Niveau minimal de firmware**

7.84

11.80 baies EF600 et EF300 prises en charge

# **Affiche la configuration automatique de la matrice de stockage**

Le show storageArray autoConfiguration la commande affiche la configuration automatique par défaut que la matrice de stockage crée si vous exécutez le autoConfigure storageArray commande.

## **Baies prises en charge**

Cette commande s'applique à toute baie de stockage individuelle, notamment les systèmes E2700, E5600, E2800, E5700, Baies EF600 et EF300, tant que tous les packages SMcli sont installés.

## **Rôles**

Pour exécuter cette commande sur une baie de stockage E2800, E5700, EF600 ou EF300, vous devez disposer du rôle d'administrateur du stockage ou de contrôle du stockage.

## **Contexte**

Si vous souhaitez déterminer si la matrice de stockage peut prendre en charge des propriétés spécifiques,

entrez le paramètre des propriétés lorsque vous exécutez cette commande. Il n'est pas nécessaire d'entrer les paramètres de cette commande pour renvoyer les informations de configuration.

## **Syntaxe**

```
show storageArray autoConfiguration
[driveType=(SAS | NVMe4K)
driveMediaType=(HDD | SSD | unknown | allMedia)
raidLevel=(0 | 1 | 3 | 5 | 6)volumeGroupWidth=numberOfDrives
volumeGroupCount=numberOfVolumeGroups
volumesPerGroupCount=numberOfVolumesPerGroup
hotSpareCount=numberOfHotspares
segmentSize=segmentSizeValue
cacheReadPrefetch=(TRUE | FALSE)
securityType=(none | capable | enabled)
secureDrives=(fips | fde)]
```
# **Paramètres**

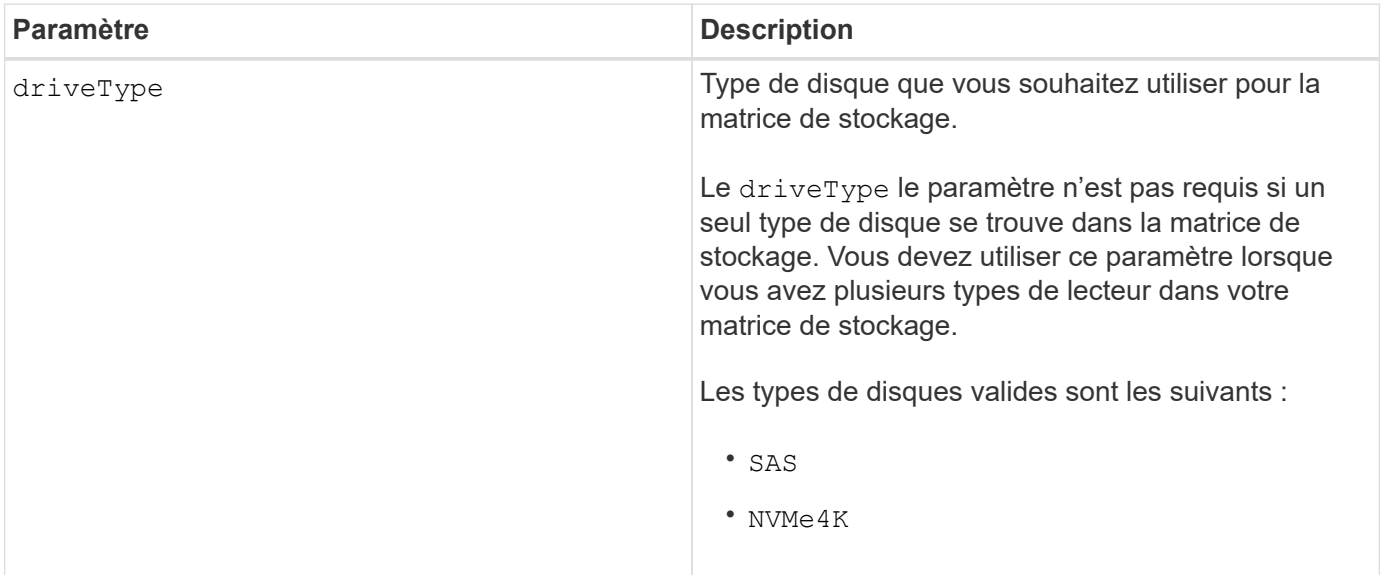

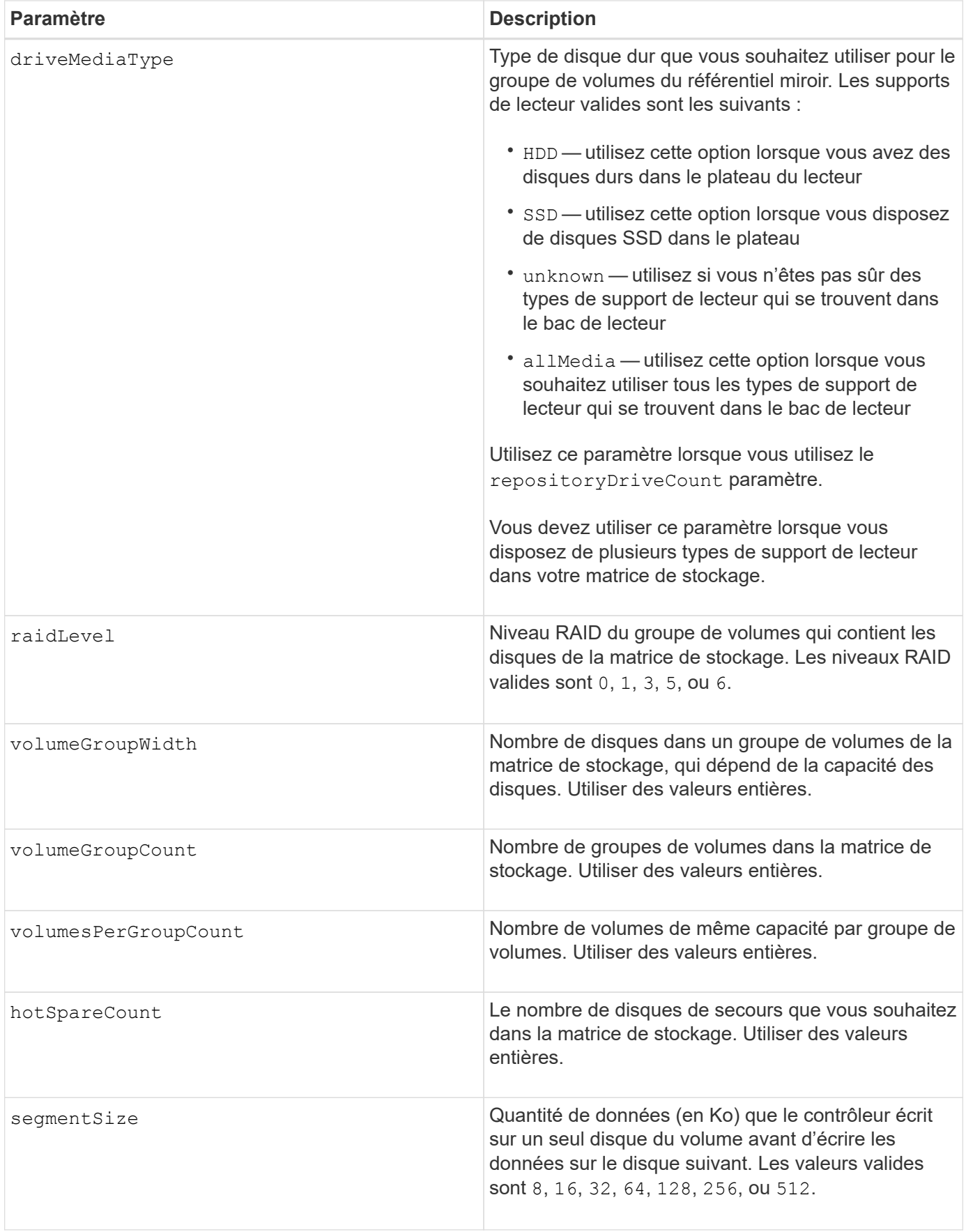

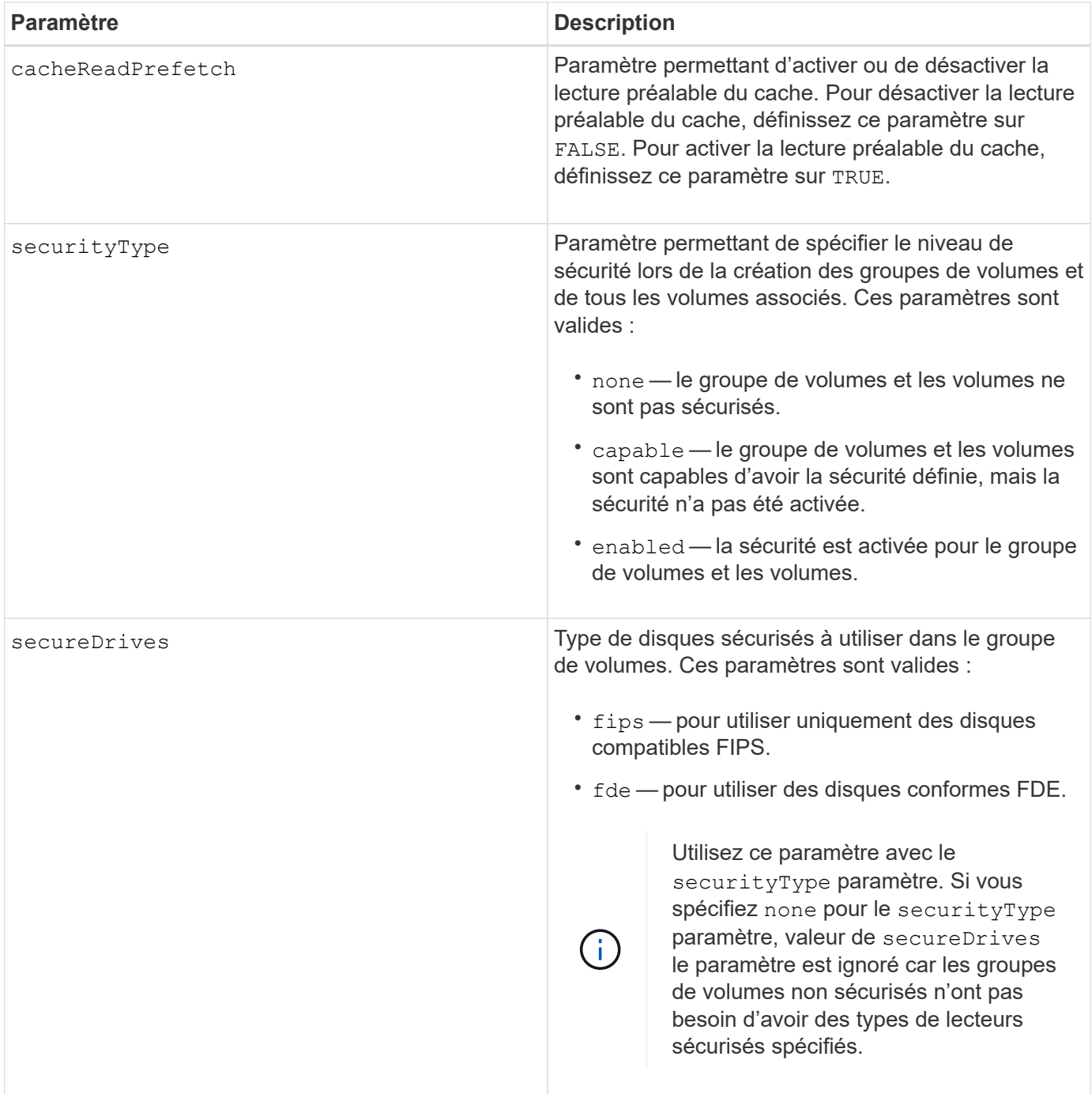

## **Remarques**

Si vous ne spécifiez pas de propriétés, cette commande renvoie les candidats RAID de niveau 5 pour chaque type de lecteur. Si les candidats au niveau RAID 5 ne sont pas disponibles, cette commande renvoie les candidats aux niveaux RAID 6, RAID 3, RAID 1 ou RAID 0. Lorsque vous spécifiez des propriétés de configuration automatique, les contrôleurs confirment que le micrologiciel peut prendre en charge les propriétés.

## **Disques et groupes de volumes**

Un groupe de volumes est un ensemble de disques regroupés de manière logique par les contrôleurs de la baie de stockage. Le nombre de disques d'un groupe de volumes est une limitation du niveau RAID et du micrologiciel du contrôleur. Lorsque vous créez un groupe de volumes, suivez les consignes suivantes :

- À partir de la version 7.10 du micrologiciel, vous pouvez créer un groupe de volumes vide afin de pouvoir réserver la capacité pour une utilisation ultérieure.
- Vous ne pouvez pas mélanger les types de disques, tels que SAS et Fibre Channel, au sein d'un seul groupe de volumes.
- Le nombre maximum de disques dans un groupe de volumes dépend des conditions suivantes :
	- Le type de contrôleur
	- Niveau RAID
- Niveaux RAID : 0, 1, 10, 3, 5 et 6 .
	- Dans une baie de stockage CDE3992 ou CDE3994, un groupe de volumes avec RAID de niveau 0 et un groupe de volumes avec RAID de niveau 10 peuvent avoir un maximum de 112 lecteurs.
	- Dans une baie de stockage CE6998, un groupe de volumes avec RAID de niveau 0 et un groupe de volumes avec RAID de niveau 10 peuvent avoir un maximum de 224 disques.
	- Un groupe de volumes de niveau RAID 3, RAID de niveau 5 ou RAID de niveau 6 ne peut pas avoir plus de 30 disques.
	- Un groupe de volumes RAID de niveau 6 doit comporter au moins cinq disques.
	- Si un groupe de volumes RAID de niveau 1 comporte quatre disques ou plus, le logiciel de gestion du stockage convertit automatiquement le groupe de volumes en RAID de niveau 10, c'est-à-dire de niveau 1 + RAID de niveau 0.
- Si un groupe de volumes contient des disques de capacité différente, la capacité globale du groupe de volumes est basée sur le lecteur de capacité la plus faible.

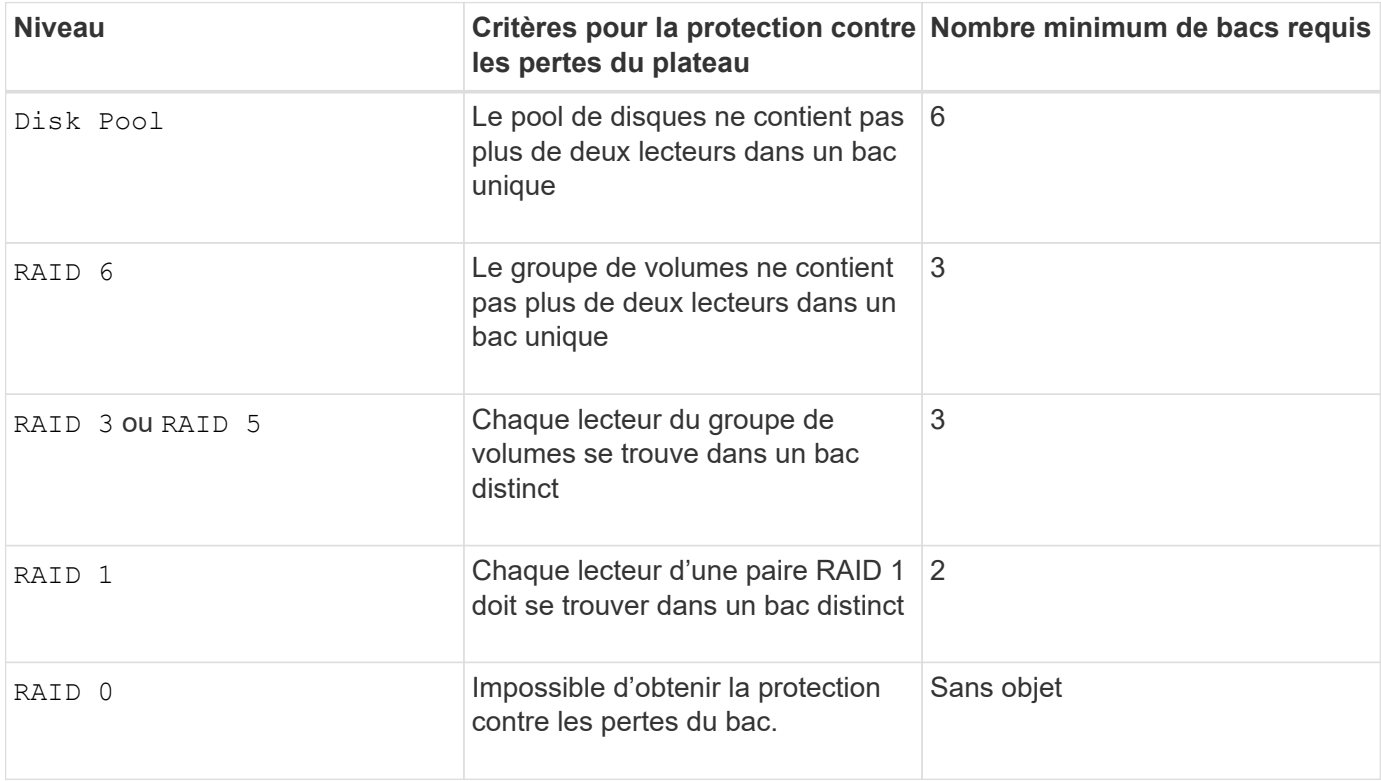

• Pour activer la protection contre les pertes des tiroirs/bacs, reportez-vous aux tableaux suivants pour obtenir des critères supplémentaires :

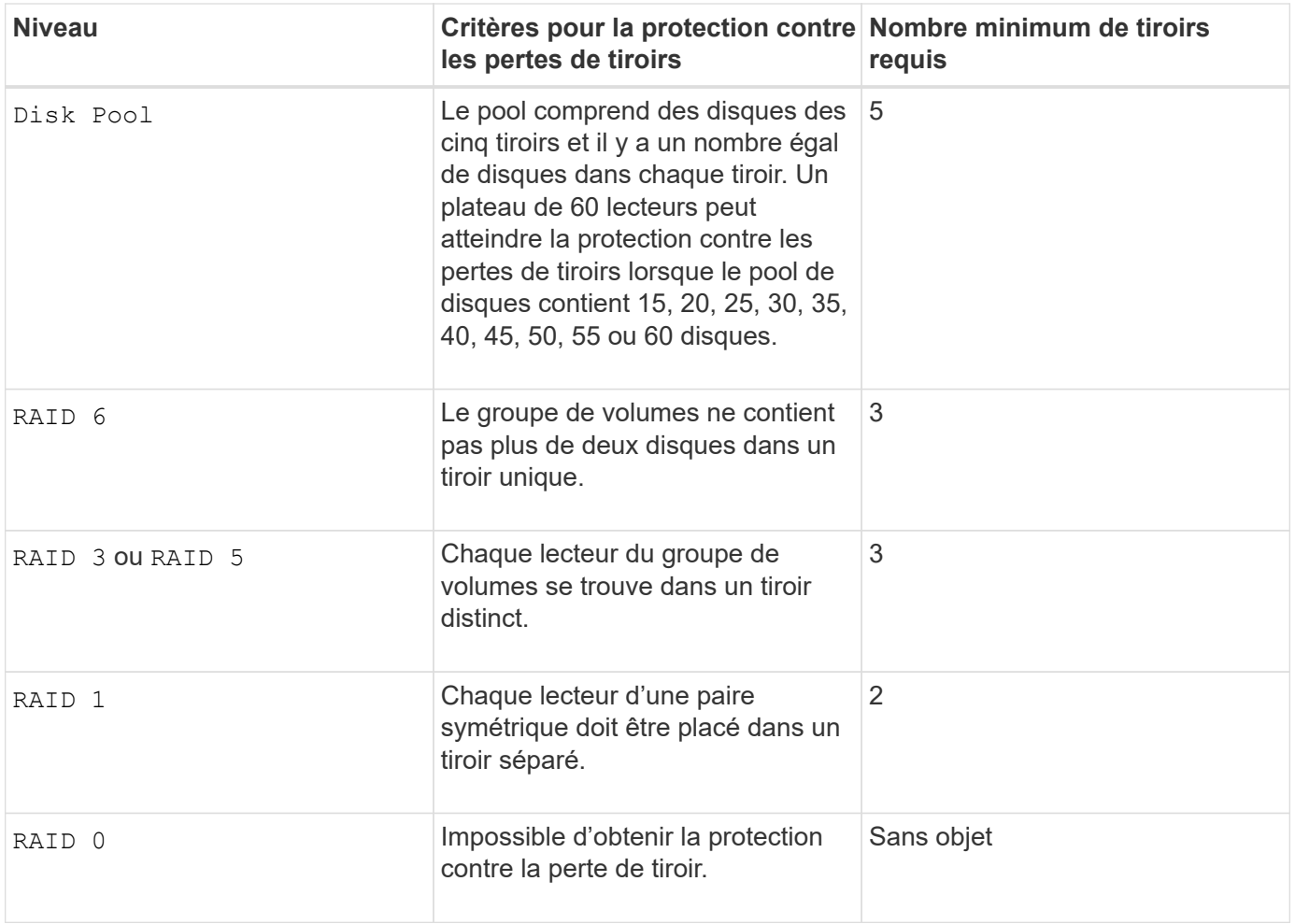

## **Disques de secours**

Avec les groupes de volumes, une stratégie de protection des données intéressante consiste à attribuer les disques disponibles de la baie de stockage en tant que disques de secours. Un disque de secours est un disque, qui ne contient aucune donnée, qui agit comme un disque de secours dans la matrice de stockage en cas de panne d'un disque dans un groupe de volumes RAID 1, RAID 3, RAID 5 ou RAID 6. Le disque de secours ajoute un niveau supplémentaire de redondance à la matrice de stockage.

Généralement, les disques de secours doivent avoir des capacités égales ou supérieures à la capacité utilisée sur les disques qu'ils protègent. Les disques de secours doivent être du même type de support, du même type d'interface et de la même capacité que les lecteurs qu'ils protègent.

Si un disque tombe en panne dans la matrice de stockage, le disque de secours est normalement remplacé automatiquement par le disque défectueux sans intervention de votre part. Si un disque de secours est disponible en cas de panne, le contrôleur reconstruit les données sur le disque de secours à l'aide d'une parité de redondance. La prise en charge de l'évacuation des données permet également de copier les données sur un disque de secours avant que le logiciel ne marque l'échec du disque.

Une fois le disque défectueux remplacé physiquement, vous pouvez utiliser l'une des options suivantes pour restaurer les données :

Lorsque vous avez remplacé le disque défectueux, les données du disque de secours sont recopiées sur le disque de remplacement. Cette action est appelée recopie.

Si vous désignez le disque de secours comme membre permanent d'un groupe de volumes, l'opération de

recopie n'est pas nécessaire.

La disponibilité de la protection contre les pertes de tiroirs et la protection contre les pertes de tiroirs pour un groupe de volumes dépend de l'emplacement des lecteurs qui constituent le groupe de volumes. La protection contre les pertes de tiroir et la protection contre les pertes de tiroir peuvent être perdues en raison d'un disque défectueux et de l'emplacement du disque de secours. Pour vous assurer que la protection contre les pertes de bac et la protection contre les pertes de tiroir ne sont pas affectées, vous devez remplacer un disque défectueux pour lancer le processus de copie.

La baie de stockage sélectionne automatiquement les disques compatibles Data assurance (DA) pour la couverture à chaud des volumes compatibles DA.

Assurez-vous que la matrice de stockage comporte des disques compatibles DA pour la couverture de remplacement à chaud des volumes compatibles DA. Pour plus d'informations sur les disques compatibles DA, consultez la fonction Data assurance.

Vous pouvez utiliser des disques de capacité sécurisée (FIPS et FDE) comme unité de rechange à chaud pour les disques compatibles et non sécurisés. Les disques non sécurisés peuvent couvrir d'autres disques non sécurisés et les disques sécurisés si la sécurité n'est pas activée dans le groupe de volumes. Un groupe de volumes FIPS ne peut utiliser qu'un disque FIPS comme unité de rechange à chaud. Cependant, vous pouvez utiliser un disque de rechange FIPS pour des groupes de volumes non sécurisés, sécurisés et sécurisés.

Si vous ne disposez pas d'un disque de secours, vous pouvez toujours remplacer un disque défectueux pendant que la matrice de stockage fonctionne. Si le disque fait partie d'un groupe de volumes RAID 1, RAID 3, RAID 5 ou RAID 6, le contrôleur utilise la parité des données de redondance pour reconstruire automatiquement les données sur le disque de remplacement. Cette action est appelée reconstruction.

### **Taille du segment**

La taille d'un segment détermine le nombre de blocs de données que le contrôleur écrit sur un seul disque du volume avant d'écrire des données sur le disque suivant. Chaque bloc de données stocke 512 octets de données. Le bloc de données est la plus petite unité de stockage. La taille d'un segment détermine le nombre de blocs de données qu'il contient. Par exemple, un segment de 8 Ko contient 16 blocs de données. Un segment de 64 Ko contient 128 blocs de données.

Lorsque vous entrez une valeur pour la taille du segment, la valeur est vérifiée par rapport aux valeurs prises en charge fournies par le contrôleur au moment de l'exécution. Si la valeur saisie n'est pas valide, le contrôleur renvoie une liste de valeurs valides. L'utilisation d'un lecteur unique pour une seule demande laisse les autres lecteurs disponibles pour traiter simultanément d'autres demandes. Si le volume se trouve dans un environnement où un utilisateur unique transfère de grandes unités de données (comme le multimédia), les performances sont optimisées lorsqu'une seule demande de transfert de données est traitée avec une seule bande de données. (Une bande de données est la taille du segment multipliée par le nombre de disques du groupe de volumes utilisés pour le transfert de données.) Dans ce cas, plusieurs disques sont utilisés pour la même demande, mais chaque disque n'est accessible qu'une seule fois.

Pour des performances optimales dans une base de données multi-utilisateurs ou un environnement de stockage de système de fichiers, définissez la taille de votre segment afin de minimiser le nombre de lecteurs requis pour répondre à une demande de transfert de données.

#### **Préextraction de lecture du cache**

La lecture préalable en cache permet au contrôleur de copier des blocs de données supplémentaires dans le cache pendant que le contrôleur lit et copie les blocs de données requis par l'hôte depuis le disque vers le cache. Cette action augmente le risque d'une future demande de données à partir du cache. Le préchargement de lecture du cache est important pour les applications multimédia qui utilisent des transferts

de données séquentiels. Valeurs valides pour le cacheReadPrefetch les paramètres sont TRUE ou FALSE. La valeur par défaut est TRUE.

# **Type de sécurité**

Utilisez le securityType paramètre pour spécifier les paramètres de sécurité de la matrice de stockage.

Avant de pouvoir régler le securityType paramètre à enabled, vous devez créer une clé de sécurité de la matrice de stockage. Utilisez le create storageArray securityKey commande permettant de créer une clé de sécurité de la matrice de stockage. Ces commandes sont liées à la clé de sécurité :

- create storageArray securityKey
- export storageArray securityKey
- import storageArray securityKey
- set storageArray securityKey
- enable volumeGroup [volumeGroupName] security
- enable diskPool [diskPoolName] security

#### **Sécuriser les disques**

Les disques sécurisés peuvent être des disques FDE (Full Disk Encryption) ou FIPS (Federal information Processing Standard). Utilisez le secureDrives paramètre pour spécifier le type de disques sécurisés à utiliser. Les valeurs que vous pouvez utiliser sont les suivantes fips et fde.

#### **Exemple de commande**

```
show storageArray autoConfiguration securityType=capable
secureDrives=fips;
```
#### **Niveau minimal de firmware**

7.10 ajoute la fonctionnalité RAID de niveau 6 et supprime les limites des disques de secours.

7.50 ajoute le securityType paramètre.

- 7.75 ajoute le dataAssurance paramètre.
- 8.25 ajoute le secureDrives paramètre.

# **Affiche la configuration AutoSupport**

Le show storageArray autoSupport Commande affiche les paramètres de collecte de bundle AutoSupport pour la matrice de stockage.

# **Baies prises en charge**

Cette commande est opérationnelle pour les baies de stockage E2800, E5700, EF600 et EF300.

### **Rôles**

Pour exécuter cette commande sur une baie de stockage E2800, E5700, EF600 ou EF300, vous devez disposer du rôle Administrateur du stockage ou Administrateur du support ou moniteur de stockage.

## **Contexte**

Le résultat de la commande depuis cette commande affiche les informations de configuration suivantes :

- L'état d'activation de ce domaine de gestion de la fonctionnalité AutoSupport, de la fonctionnalité AutoSupport OnDemand et de la fonction AutoSupport Remote Diagnostics
- Paramètres de livraison qui dépendent de la méthode de livraison configurée :
	- La méthode de livraison est E-mail (SMTP) : l'adresse électronique de destination, le serveur de relais de messagerie et l'adresse électronique de l'expéditeur sont affichés
	- La méthode de livraison est HTTP ou HTTPS :
		- Connexion directe : l'adresse IP de destination s'affiche
		- Connexion au serveur proxy : l'adresse hôte, le numéro de port et les détails d'authentification sont affichés
		- Connexion au script de configuration automatique du proxy (PAC) l'emplacement du script est affiché
- AutoSupport : plages horaires quotidiennes et hebdomadaires préférées
- Informations sur les fonctionnalités ASUP, le numéro de série du châssis et les planifications quotidiennes et hebdomadaires configurées

#### **Syntaxe**

show storageArray autoSupport

#### **Paramètres**

Aucune.

#### **Exemples**

```
SMcli -n Array1 -c "show storageArray autoSupport;"
     The AutoSupport feature is enabled on this storage array.
   The AutoSupport OnDemand feature is enabled on this storage array.
     The AutoSupport Remote Diagnostics feature is enabled on this storage
array.
     Delivery Method: Email (SMTP)
       Destination email address: http://support.mycompany.com/put/AsupPut/
      Mail relay server: ra.eng.netapp.com
       Sender email address: user@netapp.com
     -or-
     Delivery Method: HTTP
       Destination IP address: http://support.mycompany.com/put/AsupPut/
       Connection: Direct
         -or-  Connection: Proxy server
        Host Address: 10.227.76.178
         Port number: 8080
         Authentication required: Yes
         User name: admin
         Password: ********
         -0r-  Connection: Automatic proxy configuration script (PAC)
        Script location: http://esgweb.eng.mycompany.com/proxy.pac
     The AutoSupport daily schedule preferred time range is from 12:00 AM to
01:00 AM.
     The AutoSupport weekly schedule preferred time range is from 10:00 PM
to 11:00 PM on Thursday, Saturday.
    AutoSupport Capable AutoSupport OnDemand Capable Chassis Serial
Number Daily Schedule Weekly Schedule
  Yes (enabled) Yes SX94500434
12:55 AM 10:08 PM on Thursdays
     SMcli completed successfully.
```
## **Niveau minimal de firmware**

8.40

# **Affichez l'activation de la vérification de l'assurance de données miroir de la baie de stockage cache**

Le show storageArray cacheMirrorDataAssuranceCheckEnable la commande renvoie l'état d'activation de la fonctionnalité de vérification de l'assurance des données en miroir du cache.

# **Baies prises en charge**

Cette commande s'applique à toute baie de stockage individuelle, notamment les systèmes E2700, E5600, E2800, E5700, Baies EF600 et EF300, tant que tous les packages SMcli sont installés.

# **Rôles**

Pour exécuter cette commande sur une baie de stockage E2800, E5700, EF600 ou EF300, vous devez disposer du rôle d'administrateur du stockage ou de contrôle du stockage.

# **Syntaxe**

show storageArray cacheMirrorDataAssuranceCheckEnable

# **Paramètres**

Aucune.

# **Niveau minimal de firmware**

8.41 Nouveau paramètre de commande.

# **Affiche l'image d'état de santé du contrôleur de la baie de stockage**

Le show storageArray controllerHealthImage la commande affiche les détails de l'image d'état du contrôleur sur le cache du contrôleur, si une image d'intégrité du contrôleur est disponible, sur les baies de stockage qui prennent en charge l'image d'état du contrôleur.

# **Baies prises en charge**

Cette commande s'applique à toute baie de stockage individuelle, notamment les systèmes E2700, E5600, E2800, E5700, Baies EF600 et EF300, tant que tous les packages SMcli sont installés.

# **Rôles**

Pour exécuter cette commande sur une baie de stockage E2800, E5700, EF600 ou EF300, vous devez disposer du rôle d'administrateur du stockage ou de contrôle du stockage.

## **Contexte**

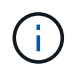

Avec la version 8.20 du micrologiciel coreDump le paramètre est remplacé par le controllerHealthImage paramètre.

Si la matrice de stockage ne prend pas en charge la fonction d'image d'intégrité du contrôleur, cette commande renvoie une erreur.

# **Syntaxe**

show storageArray controllerHealthImage

# **Paramètres**

Aucune.

# **Niveau minimal de firmware**

7.83

8.20 remplace le coreDump paramètre avec le controllerHealthImage paramètre.

# **Affiche la base de données DBM de la matrice de stockage**

Le show storageArray dbmDatabase la commande récupère et affiche les métadonnées pour les emplacements de sauvegarde intégrés d'une matrice de stockage. Lorsque plusieurs emplacements de sauvegarde sont disponibles, les métadonnées sont affichées pour chaque emplacement.

## **Baies prises en charge**

Cette commande s'applique à toute baie de stockage individuelle, notamment les systèmes E2700, E5600, E2800, E5700, Baies EF600 et EF300, tant que tous les packages SMcli sont installés.

## **Rôles**

Pour exécuter cette commande sur une baie de stockage E2800, E5700, EF600 ou EF300, vous devez disposer du rôle d'administrateur du stockage ou de contrôle du stockage.

## **Syntaxe**

show storageArray dbmDatabase

## **Paramètres**

Aucune.

# **Remarques**

Cette commande renvoie les informations de la base de données de configuration dans un format similaire à cet exemple.

Configuration Database MetadataLast Host Backup: <date stamp>

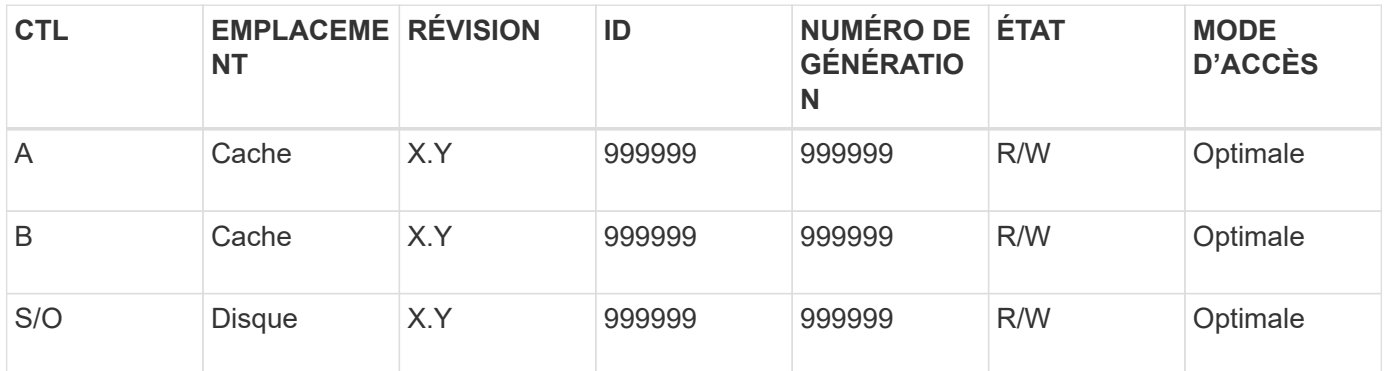

#### **Niveau minimal de firmware**

7.83

# **Affiche le récapitulatif des services d'annuaire de la matrice de stockage**

Le show storageArray directoryServices summary commande affiche le résumé de la configuration des services de répertoire.

#### **Baies prises en charge**

Cette commande s'applique à une seule baie de stockage E2800, E5700, EF600 ou EF300. Elle ne fonctionne pas sur les baies de stockage E2700 ou E5600.

#### **Rôles**

Pour exécuter cette commande sur une baie de stockage E2800, E5700, EF600 ou EF300, vous devez disposer du rôle d'administrateur de sécurité.

#### **Syntaxe**

```
show storageArray directoryServices summary
```
#### **Paramètres**

Aucune.

### **Exemples**

```
SMcli -n Array1 -c "show storageArray directoryServices summary;"
Directory Servers:
    DomainId1
      Domain name(s): company.com, name2, name3
      Server URL: ldaps://hqldap.test.eng.company.com:636
      Bind account:
CN=prnldap,OU=securedsvcaccounts,OU=systemaccounts,DC=hq,DC=company,DC=com
      Bind password: ******
      Login base: %s@company.com
    Search base DN: OU= Users, DC=hq, DC=company, DC=com
      Username attribute: sAMAccountName
      Group attribute(s): memberOf, attributeX
      Default role: Monitor
      Roles Mapping
        Group DN
        CN=ng-hsg-bc-
madridsecurity,OU=Managed,OU=CompanyGroups,DC=hq,DC=company,DC=com
          Roles
          storage.monitor, security.admin, storage.admin
        Group DN
        OU=Managed,OU=CompanyGroups,DC=hq,DC=company,DC=com
          Roles
          storage.monitor
    DomainId2
      Domain name(s): aj.MadridSecurity
      Server URL: ldap://10.113.90.166:389
    Search base DN: CN=Users, DC=aj, DC=madridsecurity
      Username attribute: sAMAccountName
      Group attribute(s): memberOf
      Default role: None
      Roles Mapping
        Group DN
        CN=Administrators,CN=Builtin,DC=aj,DC=MadridSecurity
          Roles
          storage.monitor, storage.admin
SMcli completed successfully.
```
# **Affiche les rapports sur la connectivité hôte de la baie de stockage**

Le show storageArray hostConnectivityReporting commande renvoie l'état d'activation de la fonction de génération de rapports sur la connectivité hôte.

## **Baies prises en charge**

Cette commande s'applique à toute baie de stockage individuelle, notamment les systèmes E2700, E5600, E2800, E5700, Baies EF600 et EF300, tant que tous les packages SMcli sont installés.

# **Rôles**

Pour exécuter cette commande sur une baie de stockage E2800, E5700, EF600 ou EF300, vous devez disposer du rôle d'administrateur du stockage ou de contrôle du stockage.

# **Syntaxe**

show storageArray hostConnectivityReporting

# **Paramètres**

Aucune.

#### **Niveau minimal de firmware**

8.42 Nouveau paramètre de commande.

# **Affiche la topologie hôte de la baie de stockage**

Le show storageArray hostTopology commande renvoie la topologie de la partition de stockage, les étiquettes de type hôte et l'index de type hôte de la matrice de stockage hôte.

## **Baies prises en charge**

Cette commande s'applique à toute baie de stockage individuelle, notamment les systèmes E2700, E5600, E2800, E5700, Baies EF600 et EF300, tant que tous les packages SMcli sont installés.

#### **Rôles**

Pour exécuter cette commande sur une baie de stockage E2800, E5700, EF600 ou EF300, vous devez disposer du rôle d'administrateur du stockage ou de contrôle du stockage.

## **Syntaxe**

### **Paramètres**

Aucune.

### **Remarques**

Cette commande renvoie les informations de topologie hôte similaires à cet exemple.

```
TOPOLOGY DEFINITIONS
 DEFAULT GROUP
   Default type: Windows 2000/Server 2003 Non-Clustered
   Host Group: scott
   Host: scott1
    Host Port: 28:37:48:55:55:55:55:55
    Alias: scott11
     Type: Windows 2000/Server 2003 Clustered
    Host: scott2
    Host Port: 98:77:66:55:44:33:21:23
     Alias: scott21
     Type: Windows 2000/Server 2003 Clustered
    Host: Bill
    Host Port: 12:34:55:67:89:88:88:88
     Alias: Bill1
     Type: Windows 2000/Server 2003 Non-Clustered
NVSRAM HOST TYPE INDEX DEFINITIONS
HOST TYPE ALUA/AVT STATUS ASSOCIATED INDEXS
AIX MPIO Disabled 9
AVT 4M SALE Enabled 5
Factory Default Disabled 0
HP-UX Enabled 15
Linux (ATTO) Enabled 24
Linux (DM-MP) Disabled 6
Linux (Pathmanager) Enabled 25
Mac OS Enabled 22
ONTAP Disabled 4
SVC Enabled 18
Solaris (v11 or Later) Enabled 17
Solaris (version 10 or earlier) Disabled 2
VMWare Enabled 10 (Default)
Windows Enabled 1
```
# **Niveau minimal de firmware**

5.20

# **Affiche les valeurs par défaut de négociation de la baie de stockage**

Le show storageArray iscsiNegotiationDefaults la commande renvoie des informations sur les paramètres de niveau de connexion soumis à la négociation initiateur-cible.

# **Baies prises en charge**

Cette commande s'applique à toute baie de stockage individuelle, notamment les systèmes E2700, E5600, E2800, E5700, Baies EF600 et EF300, tant que tous les packages SMcli sont installés.

# **Rôles**

Pour exécuter cette commande sur une baie de stockage E2800, E5700, EF600 ou EF300, vous devez disposer du rôle d'administrateur du stockage ou de contrôle du stockage.

# **Syntaxe**

show storageArray iscsiNegotiationDefaults

## **Paramètres**

Aucune.

# **Remarques**

Les informations renvoyées incluent les paramètres par défaut de la barre d'état du contrôleur (c'est-à-dire les paramètres qui constituent le point de départ de la négociation) et les paramètres actifs actuels.

## **Niveau minimal de firmware**

7.10

# **Affiche les mappages de LUN de la baie de stockage**

Le show storageArray lunMappings La commande renvoie des informations du profil de la matrice de stockage concernant les mappages de numéro d'unité logique (LUN) ou d'ID d'espace de noms (NSID) dans la matrice de stockage.

## **Baies prises en charge**

Cette commande s'applique à toute baie de stockage individuelle, notamment les systèmes E2700, E5600,

E2800, E5700, Baies EF600 et EF300, tant que tous les packages SMcli sont installés.

### **Rôles**

Pour exécuter cette commande sur une baie de stockage E2800, E5700, EF600 ou EF300, vous devez disposer du rôle d'administrateur du stockage ou de contrôle du stockage.

### **Contexte**

Les mappages de LUN ou de NSID par défaut sont toujours affichés. Si vous exécutez cette commande sans paramètre, cette commande renvoie tous les mappages de LUN ou de NSID.

# **Syntaxe**

```
show storageArray lunMappings (host ["hostName"] |
hostgroup ["hostGroupName"])
```
### **Paramètres**

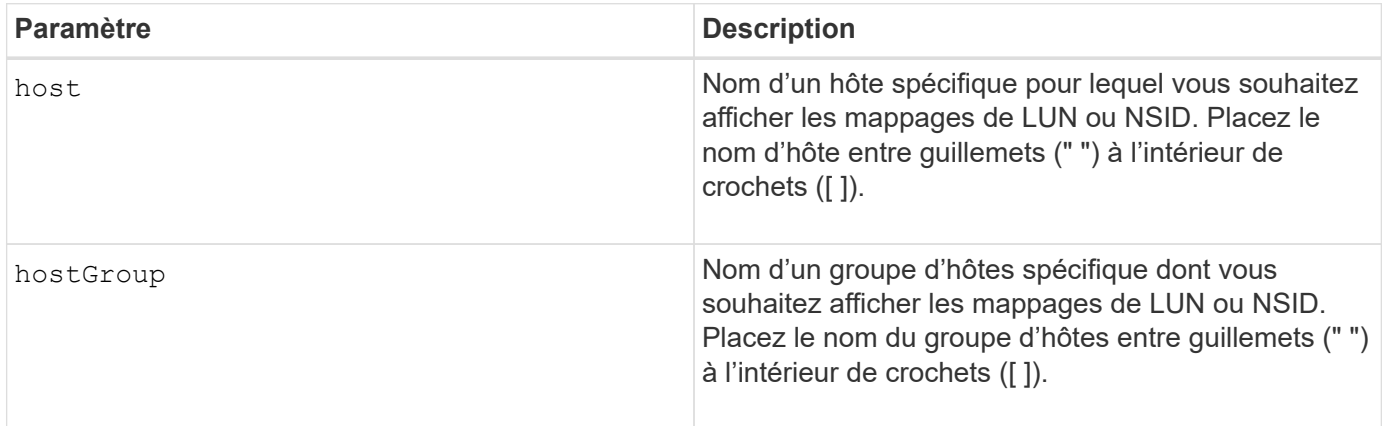

## **Remarques**

Cette commande renvoie des informations de topologie hôte similaires à cet exemple.

```
MAPPINGS (Storage Partitioning - Enabled (0 of 16 used))
VOLUME NAME LUN CONTROLLER ACCESSIBLE BY VOLUME STATUS
Access Volume 7 A,B Default Group Optimal
21 21 B Default Group Optimal
22 22 B Default Group Optimal
```
#### **Niveau minimal de firmware**

6.10

# **Affiche le paramètre d'ODX de la baie de stockage**

Le show storageArray odxsetting La commande renvoie les paramètres actuels de Offloaded Data Transfer (ODX) et de VMware vStorage API Array Architecture (VAAI) sur la baie de stockage.

### **Baies prises en charge**

Cette commande s'applique à toute baie de stockage individuelle, notamment les systèmes E2700, E5600, E2800, E5700, Baies EF600 et EF300, tant que tous les packages SMcli sont installés.

#### **Rôles**

Pour exécuter cette commande sur une baie de stockage E2800, E5700, EF600 ou EF300, vous devez disposer du rôle d'administrateur du stockage ou de contrôle du stockage.

#### **Contexte**

Les paramètres de cette commande peuvent être les suivants :

- True : ODX et VAAI sont activés.
- FALSE : ODX et VAAI sont désactivés.
- Incohérent les contrôleurs ne possèdent pas les mêmes paramètres.
- Inconnu le paramètre pour ODX ou VAAI ne peut pas être déterminé.

#### **Syntaxe**

show storageArray odxsetting

#### **Paramètres**

Aucune.

#### **Remarques**

Cette commande renvoie les informations ODX et VAAI similaires à cet exemple.

```
Windows ODX Setting Status
odxEnabled True | False | Inconsistent | Unknown
vaaiEnabled True | False | Inconsistent | Unknown
```
#### **Niveau minimal de firmware**

8.20
# **Affiche les informations d'alimentation de la matrice de stockage**

Le show storageArray powerInfo la commande renvoie des informations sur la quantité d'énergie consommée par l'ensemble de la matrice de stockage et chaque plateau de la matrice de stockage.

## **Baies prises en charge**

Cette commande s'applique à toute baie de stockage individuelle, notamment les systèmes E2700, E5600, E2800, E5700, Baies EF600 et EF300, tant que tous les packages SMcli sont installés.

## **Rôles**

Pour exécuter cette commande sur une baie de stockage E2800, E5700, EF600 ou EF300, vous devez disposer du rôle d'administrateur du stockage ou de contrôle du stockage.

## **Syntaxe**

show storageArray powerInfo

## **Paramètres**

Aucune.

## **Remarques**

Cette commande renvoie des informations de consommation d'énergie similaires à cet exemple.

```
total power drawn: 310 watts
number of trays: 1
tray power input details:
    tray id power supply serial number input power
  0 0 0 160 watts
  0 1 1 150 watts
```
## **Niveau minimal de firmware**

8.10

## **Affiche les paramètres de vérification de révocation du certificat**

Le show storageArray revocationCheckSettings la commande vous permet d'afficher les paramètres de révocation de certificats de la matrice de stockage.

## **Baies prises en charge**

Cette commande s'applique à une seule baie de stockage E2800, E5700, EF600 ou EF300. Elle ne fonctionne pas sur les baies de stockage E2700 ou E5600.

## **Rôles**

Pour exécuter cette commande sur une baie de stockage E2800, E5700, EF600 ou EF300, vous devez disposer du rôle d'administrateur de sécurité.

## **Paramètres**

Aucune.

## **Syntaxe**

show storageArray revocationCheckSettings

#### **Exemple**

```
SMcli -n Array1 c "show storageArray revocationCheckSettings;"
Revocation Checking: Disabled
OCSP Responder Server URL: https://ocspResponderURL.com
SMcli completed successfully.
```
#### **Niveau minimal de firmware**

8.42

# **Affiche la configuration syslog de la matrice de stockage**

Le show storageArray syslog commande vous permet d'afficher la configuration d'un serveur syslog utilisé pour le stockage des journaux d'audit. Les informations de configuration incluent un ID de serveur, son adresse, son protocole et son numéro de port.

## **Baies prises en charge**

Cette commande s'applique à une seule baie de stockage E2800, E5700, EF600 ou EF300. Elle ne fonctionne pas sur les baies de stockage E2700 ou E5600.

## **Rôles**

Pour exécuter cette commande sur une baie de stockage E2800, E5700, EF600 ou EF300, vous devez disposer du rôle d'administrateur de sécurité.

## **Syntaxe**

show storageArray syslog (allServers | id="<id>")

## **Paramètres**

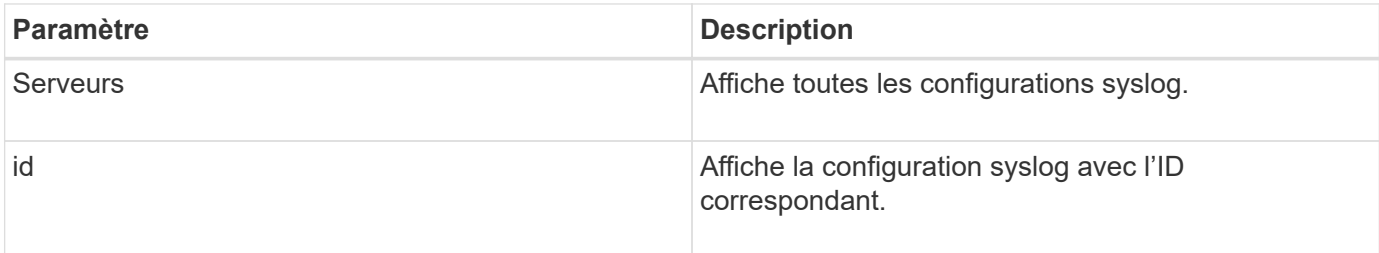

#### **Exemples**

```
SMcli -n Array1 -c "show storageArray syslog allServers;"
SMcli -n Array1 -c "show storageArray syslog id=\"331998fe-3154-4489-b773-
b0bb60c6b48e\";"
ID: 331998fe-3154-4489-b773-b0bb60c6b48e
Server Address: 192.168.2.1.com
Port: 514
Protocol: udp
Components
1. Component Name: auditLog
SMcli completed successfully.
```
## **Niveau minimal de firmware**

8.42

# **Afficher le résumé des certificats CA approuvés installés**

Le show storageArray trustedCertificate summary Commande affiche le récapitulatif des certificats CA installés approuvés de la matrice. Cette commande est utile à utiliser avant d'exécuter le delete storageArray trustedCertificate commande pour connaître les noms d'alias des certificats à supprimer.

#### **Baies prises en charge**

Cette commande s'applique à une seule baie de stockage E2800, E5700, EF600 ou EF300. Elle ne fonctionne pas sur les baies de stockage E2700 ou E5600.

## **Rôles**

Pour exécuter cette commande sur une baie de stockage E2800, E5700, EF600 ou EF300, vous devez disposer du rôle d'administrateur de sécurité.

## **Syntaxe**

```
show storageArray trustedCertificate [all | allUserInstalled|
 aliases=("alias1" ... "aliasN")] summary
```
## **Paramètres**

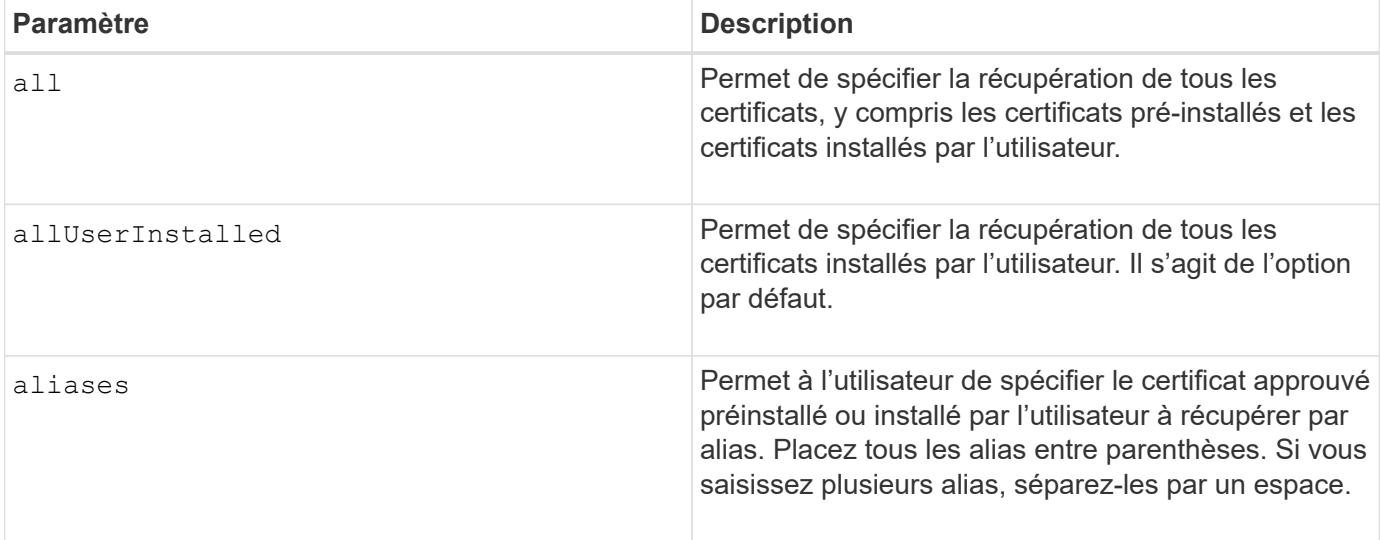

## **Exemples**

La sortie de l'échantillon peut être différente de celle illustrée ci-dessous.

```
SMcli -n Array1 -c "show storageArray trustedCertificate allUserInstalled
summary;"
============================
Trusted Certificates
============================
Alias: 19527b38-8d26-44e5-8c7f-5bf2ca9db7cf
Type: Pre-installed | User installed
Subject DN: CN=Corp Issuing CA 1
Issuer DN: CN=Corp Root CA
Start: date
Expire: date
---------------------
Alias: myAliasName
Type: Pre-installed | User installed
Subject DN: CN=Corp Issuing CA 1
Issuer DN: CN=Corp Root CA
Start: date
Expire: date
SMcli completed successfully.
```
#### **Niveau minimal de firmware**

8.40

## <span id="page-76-0"></span>**Affiche les initiateurs non configurés**

Le show storageArray unconfiguredInitiators commande renvoie une liste d'initiateurs détectés par la matrice de stockage mais qui ne sont pas encore configurés dans la topologie de la matrice de stockage.

#### **Baies prises en charge**

Cette commande s'applique à une seule baie de stockage E2800, E5700, EF600 ou EF300. Elle ne fonctionne pas sur les baies de stockage E2700 ou E5600.

#### **Rôles**

Pour exécuter cette commande sur une baie de stockage E2800, E5700, EF600 ou EF300, vous devez disposer du rôle d'administrateur du stockage ou de contrôle du stockage.

Cette commande remplace le ["Affiche storageArray unconfigdIssiInitiators"](#page-77-0) commande.

## **Syntaxe**

#### **Paramètres**

Aucune.

#### **Niveau minimal de firmware**

8.50

## <span id="page-77-0"></span>**Affiche les initiateurs iSCSI non configurés de la baie de stockage**

Le show storageArray unconfiguredIscsiInitiators commande renvoie une liste d'initiateurs détectés par la matrice de stockage mais qui ne sont pas encore configurés dans la topologie de la matrice de stockage.

## **Baies prises en charge**

Cette commande s'applique à toute baie de stockage individuelle, notamment les systèmes E2700, E5600, E2800, E5700, Baies EF600 et EF300, tant que tous les packages SMcli sont installés.

#### **Rôles**

Pour exécuter cette commande sur une baie de stockage E2800, E5700, EF600 ou EF300, vous devez disposer du rôle d'administrateur du stockage ou de contrôle du stockage.

Cette commande est obsolète. La commande qui la remplace est ["Affiche StorageArray](#page-76-0) [unconfigurerdinitiateurs"](#page-76-0).

## **Syntaxe**

```
show storageArray unconfiguredIscsiInitiators
```
## **Paramètres**

Aucune.

#### **Niveau minimal de firmware**

7.10

8.50 obsolète cette commande.

# **Montrez les secteurs illisibles de la matrice de stockage**

Le show storageArray unreadableSectors commande renvoie une table des adresses de tous les secteurs de la matrice de stockage qui ne peuvent pas être lus.

#### **Baies prises en charge**

Cette commande s'applique à toute baie de stockage individuelle, notamment les systèmes E2700, E5600, E2800, E5700, Baies EF600 et EF300, tant que tous les packages SMcli sont installés.

#### **Rôles**

Pour exécuter cette commande sur une baie de stockage E2800, E5700, EF600 ou EF300, vous devez disposer du rôle d'administrateur du stockage ou de contrôle du stockage.

## **Contexte**

Le tableau renvoyé est organisé avec des en-têtes de colonne pour les informations suivantes :

- Libellé utilisateur du volume
- Numéro d'unité logique (LUN)
- Accessible par (hôte ou groupe d'hôtes)
- Date/heure
- Adresse de bloc logique relative au volume (format hexadécimal 0xnnnnnnnn)
- Emplacement du disque (bac t, emplacements)
- Adresse de bloc logique relative au lecteur (format hexadécimal 0xnnnnnnnn)
- Type de panne

Les données sont triées en premier par étiquette de l'utilisateur du volume et en second par adresse de bloc logique (LBA). Chaque entrée du tableau correspond à un seul secteur.

#### **Syntaxe**

show storageArray unreadableSectors

#### **Paramètres**

Aucune.

#### **Niveau minimal de firmware**

6.10

## **Affichez la session utilisateur de la baie de stockage**

Le show storageArray userSession La commande vous permet d'afficher la

période d'expiration de session pour System Manager.

## **Baies prises en charge**

Cette commande s'applique à une seule baie de stockage E2800, E5700, EF600 ou EF300. Elle ne fonctionne pas sur les baies de stockage E2700 ou E5600.

## **Rôles**

Pour exécuter cette commande sur une baie de stockage E2800, E5700, EF600 ou EF300, vous devez disposer du rôle Administrateur du stockage ou Administrateur du support ou moniteur de stockage.

## **Paramètres**

Aucune.

## **Syntaxe**

show storageArray userSession

#### **Niveau minimal de firmware**

8.41

## **Afficher la matrice de stockage**

Le show storageArray la commande renvoie les informations de configuration relatives à la matrice de stockage.

## **Baies prises en charge**

Cette commande s'applique à toute baie de stockage individuelle, notamment les systèmes E2700, E5600, E2800, E5700, Baies EF600 et EF300, tant que tous les packages SMcli sont installés.

## **Rôles**

Pour exécuter cette commande sur une baie de stockage E2800, E5700, EF600 ou EF300, vous devez disposer du rôle d'administrateur du stockage ou de contrôle du stockage.

## **Contexte**

Les paramètres renvoient des listes de valeurs pour les composants et les fonctions de la matrice de stockage. Vous pouvez saisir la commande avec un seul paramètre ou plusieurs paramètres. Si vous entrez la commande sans aucun paramètre, l'ensemble du profil de la matrice de stockage s'affiche (les mêmes informations que si vous avez saisi le **profile** paramètre).

## **Syntaxe**

```
show storageArray
[autoSupport| autoSupportConfig | profile |
batteryAge | connections | defaultHostType | healthStatus |
hostTypeTable | hotSpareCoverage | features | time |
volumeDistribution | longRunningOperations | summary |
preferredVolumeOwners |
iscsiNegotiationDefaults | unconfiguredIscsiInitiators |
autoLoadBalancingEnable |
cacheMirrorDataAssuranceCheckEnable | hostConnectivityReporting]
```
## **Paramètres**

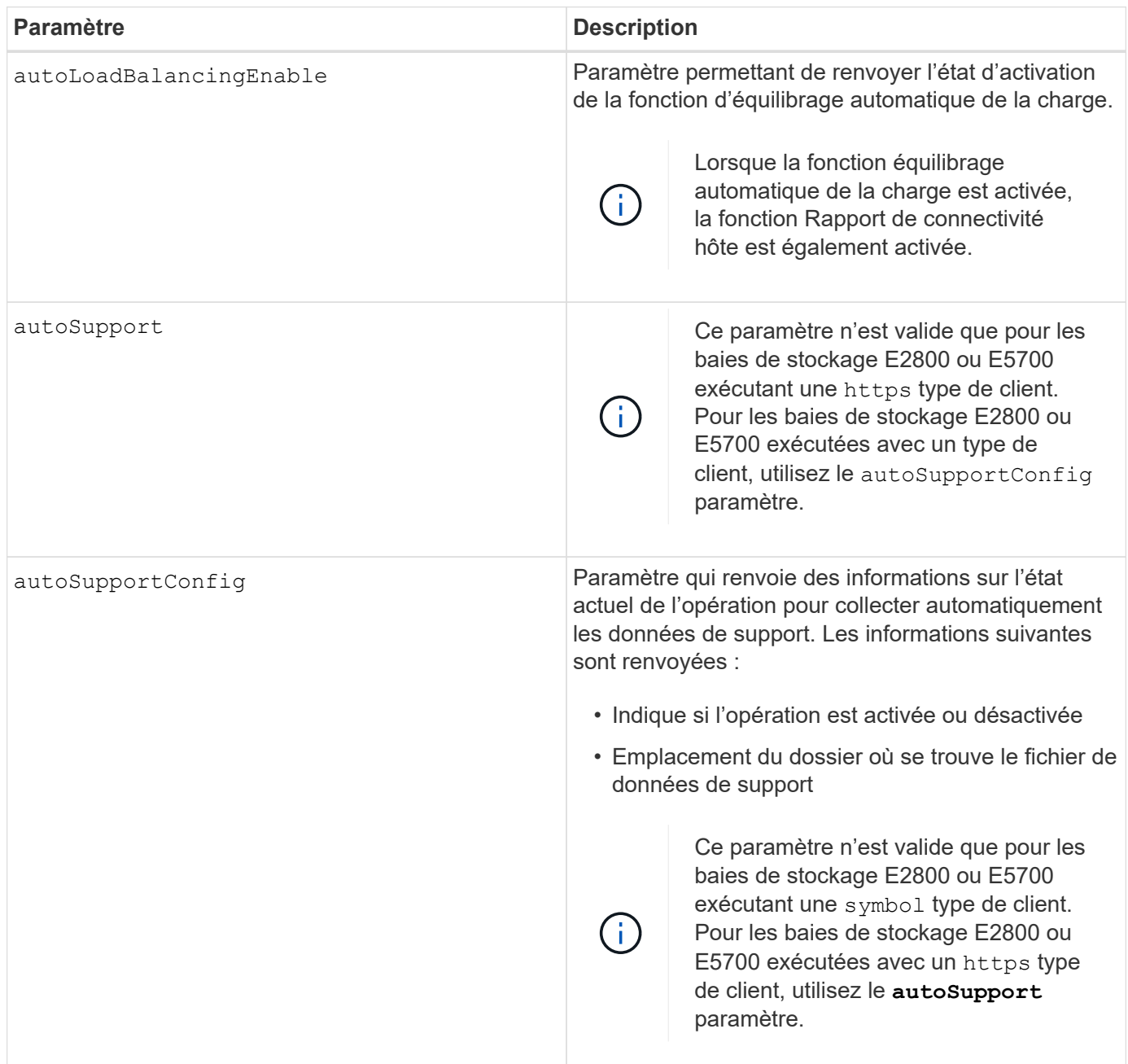

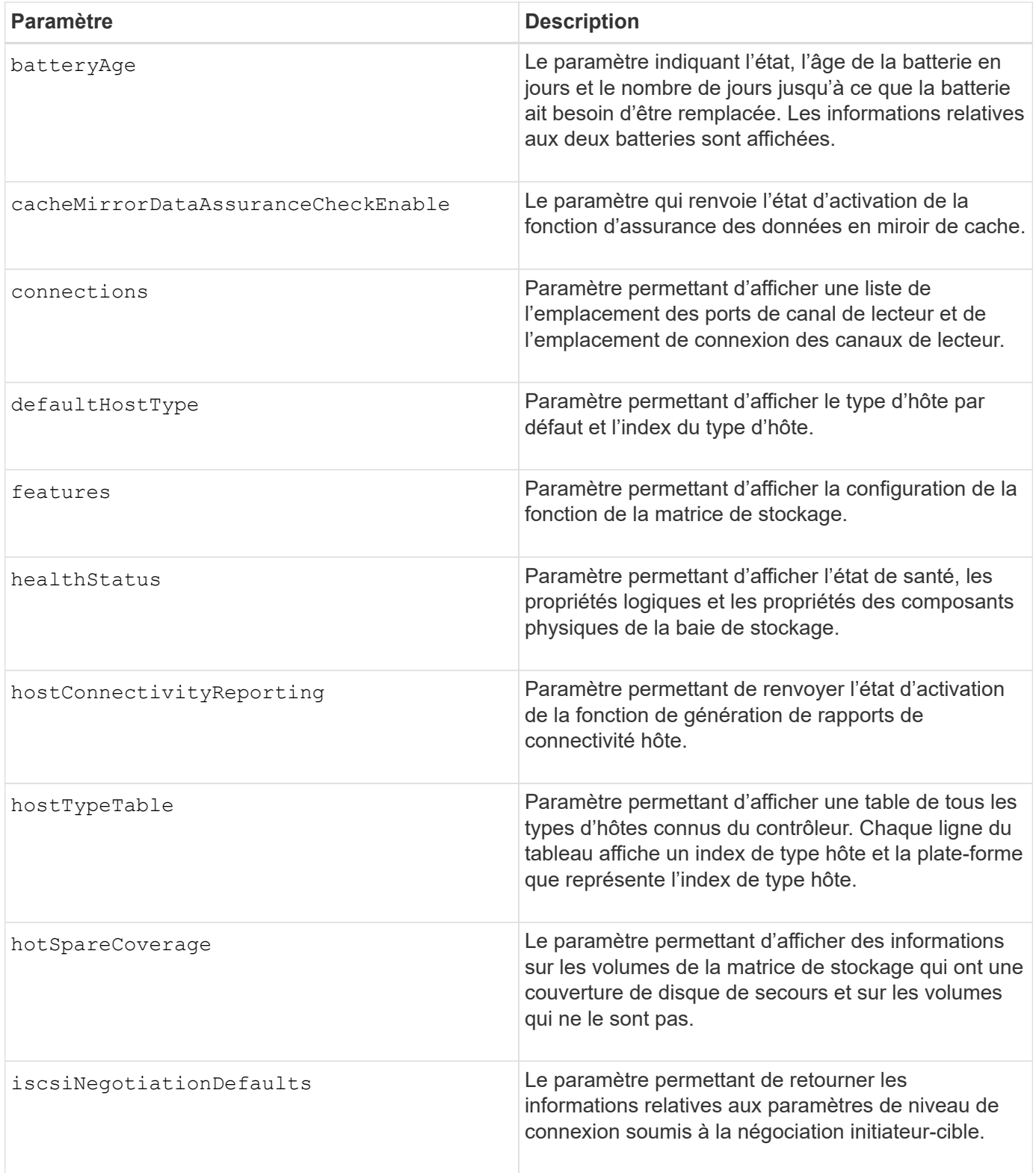

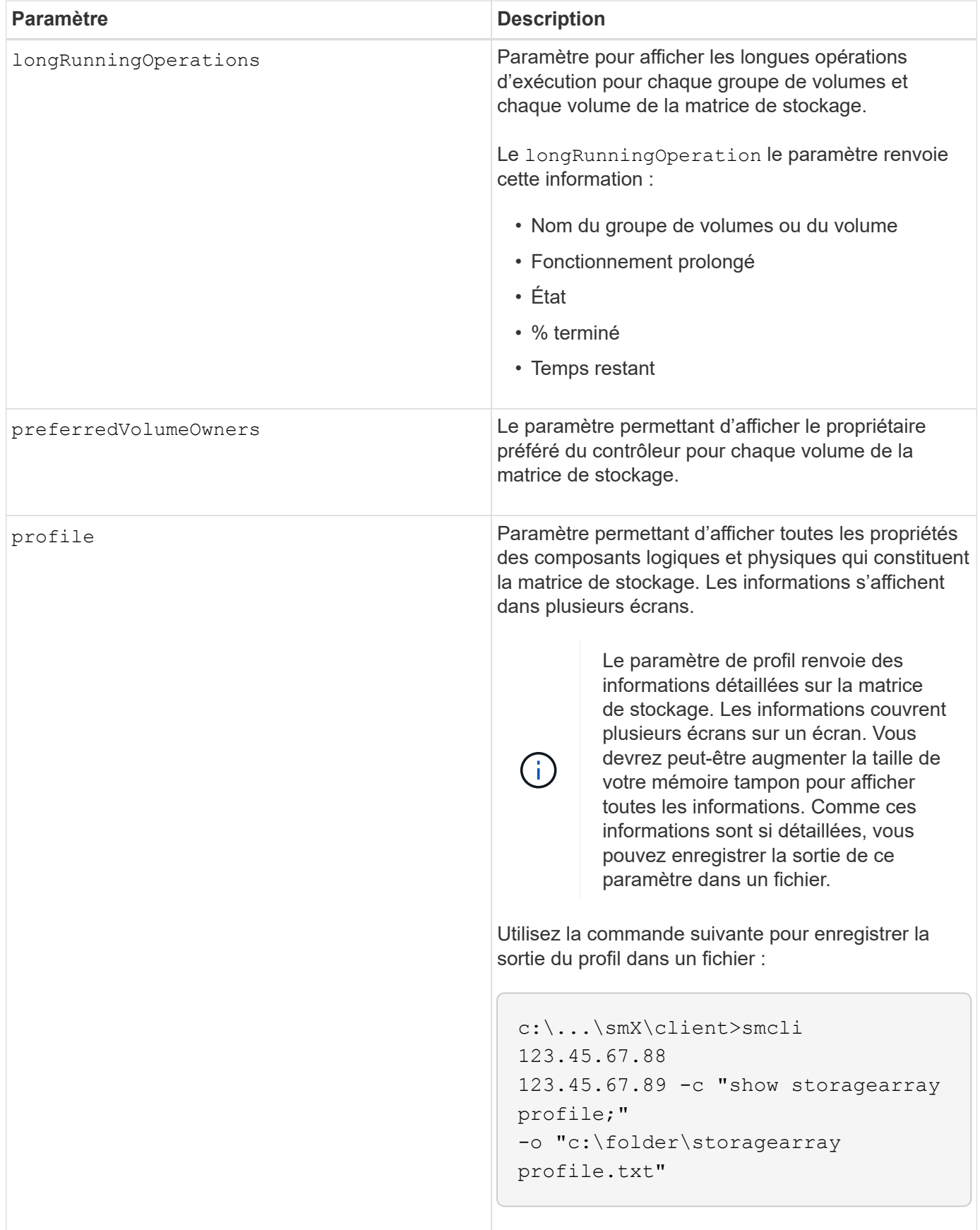

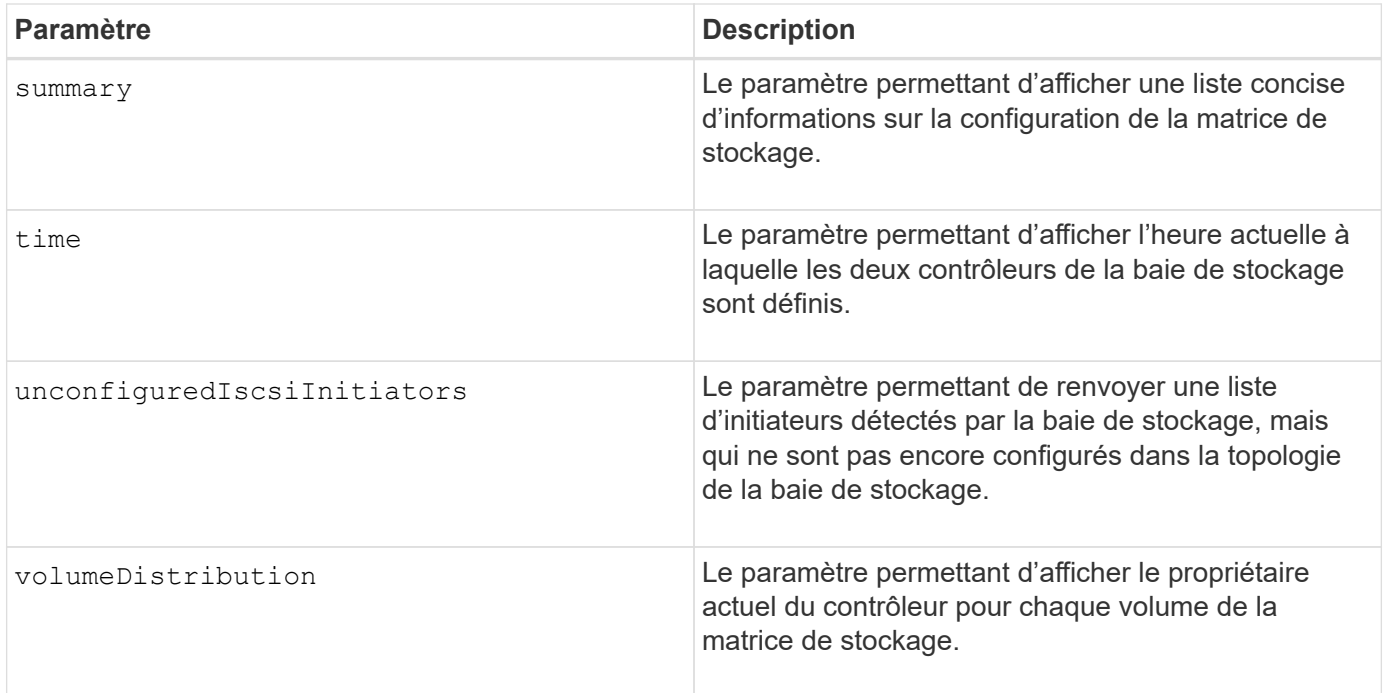

## **Remarques**

Le profile le paramètre affiche des informations détaillées sur la baie de stockage. Les informations s'affichent sur plusieurs écrans d'un moniteur d'affichage. Vous devrez peut-être augmenter la taille de votre mémoire tampon pour afficher toutes les informations. Comme ces informations sont si détaillées, vous pouvez enregistrer la sortie de ce paramètre dans un fichier. Pour enregistrer la sortie dans un fichier, exécutez le show storageArray la commande ressemble à cet exemple.

-c "show storageArray profile;" -o "c:\\folder\\storageArrayProfile.txt"

La syntaxe de commande précédente concerne un hôte qui exécute un système d'exploitation Windows. La syntaxe réelle varie en fonction de votre système d'exploitation.

Lorsque vous enregistrez des informations dans un fichier, vous pouvez utiliser ces informations comme enregistrement de votre configuration et comme aide lors de la récupération.

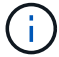

Les profils de baie de stockage renvoie une quantité importante de données clairement étiquetées, mais les nouveautés de la version 8.41 représentent les informations supplémentaires concernant l'usure des disques SSD des baies de stockage E2800 ou E5700. Alors que les rapports sur la durée de vie de l'usure comprenaient des informations sur le nombre moyen d'effacement et les blocs de rechange restants restants, ils incluent désormais le pourcentage d'endurance utilisé. Le pourcentage d'endurance utilisé est la quantité de données écrites sur les disques SSD à ce jour divisée par la limite théorique totale d'écriture des disques.

Le batteryAge le paramètre renvoie des informations dans ce formulaire.

```
Battery status: Optimal
      Age: 1 day(s)
      Days until replacement: 718 day(s)
```
Les nouveaux tiroirs de contrôleur ne prennent pas en charge le batteryAge paramètre.

Le defaultHostType le paramètre renvoie des informations dans ce formulaire.

```
Default host type: Linux (Host type index 6)
```
Le healthStatus le paramètre renvoie des informations dans ce formulaire.

```
Storage array health status = optimal.
```
Le hostTypeTable le paramètre renvoie des informations dans ce formulaire.

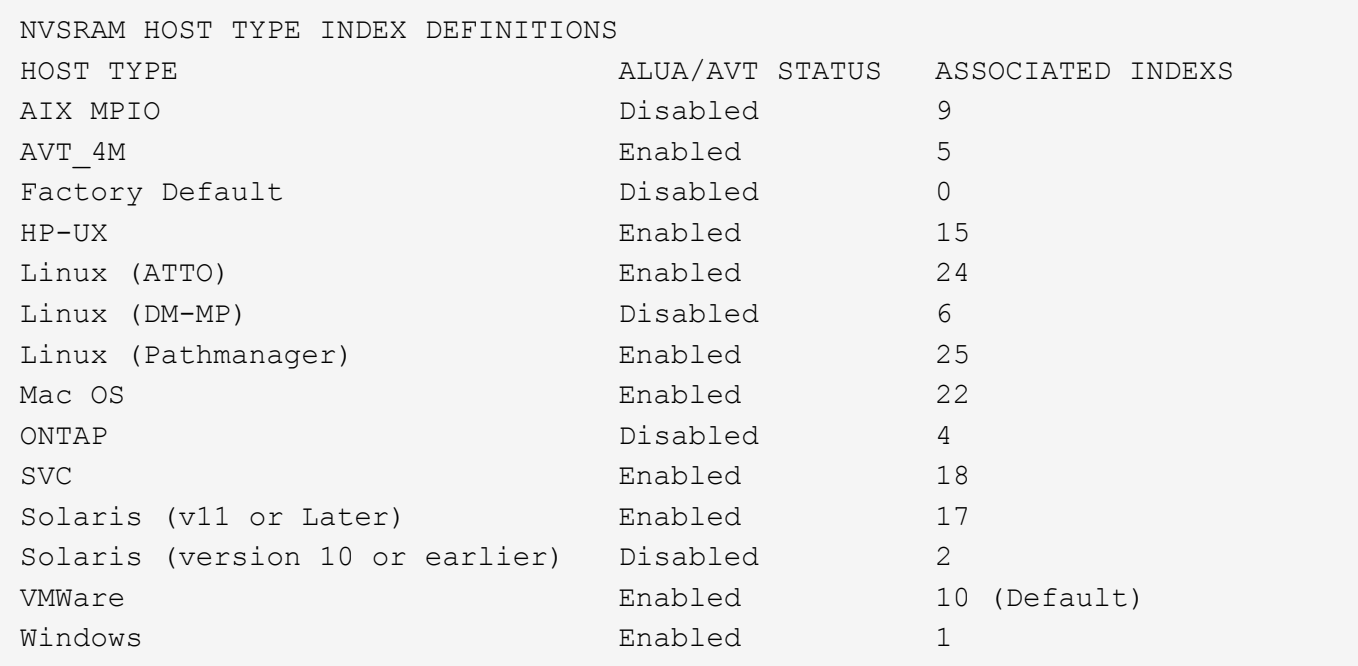

Le hotSpareCoverage le paramètre renvoie des informations dans ce formulaire.

```
The following volume groups are not protected: 2, 1
Total hot spare drives: 0
     Standby: 0
     In use: 0
```
Le features le paramètre renvoie des informations indiquant les fonctions qui sont activées, désactivées,

evaluation et disponibles pour l'installation. Cette commande renvoie les informations relatives aux fonctions dans un format similaire à celui-ci :

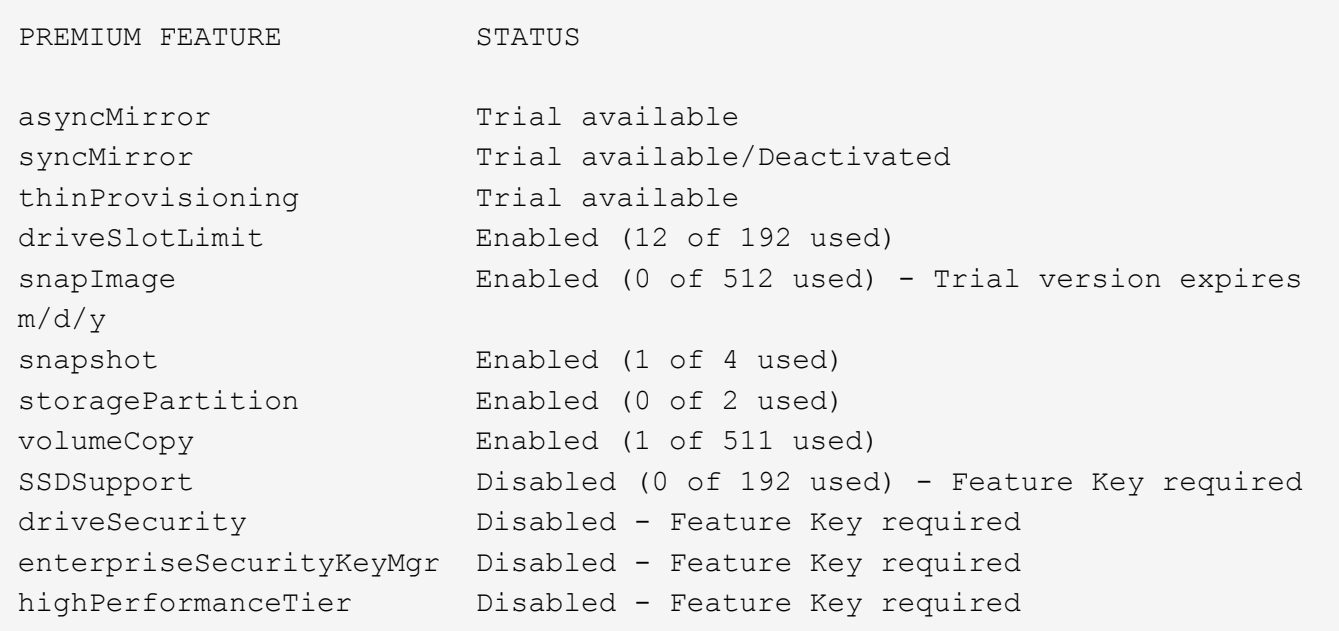

Le time le paramètre renvoie des informations dans ce formulaire.

```
Controller in Slot A
Date/Time: Thu Jun 03 14:54:55 MDT 2004
Controller in Slot B
Date/Time: Thu Jun 03 14:54:55 MDT 2004
```
Le longRunningOperations le paramètre renvoie des informations sous la forme suivante :

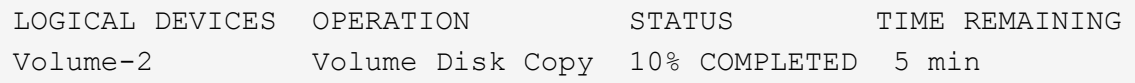

Les champs d'informations renvoyés par le longRunningOperations les significations des paramètres sont les suivantes :

- NAME est le nom d'un volume en cours d'exécution longue. Le nom du volume doit avoir le préfixe « Volume ».
- OPERATION répertorie l'opération effectuée sur le groupe de volumes ou le volume.
- **% COMPLETE** indique la durée d'exécution de l'opération.
- STATUS peut avoir l'une des significations suivantes :
	- En attente l'opération longue en cours n'a pas démarré mais démarre une fois l'opération en cours terminée.
- En cours l'opération de longue durée a démarré et s'exécute jusqu'à ce que l'opération soit terminée ou arrêtée par la demande de l'utilisateur.
- TIME REMAINING indique la durée restante pour terminer l'opération longue en cours. L'heure est au format « heures minute ». S'il reste moins d'une heure, seules les minutes sont affichées. Si moins d'une minute reste, le message «less than a minute« est affiché.

Le volumeDistribution le paramètre renvoie des informations dans ce formulaire.

```
volume name: 10
       Current owner is controller in slot: A
volume name: CTL 0 Mirror Repository
       Current owner is controller in slot: A
volume name: Mirror Repository 1
       Current owner is controller in slot:A
volume name: 20
       Current owner is controller in slot:A
volume name: JCG_Remote_MirrorMenuTests
       Current owner is controller in slot:A
```
#### **Niveau minimal de firmware**

5.00 ajoute le defaultHostType paramètre.

- 5.43 ajoute le summary paramètre.
- 6.10 ajoute le volumeDistribution paramètre.

6.14 ajoute le connections paramètre.

7.10 ajoute le autoSupportConfig paramètre.

7.77 ajoute le longRunningOperations paramètre.

7.83 renvoie des informations qui incluent la prise en charge des nouvelles fonctionnalités de la version 10.83 du logiciel de gestion du stockage. De plus, les informations renvoyées ont été étendues pour afficher l'état des fonctions de la matrice de stockage.

8.30 ajoute le autoLoadBalancingEnable paramètre.

8.40 ajoute le autoSupport paramètre.

8.40 dégénère le autoSupportConfig Paramètre pour les baies de stockage E2800 ou E5700 exécutées avec un https type de client.

8.41 ajoute un contrôle de l'usure des disques SSD au profil de baie de stockage. Cette information s'affiche

uniquement pour les systèmes de stockage E2800 et E5700.

8.42 ajoute le hostConnectivityReporting paramètre.

8.63 ajoute l'entrée Resource-Provisionprovisionné volumes sous profile résultats des paramètres.

## **Affiche les candidats au volume de mise en miroir synchrone**

Le show syncMirror candidates La commande renvoie des informations sur les volumes candidats sur une matrice de stockage distante que vous pouvez utiliser comme volumes secondaires dans une configuration de mise en miroir synchrone.

#### **Baies prises en charge**

Cette commande s'applique à n'importe quelle baie de stockage, avec quelques restrictions. Si vous exécutez la commande sur la baie E2700 ou E5600, il n'y a pas de restrictions.

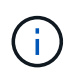

Si vous exécutez la commande sur la baie E2800 ou E5700, le type de client doit être défini sur symbol. Cette commande ne s'exécute pas si le type de client est défini sur https.

## **Rôles**

Pour exécuter cette commande sur une baie de stockage E2800 ou E5700, vous devez avoir le rôle Administrateur du stockage ou moniteur de stockage.

## **Contexte**

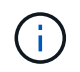

Dans les versions précédentes de cette commande, l'identifiant de fonction était remoteMirror. Cet identifiant de fonction n'est plus valide et est remplacé par syncMirror.

## **Syntaxe**

show syncMirror candidates primary="*volumeName*" remoteStorageArrayName="*storageArrayName*"

## **Paramètres**

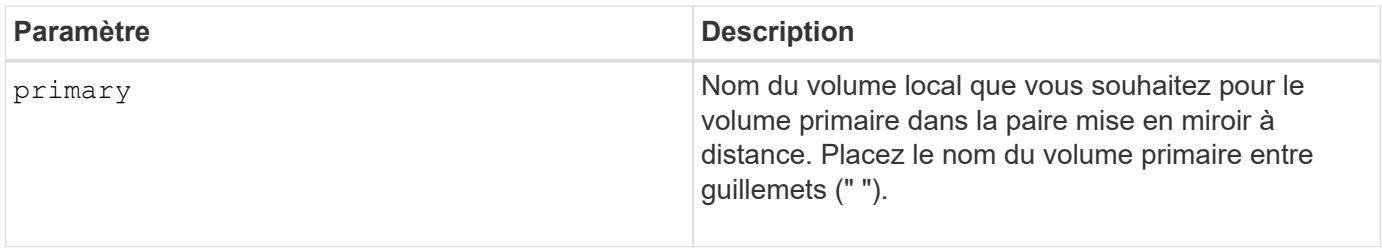

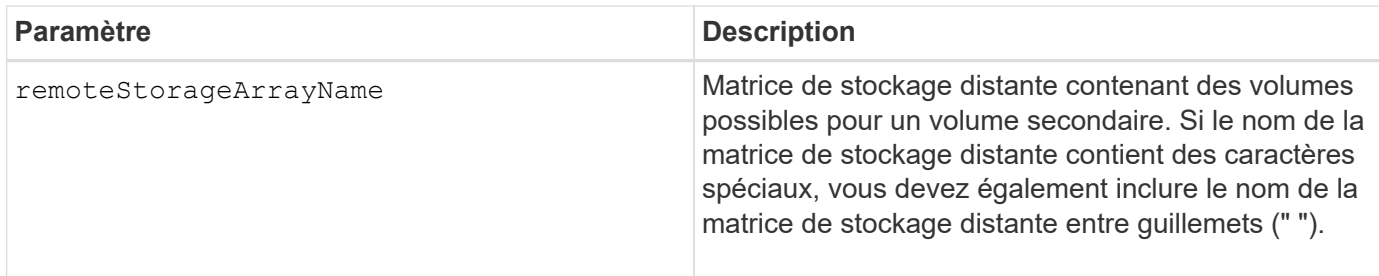

## **Niveau minimal de firmware**

5.40

## **Affiche la progression de la synchronisation du volume de la mise en miroir synchrone**

Le show syncMirror synchronizationProgress Commande renvoie la progression de la synchronisation des données entre le volume primaire et le volume secondaire dans une configuration de mise en miroir synchrone.

## **Baies prises en charge**

Cette commande s'applique à toute baie de stockage individuelle, notamment les baies E2700, E5600, E2800 et E5700 Tant que tous les paquets SMcli sont installés.

#### **Rôles**

Pour exécuter cette commande sur une baie de stockage E2800 ou E5700, vous devez avoir le rôle Administrateur du stockage ou moniteur de stockage.

## **Contexte**

Cette commande indique la progression sous forme de pourcentage de synchronisation des données terminée.

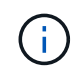

Dans les versions précédentes de cette commande, l'identifiant de fonction était remoteMirror. Cet identifiant de fonction n'est plus valide et est remplacé par **syncMirror**.

## **Syntaxe**

```
show syncMirror (localVolume [volumeName] |
localVolumes [volumeName1... volumeNameN]) synchronizationProgress
```
#### **Paramètre**

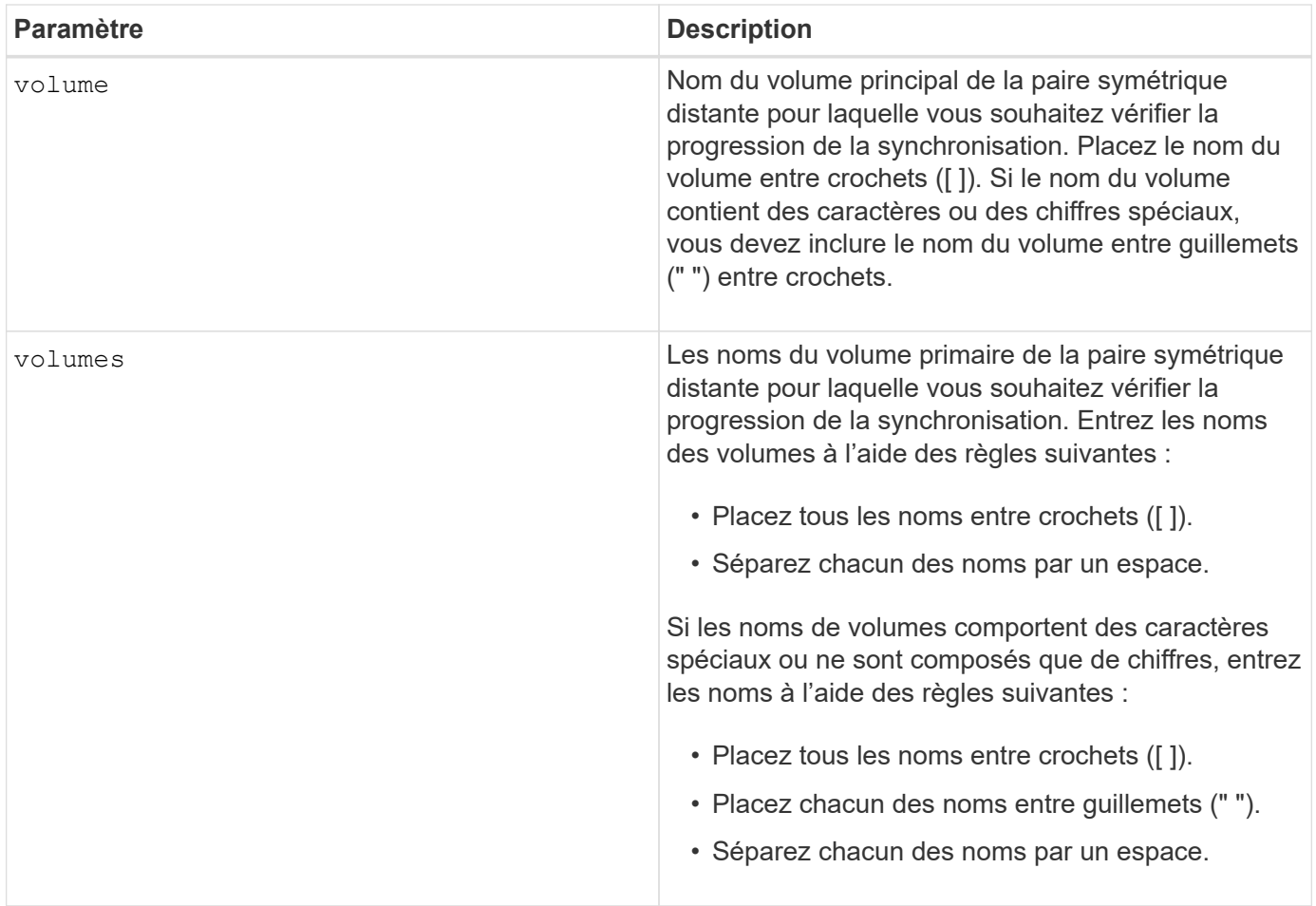

## **Niveau minimal de firmware**

5.40

# **Affiche la configuration syslog**

Le show syslog summary la commande affiche les informations de configuration de l'alerte syslog.

## **Baies prises en charge**

Cette commande s'applique à une seule baie de stockage E2800, E5700, EF600 ou EF300. Elle ne fonctionne pas sur les baies de stockage E2700 ou E5600.

## **Rôles**

Pour exécuter cette commande sur une baie de stockage E2800, E5700, EF600 ou EF300, vous devez disposer du rôle Administrateur du stockage ou Administrateur du support ou moniteur de stockage.

## **Syntaxe**

show syslog summary

## **Paramètres**

Aucune.

## **Exemples**

```
SYSLOG SUMMARY
    Default facility: 3
    Default tag: StorageArray
    Syslog format: rfc5424
    Syslog Servers
     Server Address Port Number
     serverName1.company.com 514
     serverName2.company.com 514
SMcli completed successfully.
```
## **Niveau minimal de firmware**

8.40

11.70.1 a ajouté le syslogFormat Paramètre pour spécifier le format de message Syslog.

## **Affiche la chaîne**

Le show textstring commande affiche une chaîne de texte à partir d'un fichier script. Cette commande est similaire à la echo Sous MS-DOS et UNIX.

## **Baies prises en charge**

Cette commande s'applique à toute baie de stockage individuelle, notamment les systèmes E2700, E5600, E2800, E5700, Baies EF600 et EF300, tant que tous les packages SMcli sont installés.

## **Rôles**

Pour exécuter cette commande sur une baie de stockage E2800, E5700, EF600 ou EF300, vous devez disposer du rôle d'administrateur du stockage ou de contrôle du stockage.

## **Syntaxe**

show "*textString*"

## **Paramètres**

Aucune.

## **Remarques**

Placez la chaîne entre guillemets (" ").

## **Niveau minimal de firmware**

6.10

# **Affiche la progression de l'action du volume**

Le show volume actionProgress la commande renvoie des informations sur l'action de volume et la quantité de l'opération longue durée qui est terminée pour une opération longue exécution sur un volume.

## **Baies prises en charge**

Cette commande s'applique à toute baie de stockage individuelle, notamment les systèmes E2700, E5600, E2800, E5700, Baies EF600 et EF300, tant que tous les packages SMcli sont installés.

## **Rôles**

Pour exécuter cette commande sur une baie de stockage E2800, E5700, EF600 ou EF300, vous devez disposer du rôle d'administrateur du stockage ou de contrôle du stockage.

## **Contexte**

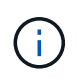

Avec la version 7.77 du micrologiciel, le show volume actionProgress la commande est obsolète. Remplacez cette commande par show storageArray longRunningOperations.

Le pourcentage de l'opération longue durée terminée est indiqué en pourcentage (par exemple, 25 signifie que 25 % de l'opération longue durée est terminée).

## **Syntaxe**

```
show volume [volumeName] actionProgress
```
## **Paramètre**

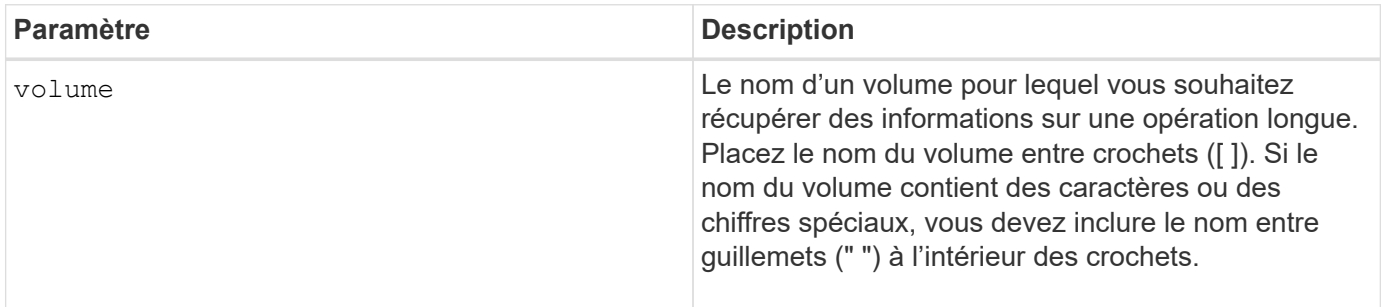

5.43

# **Affiche les statistiques de performances des volumes**

Le show volume performanceStats la commande renvoie des informations sur les performances du volume.

#### **Baies prises en charge**

Cette commande s'applique à toute baie de stockage individuelle, notamment les systèmes E2700, E5600, E2800, E5700, Baies EF600 et EF300, tant que tous les packages SMcli sont installés.

## **Rôles**

Pour exécuter cette commande sur une baie de stockage E2800, E5700, EF600 ou EF300, vous devez disposer du rôle d'administrateur du stockage ou de contrôle du stockage.

## **Contexte**

Pour chaque volume de la matrice de stockage, cette commande renvoie les informations suivantes :

- Baies de stockage
- Nombre total d'E/S
- En lecture %
- Baisse du taux de réussite par le cache de lecture primaire
- Taux de réussite du cache d'écriture primaire : %
- Baisse du taux de réussite SSD cache
- Mo/s actuels
- NB max. Mo/s
- E/S actuelles
- Nombre maximum d'E/S
- Nombre minimal d'E/S
- E/S moyennes
- Mo/s minimum
- Mo/s moyens
- Latence d'E/S actuelle
- Latence d'E/S maximale
- Latence d'E/S minimale
- Latence d'E/S moyenne

## **Syntaxe**

```
show (allVolumes | volume ["volumeName"]
volumes ["volumeName1" ... "volumeNameN"]) performanceStats
```
## **Paramètres**

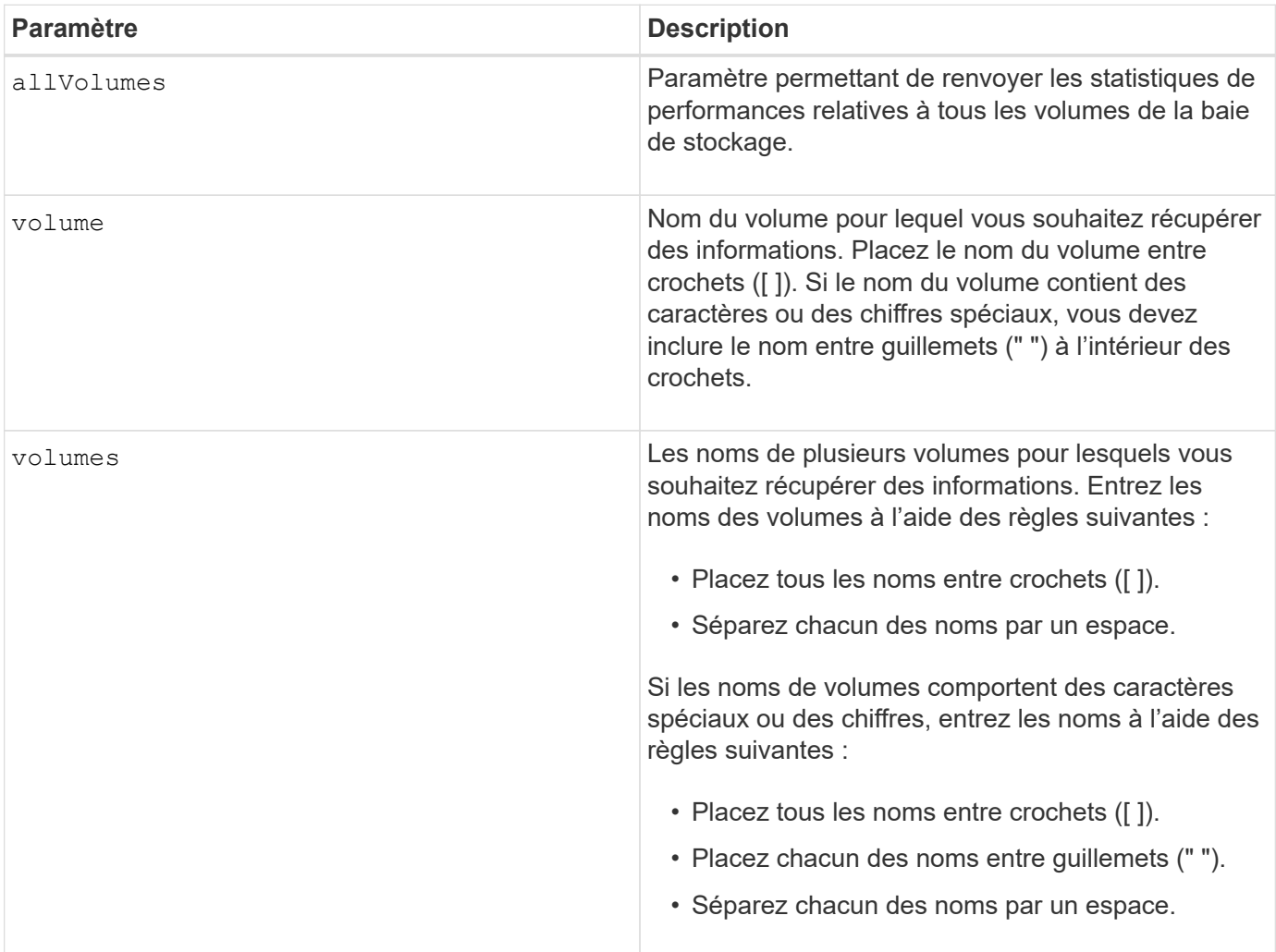

## **Remarques**

Avant d'exécuter le show volume performanceStat exécutez la commande set session performanceMonitorInterval commande et le set session performanceMonitorIterations commande pour définir la fréquence de collecte des statistiques.

Le show volume performanceStat la commande renvoie les statistiques de performances du volume comme indiqué dans cet exemple :

```
Performance Monitor Statistics for Storage Array: Tyler -
Date/Time: 11/6/12 10:00: 34 AM - Polling interval in seconds: 5
"Storage Arrays","Total IOs","Read %","Primary Read Cache Hit %",
"Primary Write Cache Hit %","SSD Read Cache Hit %","Current MBs/sec",
"Maximum MBs/sec","Current IOs/sec","Maximum IOs/sec","Minimum IOs/sec",
"Average IOs/sec","Minimum MBs/sec","Average MBs/sec","Current IO
Latency",
"Maximum IO Latency","Minimum IO Latency","Average IO Latency"
"Capture Iteration: 1","","","","","","","","","","","","","","","","",""
"Date/Time: 11/6/12 10:00:34
AM","","","","","","","","","","","","","","",
     "","","""Volume
Unnamed","0.0","","0.0","0.0","0.0","0.0","0.0","0.0","0.0","0.0",
     "0.0","0.0","0.0","0.0","0.0","0.0","0.0"
```
#### **Niveau minimal de firmware**

6.10

## **Afficher les réservations de volume**

Le show volume reservations la commande renvoie des informations sur les volumes qui ont des réservations permanentes.

#### **Baies prises en charge**

Cette commande s'applique à toute baie de stockage individuelle, notamment les systèmes E2700, E5600, E2800, E5700, Baies EF600 et EF300, tant que tous les packages SMcli sont installés.

#### **Rôles**

Pour exécuter cette commande sur une baie de stockage E2800, E5700, EF600 ou EF300, vous devez disposer du rôle d'administrateur du stockage ou de contrôle du stockage.

#### **Syntaxe**

```
show (allVolumes | volume [volumeName] |
volumes [volumeName1 ... volumeNameN]) reservations
```
#### **Paramètres**

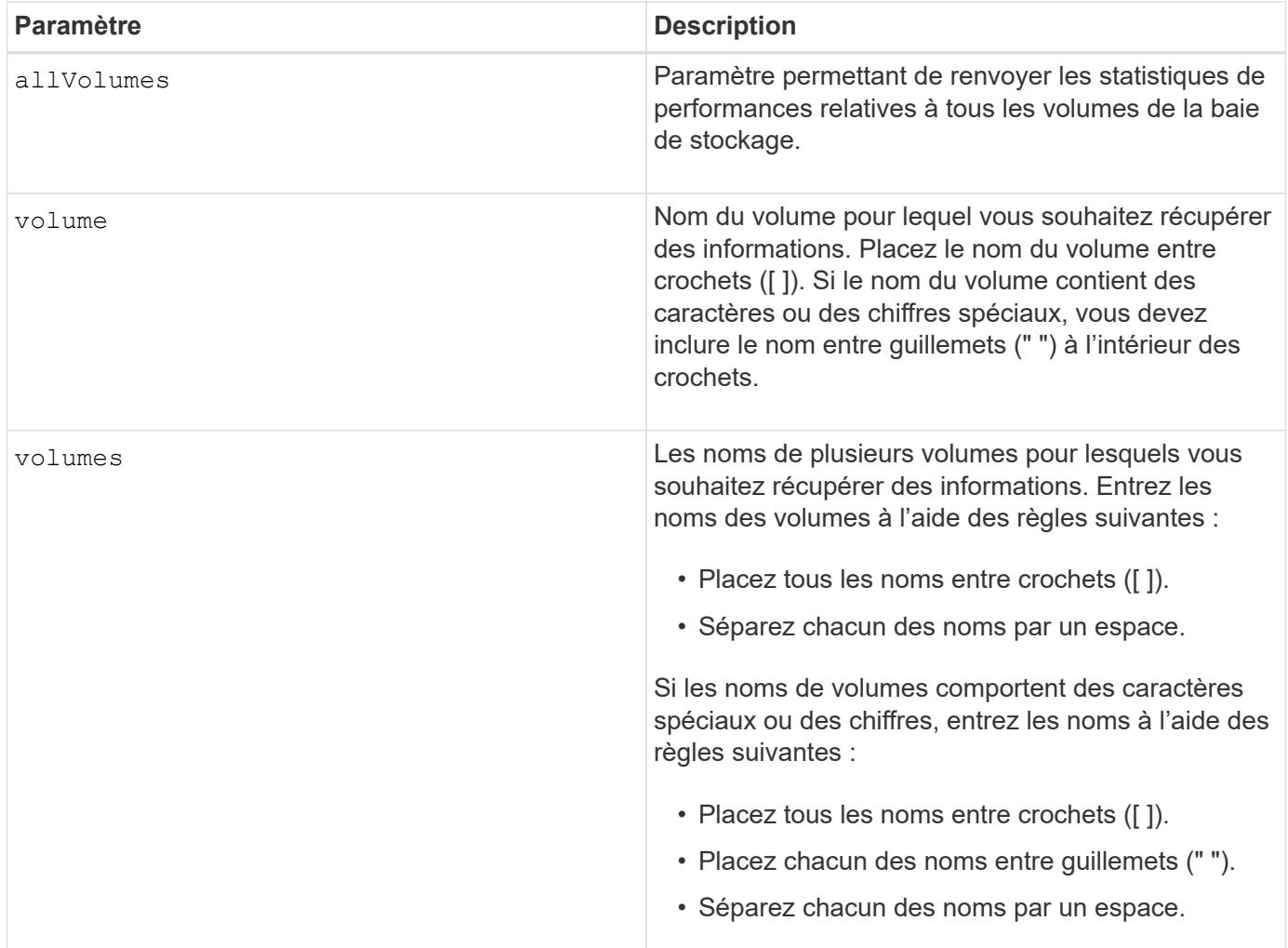

## **Niveau minimal de firmware**

5.40

## **Afficher le volume**

Le show volume summary la commande renvoie des informations sur un volume.

## **Baies prises en charge**

Cette commande s'applique à toute baie de stockage individuelle, notamment les systèmes E2700, E5600, E2800, E5700, Baies EF600 et EF300, tant que tous les packages SMcli sont installés.

## **Rôles**

Pour exécuter cette commande sur une baie de stockage E2800, E5700, EF600 ou EF300, vous devez disposer du rôle d'administrateur du stockage ou de contrôle du stockage.

## **Contexte**

Pour les volumes d'une matrice de stockage, cette commande renvoie les informations suivantes :

- Le nombre de volumes
- Le nom
- Le statut
- La capacité
- Niveau RAID
- Groupe de volumes où se trouve le volume
- Détails :
	- ID du volume
	- L'ID du sous-système
	- Type de disque (SAS)
	- Protection contre les pertes du plateau
	- Propriétaire préféré
	- Propriétaire actuel
	- La taille du segment
	- Priorité de modification
	- État du cache de lecture (activé ou désactivé)
	- État du cache d'écriture (activé ou désactivé)
	- Le cache d'écriture sans état des piles (activé ou désactivé)
	- Cache d'écriture avec état miroir (activé ou désactivé)
	- Le cache d'écriture de vidage après le temps
	- Le paramètre de lecture préalable de la mémoire cache (VRAI ou FAUX)
	- L'état d'activation de l'analyse des supports en arrière-plan (activé ou désactivé)
	- Analyse des supports avec état de vérification de redondance (activé ou désactivé)
- Les volumes du référentiel miroir

## **Syntaxe**

```
show (allVolumes | volume [volumeName] |
volumes [volumeName1 ... volumeNameN]) summary
```
## **Paramètres**

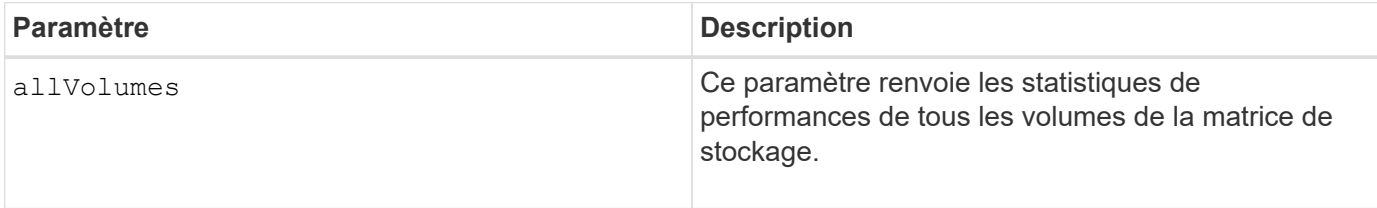

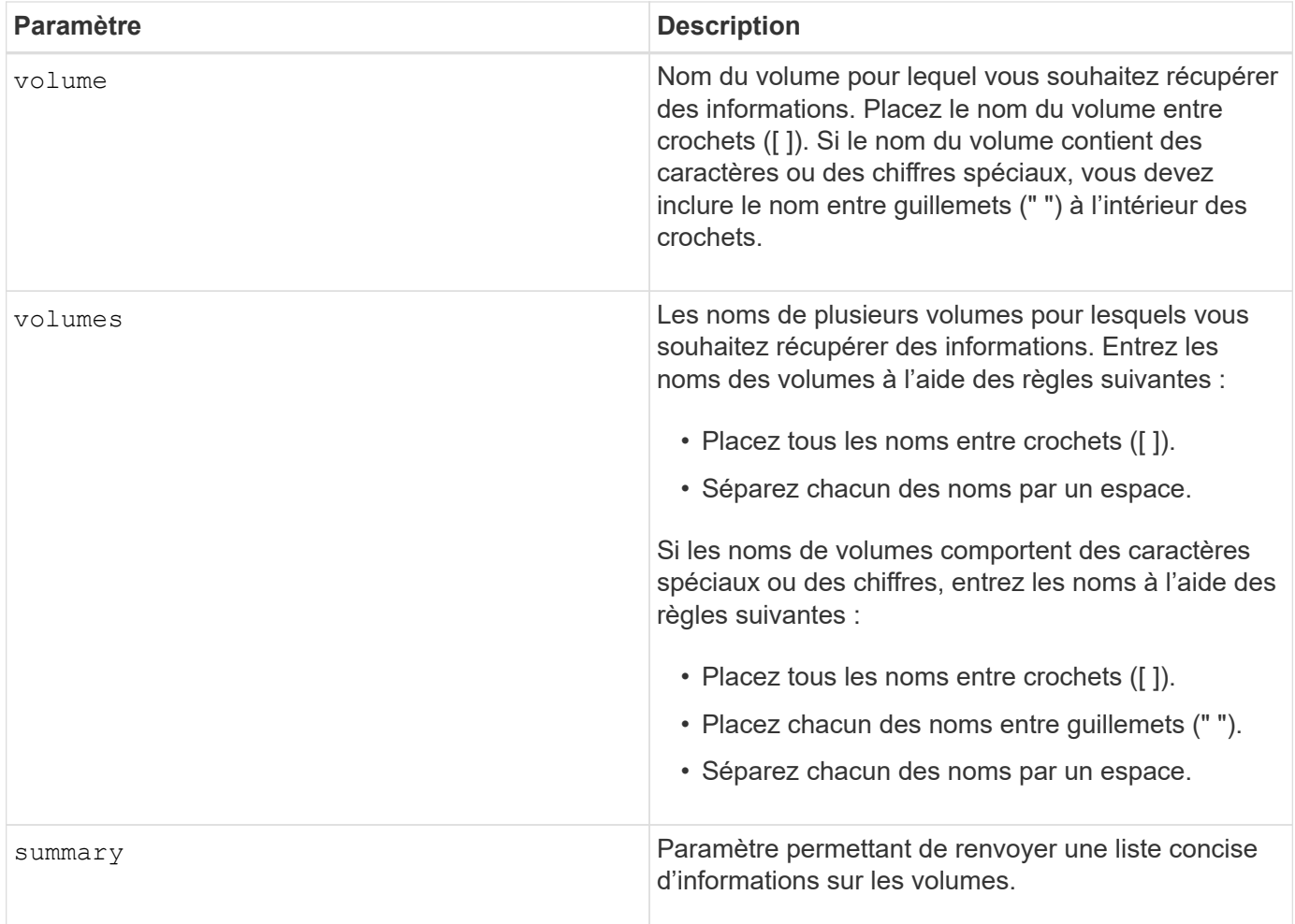

# **Afficher le volume fin**

Le show volume la commande renvoie l'historique d'extension ou la capacité consommée pour le ou les volumes fins spécifiés.

## **Baies prises en charge**

Cette commande s'applique à toute baie de stockage individuelle, notamment les systèmes E2700, E5600, E2800, E5700, Baies EF600 et EF300, tant que tous les packages SMcli sont installés.

## **Rôles**

Pour exécuter cette commande sur une baie de stockage E2800, E5700, EF600 ou EF300, vous devez disposer du rôle d'administrateur du stockage ou de contrôle du stockage.

## **Syntaxe**

```
show (allVolumes | volume [volumeName] |
volumes [volumeName1 ... volumeNameN])
(consumedCapacity |
(expansionHistory [file=fileName]))
```
## **Paramètres**

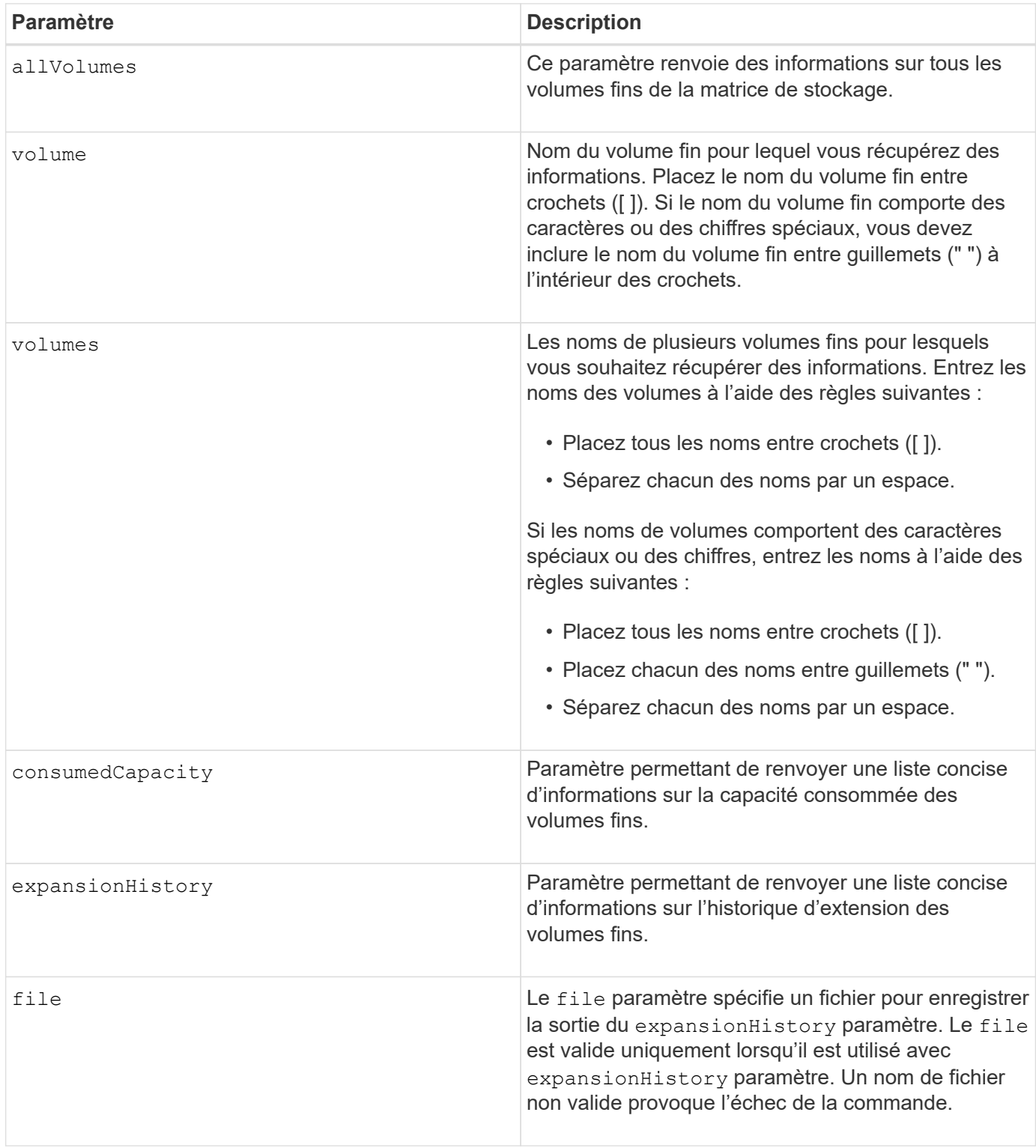

## **Remarques**

Avec le expansionHistory paramètre, la commande renvoie des informations similaires à l'exemple illustré ci-dessous.

Thin volume name: volume-nameRepository volume Name: REPOS NNNN

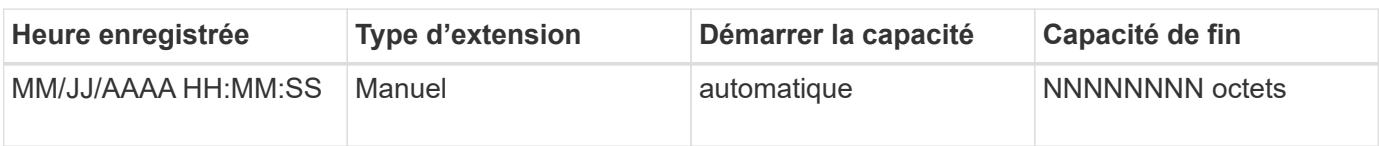

Avec le consumedCapacity paramètre, la commande renvoie des informations similaires à l'exemple illustré ci-dessous.

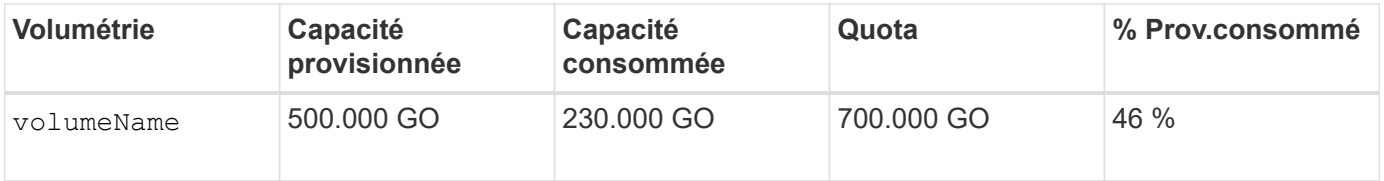

## **Niveau minimal de firmware**

7.83

# **Afficher les candidats cibles de copie de volume**

Le show volumeCopy source targetCandidates commande renvoie des informations sur les volumes candidats que vous pouvez utiliser comme cible pour une opération de copie de volume. Cette commande est valide pour les paires de copies de volume de snapshot.

## **Baies prises en charge**

Cette commande s'applique à toute baie de stockage individuelle, notamment les systèmes E2700, E5600, E2800, E5700, Baies EF600 et EF300, tant que tous les packages SMcli sont installés.

## **Rôles**

Pour exécuter cette commande sur une baie de stockage E2800, E5700, EF600 ou EF300, vous devez disposer du rôle d'administrateur du stockage ou de contrôle du stockage.

## **Syntaxe**

show volumeCopy source ["*sourceName*"] targetCandidates

## **Paramètre**

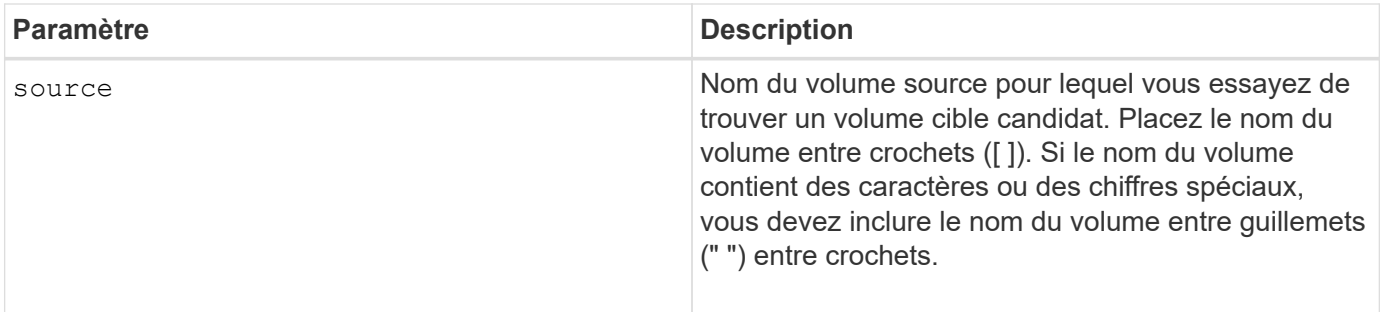

# **Afficher les candidats source de copie de volume**

Le show volumeCopy sourceCandidates commande renvoie des informations sur les volumes candidats que vous pouvez utiliser comme source pour une opération de copie de volume. Cette commande est valide pour les paires de copies de volume de snapshot.

#### **Baies prises en charge**

Cette commande s'applique à toute baie de stockage individuelle, notamment les systèmes E2700, E5600, E2800, E5700, Baies EF600 et EF300, tant que tous les packages SMcli sont installés.

#### **Rôles**

Pour exécuter cette commande sur une baie de stockage E2800, E5700, EF600 ou EF300, vous devez disposer du rôle d'administrateur du stockage ou de contrôle du stockage.

## **Syntaxe**

```
show volumeCopy sourceCandidates
```
## **Paramètres**

Aucune.

## **Remarques**

Cette commande renvoie les informations de source de copie de volume comme indiqué dans cet exemple.

```
Volume Name: finance
     Capacity: 4.0 GB
     Volume Group: 1
Volume Name: engineering
     Capacity: 4.0 GB
     Volume Group: 2
```
# **Affiche la copie de volume**

Le show volumeCopy la commande renvoie des informations sur les opérations de copie de volume.

#### **Baies prises en charge**

Cette commande s'applique à toute baie de stockage individuelle, notamment les systèmes E2700, E5600, E2800, E5700, Baies EF600 et EF300, tant que tous les packages SMcli sont installés.

#### **Rôles**

Pour exécuter cette commande sur une baie de stockage E2800, E5700, EF600 ou EF300, vous devez disposer du rôle d'administrateur du stockage ou de contrôle du stockage.

## **Contexte**

Cette commande renvoie les informations suivantes concernant les opérations de copie de volume :

- État de la copie
- L'horodatage de début
- L'horodatage d'achèvement
- Priorité de copie
- Le WWID (World Wide identifier) du volume source ou le WWID du volume cible
- Paramètre d'attribut lecture seule du volume cible

Vous pouvez récupérer des informations sur une paire de copies de volume spécifique ou sur toutes les paires de copies de volume de la matrice de stockage. Cette commande est valide pour les paires de copies de volume de snapshot.

## **Syntaxe**

```
show volumeCopy (allVolumes | source ["sourceName"] |
target ["targetName"])
```
## **Paramètres**

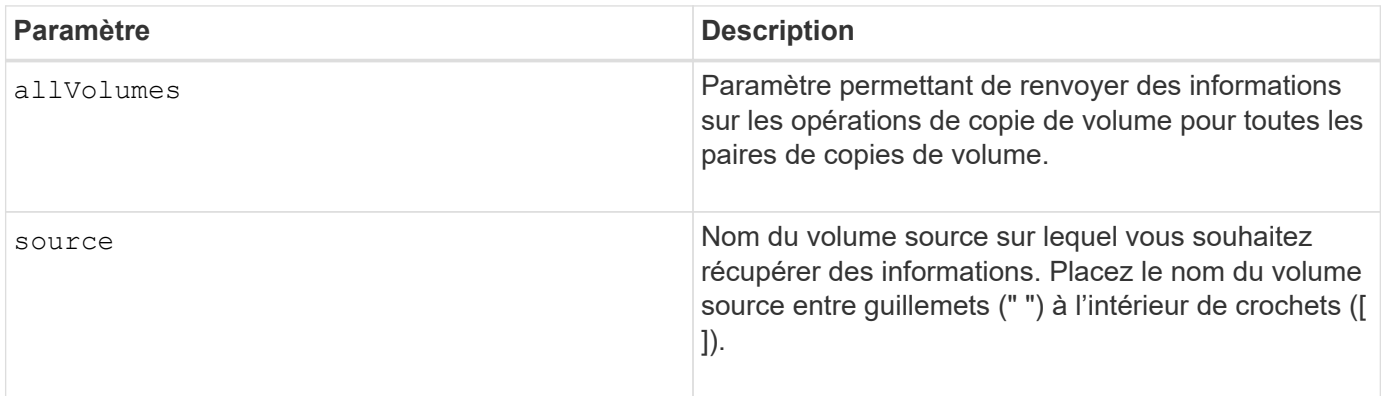

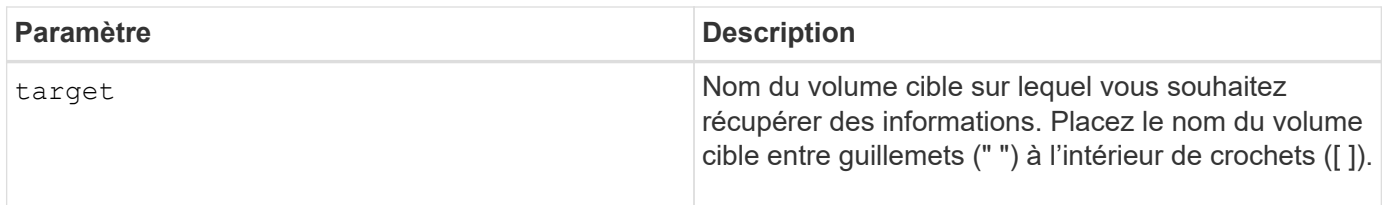

## **Afficher les dépendances d'exportation de groupe de volumes**

Le show volumeGroup exportDependencies la commande affiche la liste des dépendances des lecteurs d'un groupe de volumes que vous souhaitez déplacer d'une matrice de stockage à une seconde matrice de stockage.

## **Baies prises en charge**

Cette commande s'applique à toute baie de stockage individuelle, notamment les systèmes E2700, E5600, E2800, E5700, Baies EF600 et EF300, tant que tous les packages SMcli sont installés.

#### **Rôles**

Pour exécuter cette commande sur une baie de stockage E2800, E5700, EF600 ou EF300, vous devez disposer du rôle d'administrateur du stockage ou de contrôle du stockage.

## **Syntaxe**

show volumeGroup [*volumeGroupName*] exportDependencies

## **Paramètre**

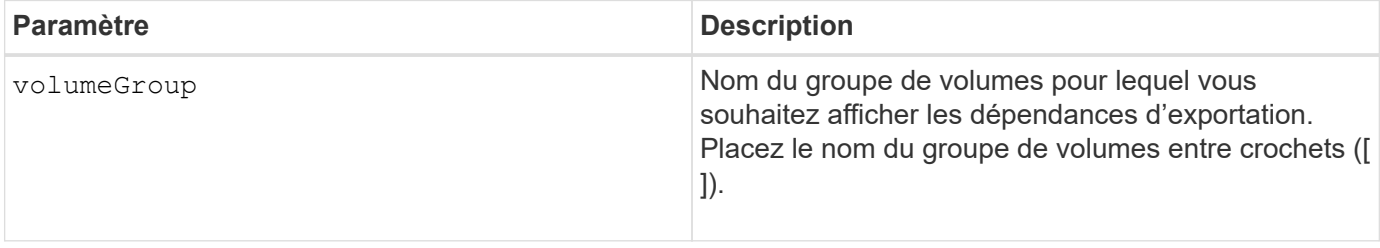

## **Remarques**

Cette commande fait tourner les lecteurs d'un groupe de volumes, lit le DACstore et affiche une liste des dépendances d'importation pour le groupe de volumes. Le groupe de volumes doit être à l'état exporté ou forcé.

#### **Niveau minimal de firmware**

7.10

## **Afficher les dépendances d'importation des groupes de volumes**

Le show volumeGroup importDependencies la commande affiche la liste des dépendances des lecteurs d'un groupe de volumes que vous souhaitez déplacer d'une matrice de stockage à une seconde matrice de stockage.

## **Baies prises en charge**

Cette commande s'applique à toute baie de stockage individuelle, notamment les systèmes E2700, E5600, E2800, E5700, Baies EF600 et EF300, tant que tous les packages SMcli sont installés.

## **Rôles**

Pour exécuter cette commande sur une baie de stockage E2800, E5700, EF600 ou EF300, vous devez disposer du rôle d'administrateur du stockage ou de contrôle du stockage.

## **Syntaxe**

```
show volumeGroup [volumeGroupName] importDependencies
[cancelImport=(TRUE | FALSE)]
```
## **Paramètres**

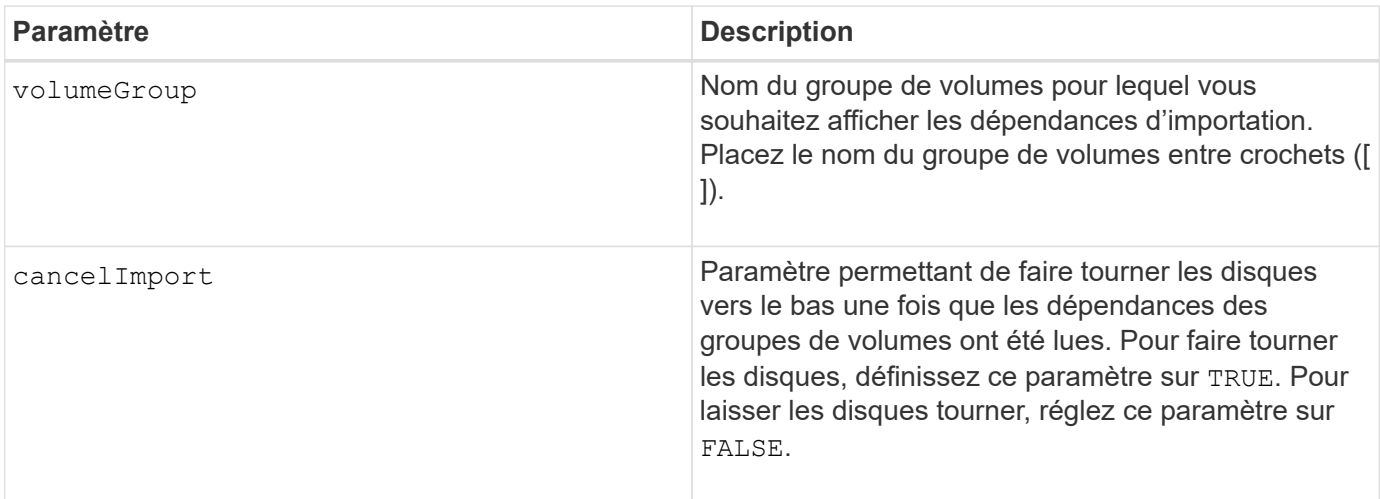

## **Remarques**

Cette commande renvoie les dépendances d'un groupe de volumes spécifique, qui doit être à l'état exporté ou forcé. Si une décision est prise pour conserver les dépendances répertoriées, alors le cancelImport paramètre pouvant être appliqué pour faire reculer les disques.

Vous devez exécuter le show volumeGroup importDependencies avant d'exécuter le start volumeGroup import commande.

7.10

# **Afficher le groupe de volumes**

Le show volumeGroup la commande renvoie des informations sur un groupe de volumes.

## **Baies prises en charge**

Cette commande s'applique à toute baie de stockage individuelle, notamment les systèmes E2700, E5600, E2800, E5700, Baies EF600 et EF300, tant que tous les packages SMcli sont installés.

## **Rôles**

Pour exécuter cette commande sur une baie de stockage E2800, E5700, EF600 ou EF300, vous devez disposer du rôle d'administrateur du stockage ou de contrôle du stockage.

## **Contexte**

Cette commande renvoie les informations suivantes concernant un groupe de volumes :

- L'état (optimal, Degraded, Failed, Missing, par exemple, optimal, dégradé, échec, manquant)
- La capacité
- Le propriétaire actuel (le contrôleur dans le slot A ou le contrôleur dans le slot B )
- Niveau RAID
- Le type de support (HDD ou SSD)
- Le type d'interface de disque (Fibre Channel, iSCSI, InfiniBand, SAS)
- Protection contre les pertes du plateau (oui ou non)
- Secure capable : indique si le groupe de volumes est composé de tous les disques sécurisés. Les disques sécurisés peuvent être des disques FDE ou FIPS.
- Secure : indique si la sécurité du lecteur est activée pour le groupe de volumes (cette option est appelée Secure Enabled).
- Les volumes associés et la capacité disponible
- Les lecteurs associés
- Les fonctionnalités Data assurance et la présence de volumes Data assurance
- Capacités de provisionnement de ressources

## **Syntaxe**

show volumeGroup [*volumeGroupName*]

#### **Paramètre**

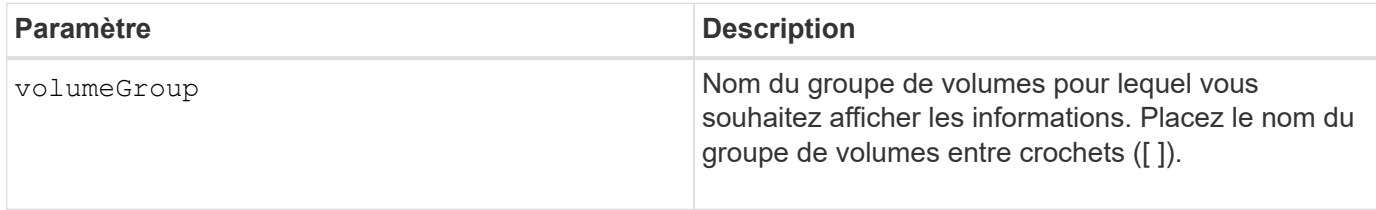

#### **Remarques**

Cette commande renvoie les informations de groupe de volumes comme indiqué dans cet exemple :

```
Name: SecureGroup
      Status: Optimal
      Capacity: 120.000 GB
      Current owner: Controller in slot A
      Quality of Service (QoS) Attributes
       RAID level: 5
       Drive media type: Hard Disk Drive
       Drive interface type: SAS
       Shelf loss protection: No
         Secure Capable: Yes
       Secure: No
         Data Assurance (DA) capable: Yes
       DA enabled volume present: No
         Resource-provisioned: Yes
    Total Volumes: 1
       Standard volumes: 1
         Repository volumes: 0
       Free Capacity: 110.000 GB
      Associated drives - present (in piece order)
      Total drives present: 5
         Tray Slot
         99 1
         99 2
         99 3
         99 4
  99 5
```
## **Niveau minimal de firmware**

6.10

#### **Informations sur le copyright**

Copyright © 2024 NetApp, Inc. Tous droits réservés. Imprimé aux États-Unis. Aucune partie de ce document protégé par copyright ne peut être reproduite sous quelque forme que ce soit ou selon quelque méthode que ce soit (graphique, électronique ou mécanique, notamment par photocopie, enregistrement ou stockage dans un système de récupération électronique) sans l'autorisation écrite préalable du détenteur du droit de copyright.

Les logiciels dérivés des éléments NetApp protégés par copyright sont soumis à la licence et à l'avis de nonresponsabilité suivants :

CE LOGICIEL EST FOURNI PAR NETAPP « EN L'ÉTAT » ET SANS GARANTIES EXPRESSES OU TACITES, Y COMPRIS LES GARANTIES TACITES DE QUALITÉ MARCHANDE ET D'ADÉQUATION À UN USAGE PARTICULIER, QUI SONT EXCLUES PAR LES PRÉSENTES. EN AUCUN CAS NETAPP NE SERA TENU POUR RESPONSABLE DE DOMMAGES DIRECTS, INDIRECTS, ACCESSOIRES, PARTICULIERS OU EXEMPLAIRES (Y COMPRIS L'ACHAT DE BIENS ET DE SERVICES DE SUBSTITUTION, LA PERTE DE JOUISSANCE, DE DONNÉES OU DE PROFITS, OU L'INTERRUPTION D'ACTIVITÉ), QUELLES QU'EN SOIENT LA CAUSE ET LA DOCTRINE DE RESPONSABILITÉ, QU'IL S'AGISSE DE RESPONSABILITÉ CONTRACTUELLE, STRICTE OU DÉLICTUELLE (Y COMPRIS LA NÉGLIGENCE OU AUTRE) DÉCOULANT DE L'UTILISATION DE CE LOGICIEL, MÊME SI LA SOCIÉTÉ A ÉTÉ INFORMÉE DE LA POSSIBILITÉ DE TELS DOMMAGES.

NetApp se réserve le droit de modifier les produits décrits dans le présent document à tout moment et sans préavis. NetApp décline toute responsabilité découlant de l'utilisation des produits décrits dans le présent document, sauf accord explicite écrit de NetApp. L'utilisation ou l'achat de ce produit ne concède pas de licence dans le cadre de droits de brevet, de droits de marque commerciale ou de tout autre droit de propriété intellectuelle de NetApp.

Le produit décrit dans ce manuel peut être protégé par un ou plusieurs brevets américains, étrangers ou par une demande en attente.

LÉGENDE DE RESTRICTION DES DROITS : L'utilisation, la duplication ou la divulgation par le gouvernement sont sujettes aux restrictions énoncées dans le sous-paragraphe (b)(3) de la clause Rights in Technical Data-Noncommercial Items du DFARS 252.227-7013 (février 2014) et du FAR 52.227-19 (décembre 2007).

Les données contenues dans les présentes se rapportent à un produit et/ou service commercial (tel que défini par la clause FAR 2.101). Il s'agit de données propriétaires de NetApp, Inc. Toutes les données techniques et tous les logiciels fournis par NetApp en vertu du présent Accord sont à caractère commercial et ont été exclusivement développés à l'aide de fonds privés. Le gouvernement des États-Unis dispose d'une licence limitée irrévocable, non exclusive, non cessible, non transférable et mondiale. Cette licence lui permet d'utiliser uniquement les données relatives au contrat du gouvernement des États-Unis d'après lequel les données lui ont été fournies ou celles qui sont nécessaires à son exécution. Sauf dispositions contraires énoncées dans les présentes, l'utilisation, la divulgation, la reproduction, la modification, l'exécution, l'affichage des données sont interdits sans avoir obtenu le consentement écrit préalable de NetApp, Inc. Les droits de licences du Département de la Défense du gouvernement des États-Unis se limitent aux droits identifiés par la clause 252.227-7015(b) du DFARS (février 2014).

#### **Informations sur les marques commerciales**

NETAPP, le logo NETAPP et les marques citées sur le site<http://www.netapp.com/TM>sont des marques déposées ou des marques commerciales de NetApp, Inc. Les autres noms de marques et de produits sont des marques commerciales de leurs propriétaires respectifs.